Open School Platform 調査研究報告書

## 2006年3月

財団法人コンピュータ教育開発センター 株式会社三菱総合研究所

# 目次

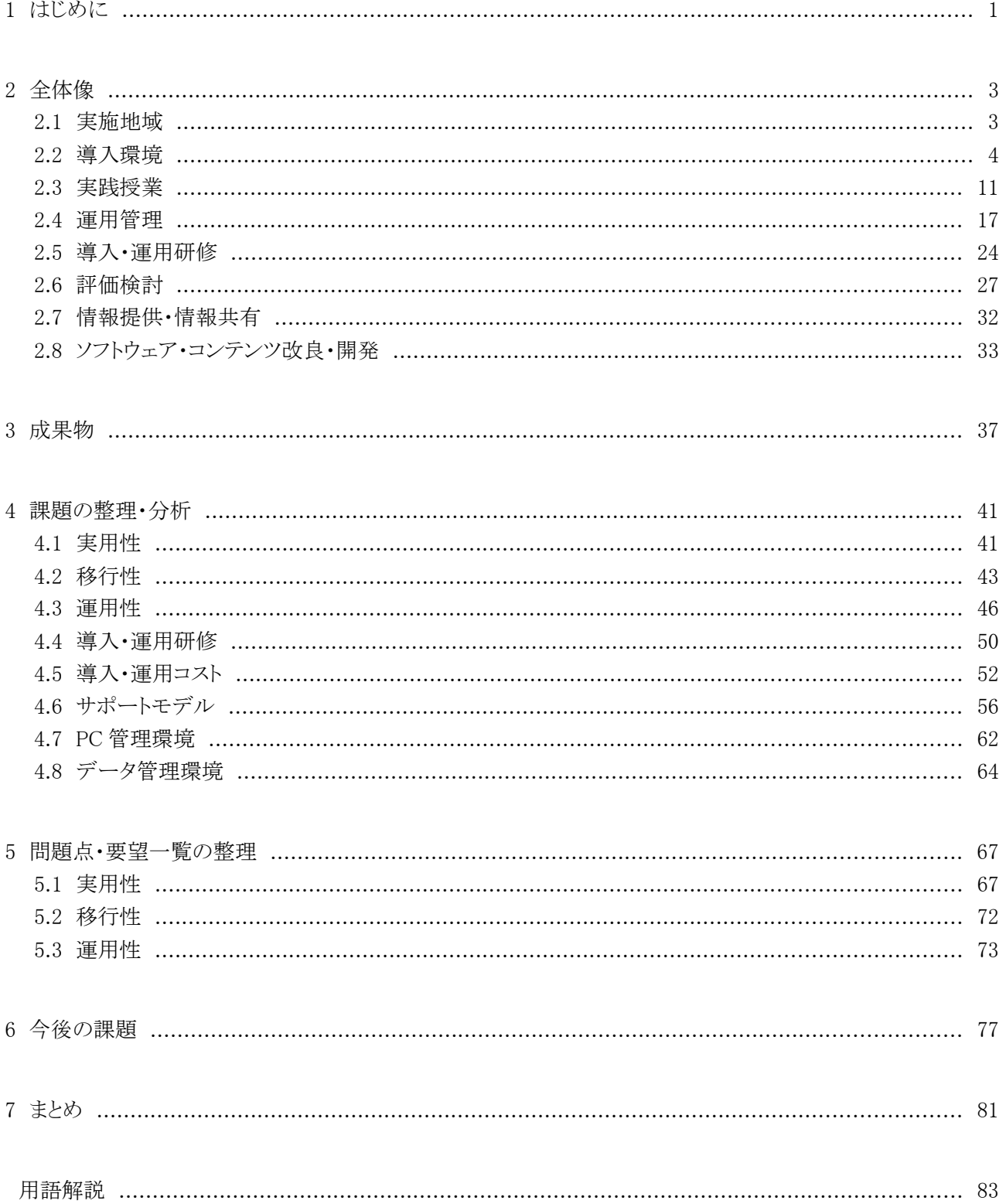

## 1 はじめに

本報告書は、財団法人コンピュータ教育開発センターが経済産業省から委託された「Open School Platform 調査研究」プロジェクトの成果をとりまとめたものである。

本年度は、ミレニアム・プロジェクト「教育の情報化」及びe-Japan戦略の目標最終年度に当たり、政府及び 教育関係者の諸活動により教育現場のIT化は進みつつある。しかしながら、教育現場において実用性が高く、 教育的効果にも優れたIT環境の実現は未だ難しい状況にある。本プロジェクトの目的は、こうした状況の改善 に向けて、教育現場のニーズや実情に合致し、効果的かつ継続的に利用できるIT環境を整備することにある。

教育現場におけるIT化に不可欠な要素として、マルチプラットフォームということが挙げられる。特定のプラッ トフォームに依存しないIT環境を構築し、IT活用の本質を学習することは教育上の観点から重要である。本プ ロジェクトでは、オープンスタンダードならびにオープンソースソフトウェア(以下「OSS」)をベースとするITプ ラットフォーム環境を整備し、教育現場のIT環境のマルチプラットフォーム化を促進させるべく、実証実験を実 施した。

実証実験に当たっては、教育現場の実情を鑑み、OSS環境の実用性、運用性、移行性、導入・運用研修、 導入・運用コスト等、様々な観点から見た有効性を実証した。また、ソースコードの改変が可能であるというOSS の特長を活かし、教育現場のニーズがソフトウェアの改善につながっていくような、PC管理環境やデータ管理 環境の実証も行った。さらに、OSS環境を有効に活用するためのサポートモデルの実証も行った。

実証実験を始めるにあたって実施地域を公募し、次の3件4地域を採択した。

株式会社アルゴ 21 を代表とするグループは、岐阜県及びつくば市で実証実験を実施した。岐阜県では、4 つの小中学校に合計 159 台のデスクトップ Linux PC を用い、2,152 名の児童・生徒が参加した。つくば市では 5つの小中学校に合計 213 台のデスクトップ Linux PC を用い、2,423 名の児童・生徒が参加した。この 2 地域 は独立行政法人情報処理推進機構(以下「IPA」)の平成 16 年度公募事業の実証実験からの継続であり、デス クトップ OSS 環境の定着と自立した運用管理の確立が主な目標である。

株式会社内田洋行が実施した実証実験では、京都府京田辺市の 3 つの小中学校において、リサイクル PC を含む合計 210 台のデスクトップ Linux PC を、691 名の児童・生徒が授業で利用した。教育委員会自身による リモートメンテナンスと訪問サポートを軸とした OSS デスクトップ環境の運用・サポートモデルの構築を目指した。

株式会社富士通岡山システムエンジニアリングが実施した実証実験では、岡山県総社市の 3 つの小中学校 において、合計 124 台のデスクトップ LinuxPC を、1,025 名の児童・生徒が授業で利用した。1万 7 千点の既存 教育用デジタルコンテンツが OSS デスクトップ環境でも活用できることを検証し、また、シンクライアント型の OSS デスクトップ環境の運用性や導入コストを評価することが主な目標である。

## 2 全体像

本プロジェクトでは公募により、それぞれ特色ある 3 プロジェクト、4 地域の実証実験が採択された。実施期間 は準備期間も含め 2005 年 9 月末からのおよそ半年間である。

## 2.1 実施地域

## 2.1.1 岐阜県及びつくば市地域プロジェクト

岐阜県及び茨城県つくば市の 9 つの小中学校において、約 370 台の Linux PC を用い、4,500 名以上の児 童・生徒が授業で利用した。内訳を表 2-1、表 2-2 に示す。この 2 地域は独立行政法人情報処理推進機構 (IPA)の平成 16 年度公募事業の実証実験からの継続であり、デスクトップ OSS 環境の定着と自立した運用管 理の確立を主な目標とした。また、並木小学校では教務だけでなく、校務にも Linux PC が利用された。

| 学校名         | 対象学年          | 児童·生徒数  | OSS デスクトップ PC 台数 |
|-------------|---------------|---------|------------------|
| つくば市立並木小学校  | $1,3\sim 6$ 年 | 373名    | 67台              |
| つくば市立竹園東小学校 | 1, 3, 6 $\pm$ | 400名    | 40台              |
| つくば市立二の宮小学校 | $1 \sim 6$ 年  | 770名    | 22台              |
| つくば市立吾妻中学校  | $1 \sim 3$ 年  | 394名    | 44台              |
| つくば市立手代木中学校 | $1 \sim 3$ 年  | 486名    | 40台              |
| 合計          |               | 2,423 名 | 213台             |

表 2-1 つくば市実証実験対象校

表 2-2 岐阜県実証実験対象校

| 学校名           | 対象学年                   | 児童·生徒数    | OSS デスクトップ PC 台数 |
|---------------|------------------------|-----------|------------------|
| 岐阜大学教育学部附属小学校 | $1 \sim 6$ 年           | 737名      | 43台              |
| 岐阜大学教育学部附属中学校 | $1 \sim 3 \text{ } \#$ | 503名      | 43台              |
| 輪之内町立大藪小学校    | $3\sim$ 6年             | 210名      | 33台              |
| 羽島市立羽島中学校     | $1 \sim 3$ 年           | 702名      | 40台              |
| 合計            |                        | $2,152$ 名 | 159台             |

## 2.1.2 京田辺市地域プロジェクト

京都府京田辺市の 3 つの小中学校及び教育委員会において、リサイクル PC 合計 210 台の Linux PC を使 用し、700 名弱の児童・生徒が授業で利用した。内訳を表 2-3 に示す。教育委員会自身によるリモートメンテナ ンスと訪問サポートを軸とした OSS デスクトップ環境の運用・サポートモデルの構築が主な目標である。

| 学校名              | 対象学年         | 児童·生徒数 | OSS デスクトップ PC 台数 |
|------------------|--------------|--------|------------------|
| 京田辺市立田辺小学校       | $5,6$ 年      | 163名   | $50$ 台           |
| 京田辺市立草内小学校       | $3 \sim 5$ 年 | 195名   | $50$ 台           |
| 京田辺市立田辺中学校       | 24E          | 333名   | $50$ 台           |
| 京田辺市教育委員会情報教育推進室 |              |        | $60$ 台           |
| 合計               |              | 691名   | $210$ 台          |

表 2-3 京田辺市実証実験対象校

## 2.1.3 総社市地域プロジェクト

岡山県総社市の 3 つの小中学校において、合計 124 台の Linux PC を、1,000 名以上の児童・生徒が授業 で利用した。内訳を表 2-4 に示す。数万の既存教育用ディジタルコンテンツが OSS デスクトップ環境でも活用 できることを検証し、同時にシ ンクライアント型の OSS デスクトップ環境の運用性を評価することが主な目標であ る。

| 学校名        | 対象学年     | 児童·生徒数           | OSS デスクトップ PC 台数 |
|------------|----------|------------------|------------------|
| 総社市立総社東小学校 | $1$ 年~6年 | 269 <sub>2</sub> | $50$ 台           |
| 総社市立昭和小学校  | $1$ 年~6年 | 135名             | 36台              |
| 総社市立総社東中学校 | 1年~3年    | $621$ 名          | 38台              |
| 合計         |          | $1,025$ 名        | 124台             |

表 2-4 総社市実証実験対象校

図 2-1 に実施地域の全体像を示す。

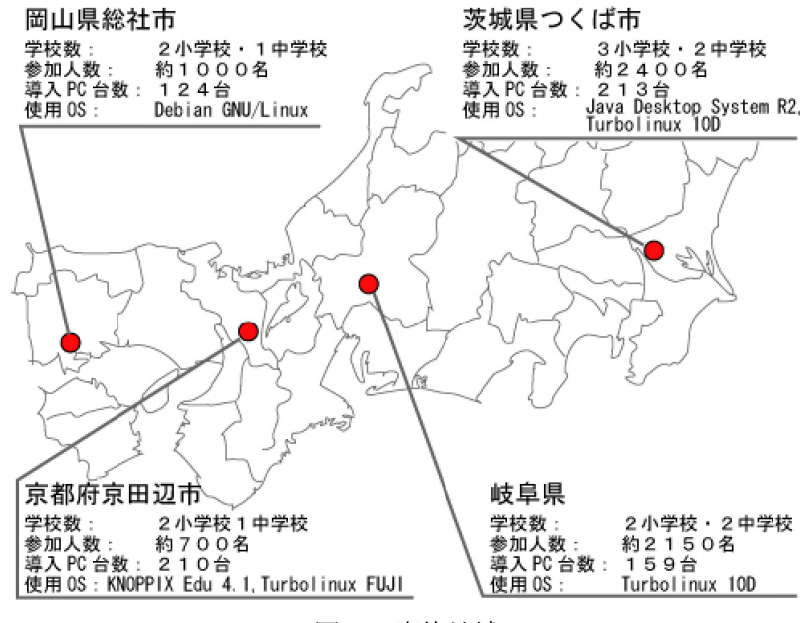

図 2-1 実施地域

## 2.2 導入環境

## 2.2.1 つくば市

#### (1) 導入機器

実証実験対象各校に配備された機器類について表 2-5~2-7 に示す。昨年度からの実験継続校である並 木小学校・竹園東小学校・二の宮小学校・吾妻中学校の 4 校においては、既設の PC をそのまま使用した。OS は Sun Java Desktop System Release2(以降 JDS と略す)である。新規参加となる手代木中学校については同 機種のノート PC 40 台を導入、OS には Turbolinux 10 Desktop を採用し、OSS デスクトップ環境のマルチプラッ トフォーム化を図った。二の宮小学校の 22 台を除き、1 校 Linux PC40 台環境を構築した。また、中学校では データ管理サーバの試用実験をするため吾妻中学校・手代木中学校にファイルサーバを導入した。更に並木 小学校にはスタディノート Web 掲示板システムのイントラ版サーバを導入し、試験運用を行った。

周辺機器については、1 校あたりデジタルカメラ 10 台、プロジェクタ 1 台、Web カメラ 5 台を満たせるよう、不

## 足機器の追加を行った。

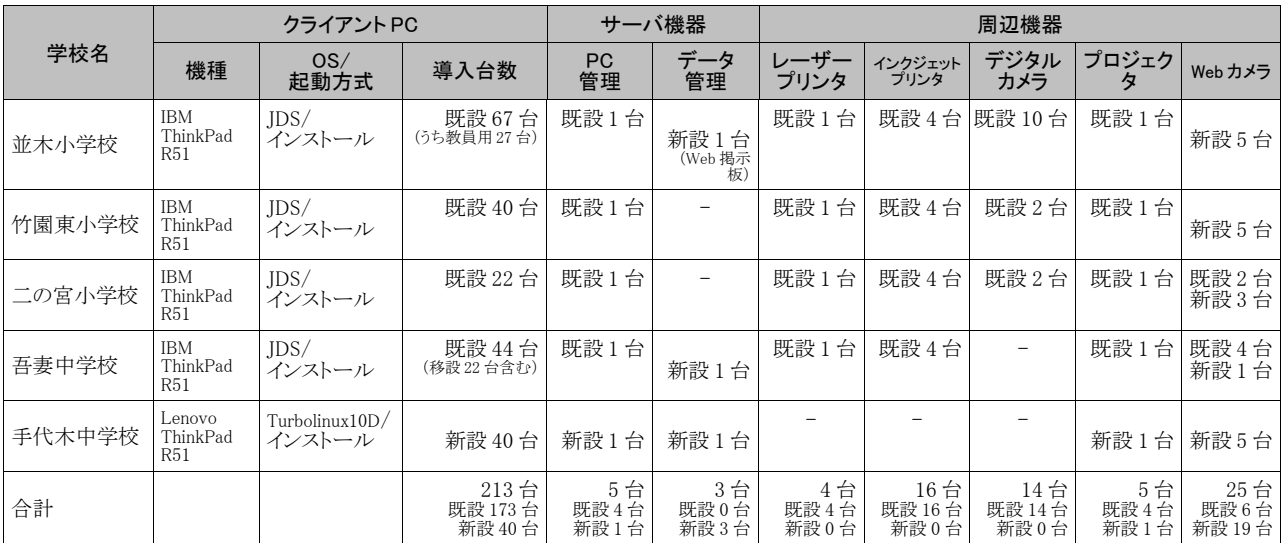

#### 表 2-5 つくば市導入機器

#### 表 2-6 つくば市クライアント PC スペック

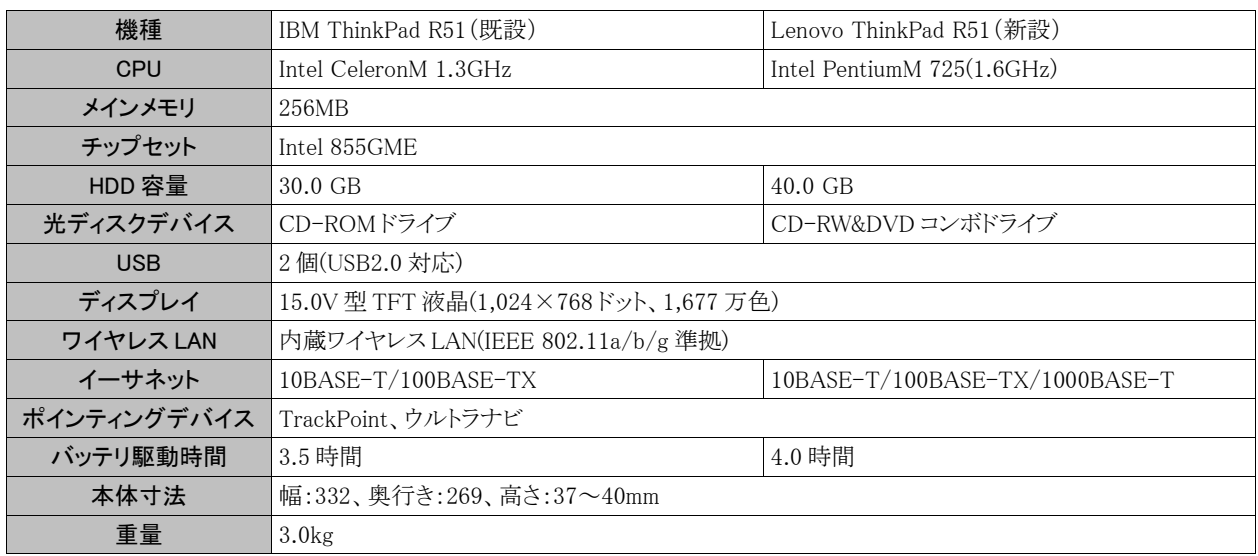

#### 表 2-7 つくば市サーバスペック

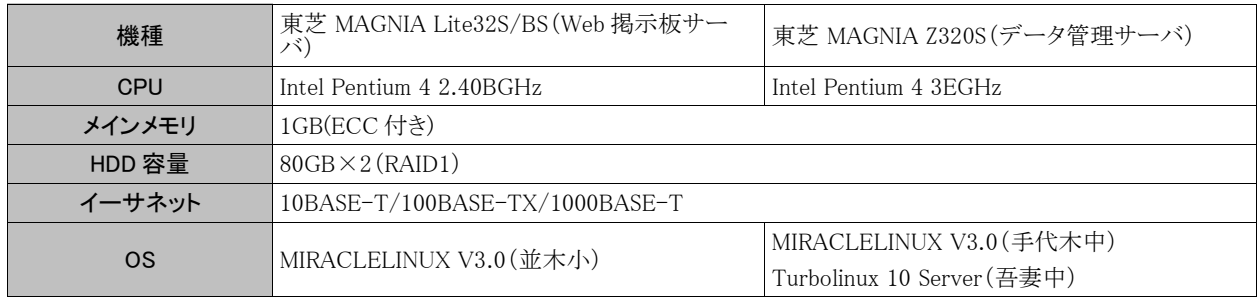

## (2) ソフトウェア

OSS 環境の児童・生徒用ノート PC 上での主な利用ソフトウェアを表 2-8 に示す(昨年度からの継続を含む)。 つくば市の小中学校では共同学習システム「スタディノート」が非 OSS 環境で利用されているが、昨年度の実証 実験を機会に Linux 環境でも Web 掲示板機能、及び Web 学習システム(インタラクティブスタディ)が利用可能 になっており、今年度は Turbolinux 環境での利用も検証した。

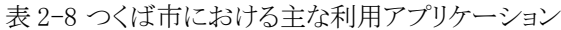

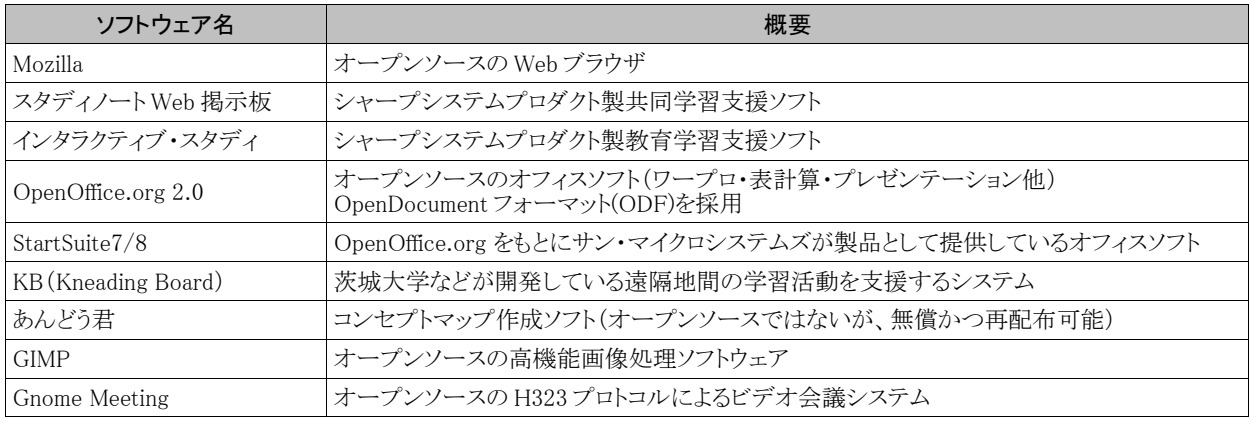

#### (3) ネットワーク環境他

つくば市の実証実験対象校ではいずれも無線 LAN を用いてクライアント PC が校内 LAN に接続しており、 普通教室や校庭等で実践授業が可能となっている。PC は使用後、所定の PC ラックに収納することとなってお り、その際、電源及び有線 LAN ケーブルの接続を行う。この有線 LAN は後述するクラスルーム PC 管理用のも のであり、他のネットワークとは接続されていないネットワークである。

本年度、中学校にはデータ管理サーバが導入されたが、現時点では昨年同様、小中学校とも共通 ID での 自動ログインを行っており、他の児童・生徒のファイルやフォルダを読み書き可能となっている。今後、セキュリ ティ上の観点からも個別 ID の使用、あるいはそれに相当する仕組みを組み込んでいくことが必要であろう。

### 2.2.2 岐阜県

#### (1) 導入機器

実証実験対象各校に配備された機器類について表 2-9~2-11 に示す。昨年度からの実験継続校である岐 阜大学附属小中学校・大藪小学校の 3 校においては、既設の PC をそのまま使用した。新規参加となる羽島中 学校についてはノート PC 40 台を導入した。OS はいずれも Turbolinux 10 Desktop である。また、データ管理 サーバは、各校1台を配備した。ただし、大藪小学校については輪之内町教育委員会に Web-DAV サーバとし て配備した。

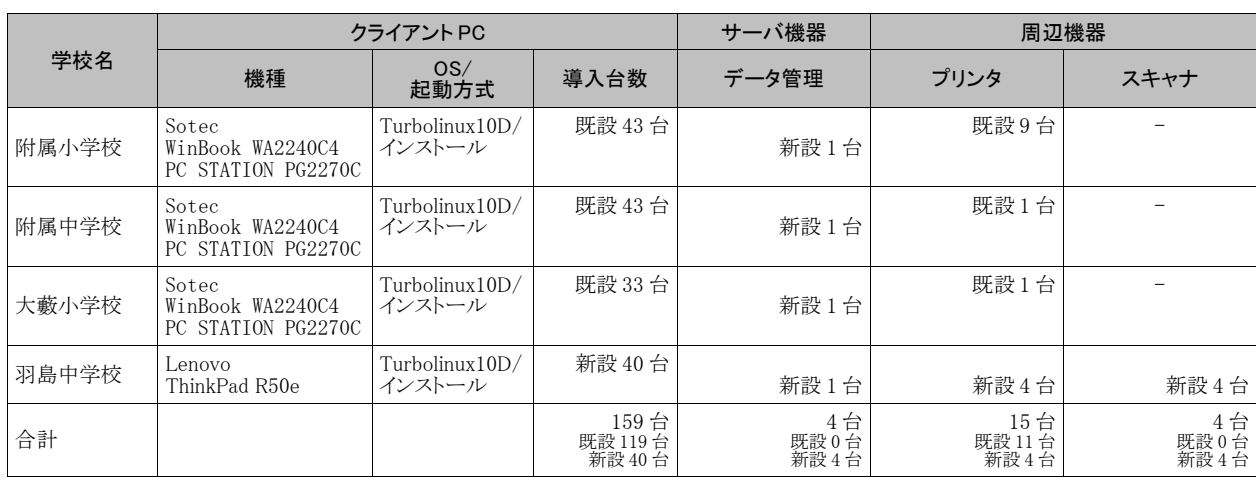

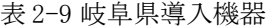

| 機種          | Sotec WinBook WA2240C4                   | Sotec PC STATION PG2270C               | Lenovo ThinkPad R50e (新設)                |
|-------------|------------------------------------------|----------------------------------------|------------------------------------------|
| <b>CPU</b>  | Intel Mobile Celeron 2.4GHz              | Intel Celeron 2.7GHz                   | Intel Pentium $M$ 725 $(1.6GHz)$         |
| メインメモリ      | 256MB                                    | 512MB                                  | 512MB                                    |
| チップセット      | ATIR RADEONTM IGP 340M + Ali<br>$M1535+$ | SiS 651+SiS 962                        | Intel $855$ GM                           |
| HDD 容量      | 30GB                                     | 120GB                                  | 60GB                                     |
| 光ディスクドライブ   | CD-RW&DVD コンボドライブ                        | CD-RW&DVD コンボドライブ                      | CD-RW&DVD コンボドライブ                        |
| <b>USB</b>  | 3個(USB2.0 対応)                            | 6個(USB2.0 対応)                          | 2個(USB2.0 対応)                            |
| ディスプレイ      | 14.1 型 TFT 液晶(1,024×768ドッ<br>ト、1,677 万色) | 17 型 TFT 液晶(1,024×768ドット、<br>1,677 万色) | 15.0V型 TFT 液晶(1,024×768<br>ドット、1,677 万色) |
| ワイヤレス LAN   | 無線 LAN カード (IEEE 802.11lb/g<br>準拠)付属     |                                        | 内蔵ワイヤレス LAN(IEEE<br>802.11b/g 準拠)        |
| イーサネット      | 10BASE-T/100BASE-TX                      | 10BASE-T/100BASE-TX                    | 10BASE-T/100BASE-TX                      |
| ポインティングデバイス | タッチパッド                                   | PS/2スクロール機能付マウス                        | TrackPoint                               |
| バッテリ駆動時間    | $2.6 \sim 3.1$ 時間                        | (デスクトップ機)                              | 4.0 時間                                   |
| 本体寸法        | 幅: 326、奥行き: 268、高さ: 35mm                 |                                        | 幅:332、奥行き:269、高さ:37~<br>40 <sub>mm</sub> |
| 重量          | $2.98$ <sub>kg</sub>                     |                                        | 3.0 <sub>kg</sub>                        |

表 2-10 岐阜県クライアント PC スペック

表 2-11 岐阜県サーバスペック

| 機種         | 東芝 MAGNIA Z320S                |
|------------|--------------------------------|
| <b>CPU</b> | Intel Pentium 4 3EGHz          |
| メインメモリ     | 1GB(ECC 付き)                    |
| HDD 容量     | $80GB \times 2(RAlD1)$         |
| イーサネット     | 10BASE-T/100BASE-TX/1000BASE-T |
| <b>OS</b>  | Turbolinux 10 Server           |

## (2) ソフトウェア

岐阜県で使用したソフトウェアを表 2-12 に示す。昨年度から継続して利用しているものが大半であるが、 OpenOffice.org 及びファイル操作を行うための Konqueror を新たに利用している。

| ソフトウェア名              | 利用方法及び関連 URL                                                       |
|----------------------|--------------------------------------------------------------------|
| Mozilla              | オープンソースの Webブラウザ                                                   |
|                      | KDE(K Desktop Environment)   Turbolinux の標準デスクトップ環境                |
| Konqueror            | ファイルマネージャ                                                          |
| StartSuite7          | OpenOffice.org をもとにサン・マイクロシステムズが製品として提供しているオフィスソフト                 |
| OpenOffice.org $2.0$ | オープンソースのオフィスソフト(ワープロ・表計算・プレゼンテーション他)<br>OpenDocumentフォーマット(ODF)を採用 |
| Tux Paint            | オープンソースの低学年向けペイントソフト                                               |

表 2-12 岐阜県における主な利用アプリケーション

## (3) ネットワーク環境他

岐阜県でのネットワーク環境は、利用形態を各校が独自に対応して利用している。特に、有線・無線の両方 の環境で利用範囲を拡大している。今年度データ管理サーバを導入し、すべての児童・生徒のデータはサー バへ保管されている。

ログイン ID に関しては附属中学校のみ生徒単位での個別 ID を発行しているが、他校では管理の問題から 共通 ID 制をとっている。つくば市と同様、今後、個別 ID に対応していくことが予想される。

## 2.2.3 京田辺市

本プロジェクトの実証フィールドである京田辺市は関西文化学術研究都市の北部に位置する、人口 6 万人 (平成 17 年 5 月現在)の都市である。市内には小学校 9 校・中学校 3 校・幼稚園 8 園が存在している。本プロ ジェクトでは市内の学校のうち小学校 2 校・中学校 1 校を実証対象校とした。各学校には既に非 OSS の PC が 導入されており、既存の環境との併用を前提として環境構築を行った。

本プロジェクトで導入した PC は、全て以前利用していた PC を再利用したものである。最新のソフトウェア環 境を導入するにはスペックが不足していると予測される PC に OSS デスクトップ環境を導入し、コンピュータウィ ルス感染などのセキュリティ関係で安全性が高く、安定した PC として再利用する事を目指して環境構築を行っ た。

図 2-2 に導入環境の全体構成図を示す。赤で囲みを入れた部分が、本プロジェクトで導入した機器を示して いる。

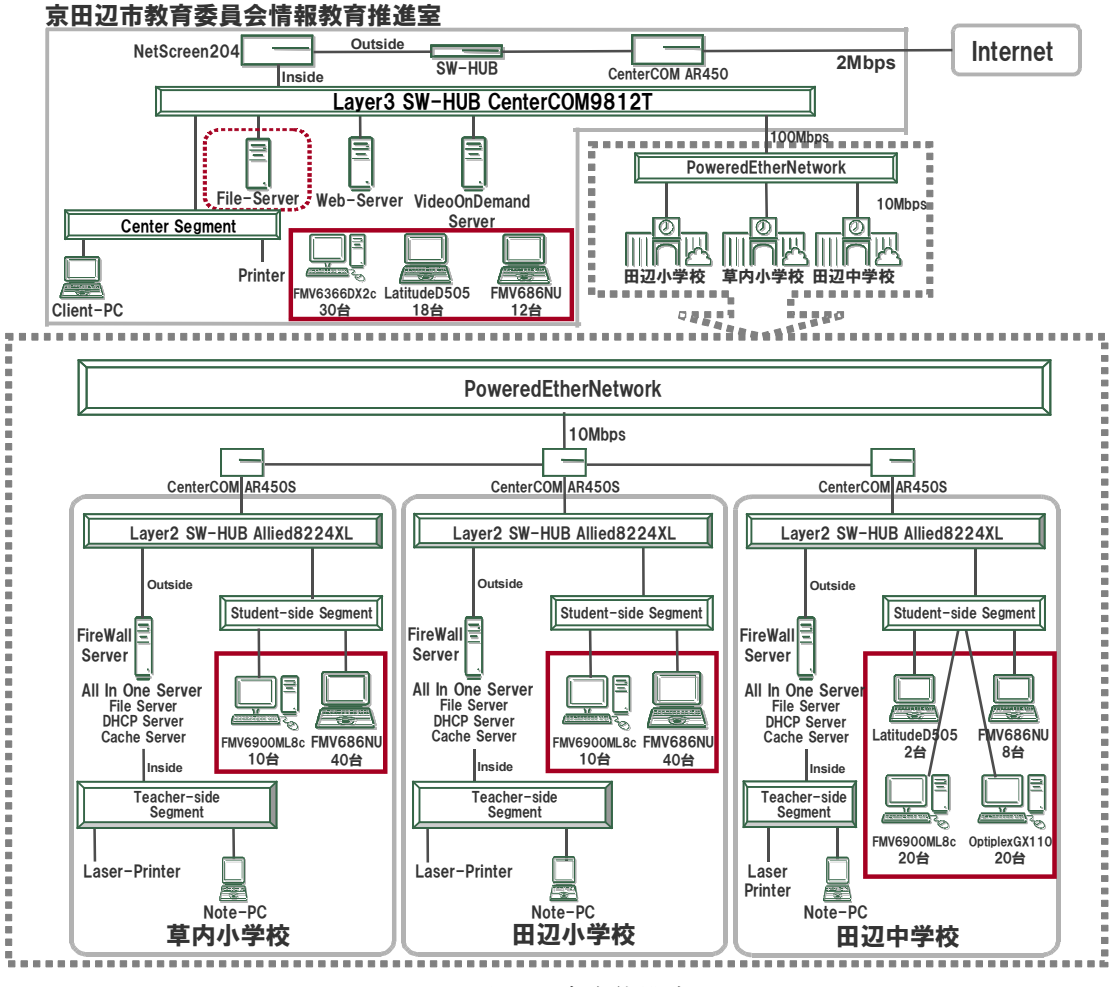

図 2-2 京田辺市全体構成図

表 2-13~2-15 に、本プロジェクトにて導入した機器を示す。実践授業開始当初(平成 17 年 11 月)は Turbolinux FUJI が出荷されていなかったため、田辺小学校では Fedora Core 4 を使用して実践授業を始め、1 月に Turbolinux FUJI への変更を行った。ファイルサーバは京田辺市教育委員会情報教育推進室に設置し、 児童・生徒のファイル保存用に利用した。情報教育推進室には環境構築時の検証用 PC 及び各校への貸し出 し用 PC を用意した。

なお、当初は USB フラッシュメモリブート形式及び CD-ROM ブート形式による既存デスクトップ PC の活用を 予定していたが、想定していた PC では HDD へのインストール形式以外では授業での使用に耐えうるものとな

らなかったため、授業での利用は全て HDD へのインストール形式で実証を行なった。

|             |                   | クライアント PC                                |         | サーバ機器 | 周辺機器 |      |        |
|-------------|-------------------|------------------------------------------|---------|-------|------|------|--------|
| 学校 機関名      | 機種                | OS/<br>導入台数<br>起動方式                      |         | データ管理 | プリンタ | デジカメ | プロジェクタ |
| 田辺小学校       | 富士通 FMV-686NU     | TurbolinuxFUJI,<br>FedraCore4/<br>インストール | 40台     |       | 1台   | 100台 | 1台     |
|             | 富士通 FMV-6900ML8c  | KNOPPIX4.0/<br>CDROMブート                  | 10台     |       |      |      |        |
| 草内小学校       | 富士通 FMV-686NU     | TurbolinuxFUII/<br>インストール                | $40$ 台  |       | 1台   |      | 1台     |
|             | 富士通 FMV-6900ML8c  | KNOPPIX4.0/<br>CDROMブート                  | 10台     | 1台    |      |      |        |
|             | 富士通 FMV-686NU     | TurbolinuxFUII/                          | 8台      |       | 1台   |      |        |
| 田辺中学校       | DELLLatitude D505 | インストール                                   | 2台      |       |      |      |        |
|             | 富士通 FMV-6900ML8c  | KNOPPIX4.0/                              | 20台     |       |      |      | 1台     |
|             | DELLOptiplexGX110 | CDROMブート                                 | 20台     |       |      |      |        |
| 情報教育<br>推進室 | 富士通 FMV-686NU     | TurbolinuxFUJI,<br>FedraCore4,           | 12台     |       |      |      |        |
|             | DELLLatitude D505 | VineLinux2.3/<br>インストール                  | 18台     |       |      |      | 1台     |
|             | 富士通 FMV-6366DX2c  | KNOPPIX4.0/<br>CDROMブート                  | 30台     |       |      |      |        |
| 合計          |                   |                                          | $210$ 台 | 1台    | 3台   | 100台 | 4台     |

### 表 2-13 京田辺市導入機器

表 2-14 京田辺市クライアント PC(HDD ブート)スペック

| 機種     | 富士通 FMV686NU               | 富士通 FMV6900ML8c      | Dell LatitudeD505     |
|--------|----------------------------|----------------------|-----------------------|
| CPU    | Intel Mobile Celeron866MHz | Intel Celeron 900MHz | Intel PentiumM 1.5GHz |
| メインメモリ | ' 384MB                    | 320MB                | 512MB                 |
| チップセット | Intel $830M$ G             | Intel $810E$         | Intel 855GME          |
| HDD 容量 | 15GB                       | 20GB                 | 30GB                  |

表 2-15 京田辺市ファイルサーバスペック

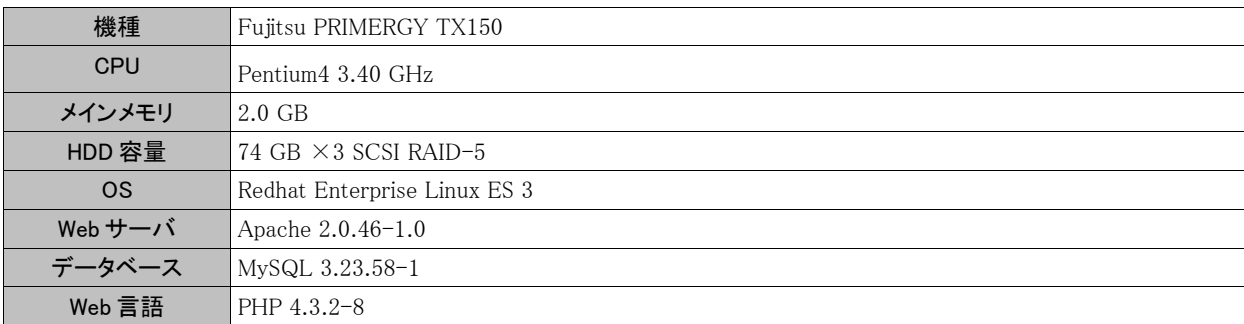

## 2.2.4 総社市

教育現場では OSS 活用の経験が浅く、運用・保守の負荷が増 大することが懸念される。OSS 環境を継続して活用するためには、 データ管理、運用保守において、負荷軽減を図る必要があり、本プ ロジェクトでは、その実現に向けてシンクライアントシステムを導入し た。図 2-3 に示す通り、今回導入したシンクライアントシステムは、シ ンクライアントサーバにクライアントのディスクイメージを持ち、ネット ワークブートにより、その OSS の環境を立ち上げるものである。シン クライアントサーバはデータ管理サーバを兼ねており、クライアントは 一切ディスクを使用しない構成となっている。

表 2-16~2-19 に導入した環境を示す。

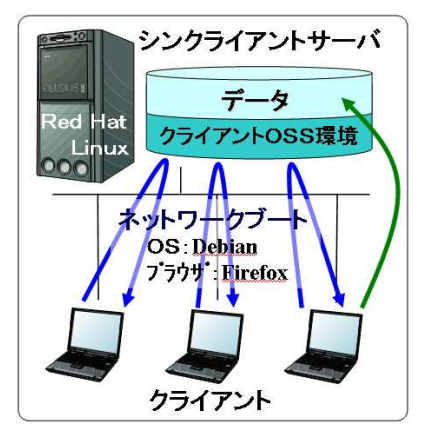

図 2-3 シンクライアントシステム

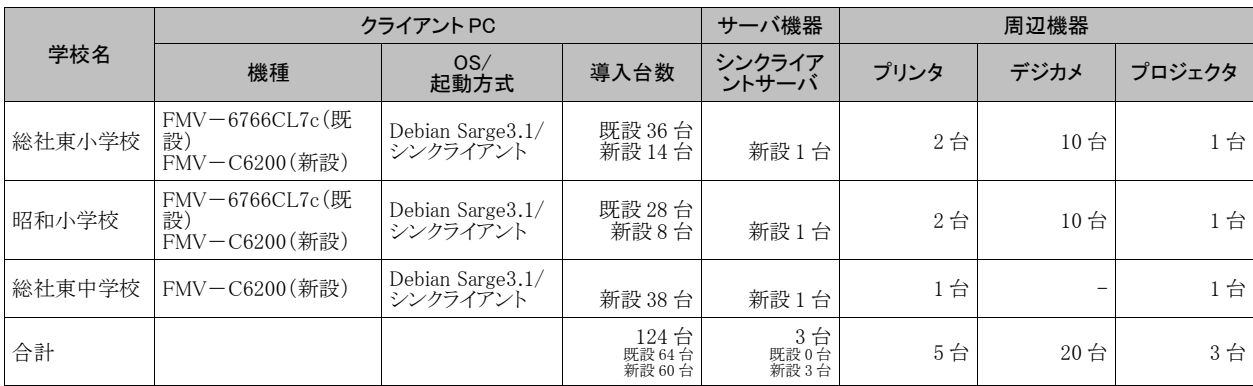

#### 表 2-16 総社市導入機器

#### 表 2-17 総社市クライアント PC スペック

| 機種         | 富士通 FMV-6766CL7c(既設) | 富士通 FMV-C6200(新設)           |
|------------|----------------------|-----------------------------|
| <b>CPU</b> | Intel Celeron 766MHz | Intel CeleronM 350 (1.3GHz) |
| メインメモリ     | 512MB                | 512MB                       |
| チップセット     | Intel $815E$         | Intel 852GM                 |
| HDD 容量     | (使用しない)              |                             |
| 光ディスクデバイス  | CD-ROMドライブ           | CD-ROMドライブ                  |
| <b>USB</b> | 2 個                  | 4 個                         |
| ディスプレイ     | 15 型 TFT 液晶          | 14.1 型 TFT 液晶               |
| イーサネット     | 10BASE-T/100BASE-TX  | 10BASE-T/100BASE-TX         |

表 2-18 総社市サーバスペック

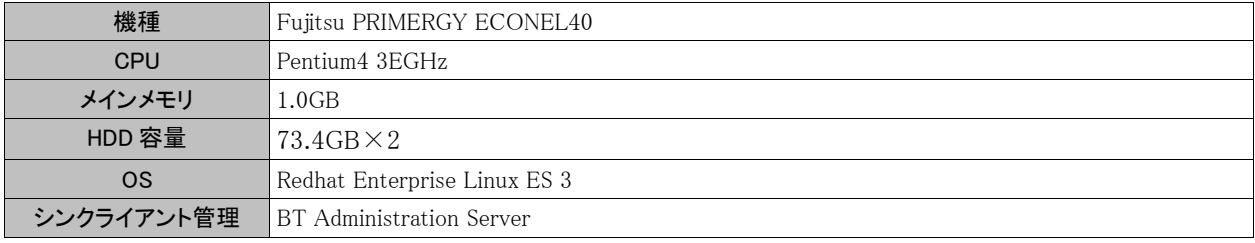

表 2-19 総社市 OSS デスクトップ環境

| <b>OS</b>  | Debian GNU/Linux Ver3.1 (Sarge)                                                                                                    |  |  |
|------------|----------------------------------------------------------------------------------------------------|--|--|
| ブラウザ       | Mozilla-Firefox Ver1.0.7<br>プラグインとして以下のものを追加<br>$\bullet$ Java Ver 1.4.2<br>MacroMediaFLASH Player Ver 7<br>$\bullet$<br>Adobe reader Ver 7<br>mplayerplug-in Ver $2.80-0.1$ |  |  |
| オフィスソフト    | OpenOffice.org $2.0 \beta$ (Ver1.9.125)                                                                                                    |  |  |
| グラフィックスソフト | Tux Paint Ver0.9.14                                                                                                    |  |  |
| メディアプレーヤ   | totem Ver0.100<br>mplayer $Ver1:1.0$ pre $7-0.0$                                                                                                    |  |  |
| 周辺機器       | ムービーカメラ: AVMC321-B(アイ・オーデータ機器社製)<br>PS カラーレーザプリンタ: IPSIO CX6100D (RICOH社製)<br>$\bullet$<br><sup>-</sup> 液晶プロジェクタ: -VT470I(NEC 社製)                                            |  |  |

## 2.3 実践授業

## 2.3.1 つくば市

つくば市ではより発展的な利用・運営を目指した実証実験に取り組めるよう、OSS デスクトップ環境のマルチ プラットフォーム化(JDS・Turbolinux)、対象クラス増・対象教科増での利用を進めた。

つくば市での実践授業は、昨年度からの継続校、4 校(並木小学校・つくば市立竹園東小学校・二の宮小学 校・吾妻中学校)、及び今回新規参加となる手代木中学校の、小学校 3 校・中学校 2 校構成で、2005 年 11 月 から 2006 年 3 月に渡って実施した。実験参加校の主な実践授業は、表 2-20 の通りである。

| 学校名    | 対象学年           | 児童<br>生徒数 | 教員数                | 主な教科                               | 主な授業内容                                                                                   | 実施<br>時間数 |
|--------|----------------|-----------|--------------------|------------------------------------|------------------------------------------------------------------------------------------|-----------|
| 並木小学校  | $1,3 \sim 6$ 年 | 373名      | 27 名<br>(10, 2)    | 国語・算数・理科・社会・<br>図工・体育・道徳・クラブ       | ・KB、あんどう君を使用した理科での実験<br>及び実験のまとめ<br>・GIMPを使用した図工作品作り                                     | 237 時間    |
| 竹園東小学校 | $1,3,6$ 年      | $400$ 名   | 21名<br>(10, 4)     | 国語・算数・理科・社会・<br>総合・クラブ             | ・KB を使用した国語での学校間交流<br>・StarSuite を使用したプレゼンテーション作<br>成                                    | 223 時間    |
| 二の宮小学校 | $1 \sim 6$ 年   | 770名      | $24$ 名<br>$(24)$ 名 | 生活・理科・総合                           | ・Web 掲示板を使用した生活、総合でのま<br>とめ学習<br>・Mozillaを利用した調べ学習、及び教育コ<br>ンテンツを利用した理科学習                | 174 時間    |
| 吾妻中学校  | $1 \sim 3$ 年   | 394名      | 23名<br>(11.4)      | 国語・理科・社会・総合・<br>学級活動               | ・宇宙コンテンツを使用した理科での実験<br>学習<br>・KBを使用した理科での実験及び実験の<br>まとめ                                  | 90 時間     |
| 手代木中学校 | $1 \sim 3$ 年   | 486 名     | 26名<br>(11, 2)     | 国語・数学・理科・社会・<br>保体・家庭科・総合・学級<br>活動 | ・OpenOffice.orgを使用しての数学「比例・<br>反比例」学習<br>・デジタルコンテンツを利用しての理科、自<br>然現象のメカニズムを視覚的に捉える学<br>習 | 151 時間    |
| 総計     |                | 2,423 名   | 121名               |                                    |                                                                                          | 875 時間    |

表 2-20 つくば市実践授業一覧

授業時間数では、昨年度からの継続校では各校とも利用時間がほぼ倍増、今年度新規参加となった手代木 中学校においても、短期間にもかかわらず 150 時間を越え、総計では 875 時間にも及んだ。参加各校で積極 的に試用いただけた様子が伺える。

一方、利用方法別に見ると、並木小学校や竹園東小学校では、実践授業の行われた各学年とも教科・使用 アプリケーションが幅広く、StarSuite・KB・あんどう君等が利用されており、KB を使用した学校間交流(国語)も実 施された。二の宮小学校では実践授業は全学年で実施されたが、各学年で実施されたのは 1 教科、その際に 使用されたアプリケーションも5年生を除いては一つ(5 年生は 2 アプリケーション)という利用であった。中学校 では、時期的なこともあり 3 年生の実践授業数が少なくなる傾向が見られたが、全学年でそれぞれ複数教科で 利用され、吾妻中学校では KB や教材コンテンツ等が利用されており、手代木中学校では StarSuite や教育用 デジタルコンテンツが利用されていた。

ノート PC+無線 LAN 環境という使い勝手の良さもあり、通常教室やフリースペース、廊下、更には体育館や 屋外(校庭等)での利用も可能になり、Linux PC を使った授業が特別な存在ではなくなったことの普及効果は大 きい。また、実験参加校では、授業以外でも例えば、図書室での利用やお昼の放送の際の"道具"としても利用 される等、学校生活の一環として広くいきわたっている様子が伺えた。こうした背景から、実際には集計された 授業の実践時間よりも多く利用されていたことが分かる。更に、研究プロジェクトで開発されたソフトウェア(KB・ あんどう君・宇宙コンテンツ<sup>1</sup>等)を授業に取り入れたり、フリーのソフトウェアを試用する等、より多くの教材ツール を利用することが可能になってきている。こうしたソフトウェアの存在も OSS 利用を後押しする重要な要素であ る。

本プロジェクトでのつくば市における活用例として、竹園東小学校及び吾妻中学校の授業例を表 2-21 に記 載する。竹園東小学校では TV 会議システムを利用して学校間(この時の相手校は並木小学校)での意見交換 を行いながら学習を進めている。

| 対象教科 | 学校/<br>学年      | 概要                                                                                                    | 利用風景 |
|------|----------------|----------------------------------------------------------------------------------------------------|------|
| 国語   | 竹園東小/<br>$6$ 年 | グループで作成したニュース番組をTV会議システ<br>ムを使って配信、学校間で意見交換する(グループ<br>に2台の LinuxPC)。<br>ニュース番組作成に、Web 掲示板システム、<br>Web ブラウザ Mozilla 等を利用<br>KBを使用して意見交換<br>$\bullet$ |      |
| 理科   | 吾妻中/<br>$2$ 年  | 「酸化と還元」の実験をKBを使用して実施。実験<br>結果を班毎に記入、まとめながら進めていく。<br>KBを使用して班の実験結果等をシートに入<br>力。                                                                      |      |

表 2-21 つくば市実践授業例

#### 2.3.2 岐阜県

つくば市と同じく岐阜県でも昨年の実証実験以降継続して OSS 環境が利用されている。特に附属小学校 は、PC 室の機器がほぼ全て OSS 環境に切り替わっているため、常時授業で利用されている。本プロジェクトで データ管理サーバが配備されたことから、Web ブラウザによる調べ学習に加えて、StarSuite を利用した児童・生 徒の発表データ等の作成にも活用されている。児童・生徒に操作への戸惑いは一切無く、既に OSS 環境での 教務利用は定着しているといえる。

<sup>1</sup> NICT 「スケーラブル VR コンテンツの生成・共有技術(SVR)の研究開発プロジェクト」の成果物のひとつ"太陽系コンテンツ"。筑波大学大学院 システム情報工学研究科 助教授 葛岡 英明 氏、同 講師 山下 淳 氏、メディア教育開発センター 助教授 加藤 浩氏の共同研究による。

参加校毎に実践状況をまとめた結果を表 2-22 に示す。総計で442時間もの利用時間に達しており、特に附 属中学校での利用頻度が昨年度の実績よりも著しく高くなっている。

| 学校名   | 対象学年         | 児童<br>生徒数 | 教員数            | 主な教科                      | 主な授業内容                                                                 | 実施<br>時間数 |
|-------|--------------|-----------|----------------|---------------------------|------------------------------------------------------------------------|-----------|
| 附属小学校 | $1 \sim 6$ 年 | 737名      | 18名            | 国語·算数·理科·社会·<br>家庭科·生活·総合 | ・Mozillaを使用したインターネットの調べ<br>学習<br>・StarSuite を利用した総合学習での研究<br>発表        | 132 時間    |
| 附属中学校 | $1 \sim 3$ 年 | 503名      | 5 <sub>4</sub> | 社会・総合・家庭科・情報              | ・StarSuiteを利用した社会科での地域研<br>究発表<br>·Mozillaを使用した家庭科の調べ学習                | 127 時間    |
| 大藪小学校 | $1 \sim 6$ 年 | 210名      | 9名             | 算数・社会・総合<br>(校務・教育委員会)    | ・Mozillaを利用し、PDFの算数問題集に<br>よる授業<br>・Mozillaを利用した社会科の調べ学習               | 112 時間    |
| 羽島中学校 | $1 \sim 3$ 年 | 702名      | 10名            | 少人数学級·<br>国語·数学·総合        | ・StarSuiteを利用した少人数学級総合学<br>習で地域の研究発表<br>・特殊学級にて Mozilla のインターネット<br>検索 | 68 時間     |
| 総計    |              | 2,152名    | 42名            |                           |                                                                        | 442 時間    |

表 2-22 岐阜県実践授業一覧

羽島中学校の活用例を表 2-23 に示す。羽島中学校は、新規導入校でありながら、OSS の環境構築後に教 員に対して導入研修を実施することによって、短時間で生徒が OSS 環境を利用できるスキルを習得した。

| 対象教科 | 学校<br>学年   | 概要                                                                                                    | 利用風景 |
|------|------------|----------------------------------------------------------------------------------------------------|------|
| 理科   | 羽島中/<br>1年 | 「天秤の使い方」<br>● 必要なときに利用<br>班に1台のパソコン<br>$\bullet$<br>WebブラウザにてWeb上のコンテンツを<br>検索                           |      |
| 総合   | 羽島中/<br>1年 | 「羽島地域の文化」<br>● 少人数学級での研究発表<br>表計算ソフト・ワープロソフト・プレゼンテー<br>$\bullet$<br>ションソフトを短時間の指導で学習し、プ<br>レゼンテーション資料作成。 |      |

表 2-23 岐阜県実践授業例

## 2.3.3 京田辺市

京田辺市の小・中学校 3 校では、社会・理科・総合的学習の時間やクラブ活動において OSS デスクトップ環 境を活用した学習を行い、StarSuite 8 の Impress(プレゼンテーションソフト)、 Calc(表計算ソフト)や Firefox(Web ブラウザ)などの実用性を検証した。実践授業が行われた期間は、田辺小学校では、2005 年 11 から、草内小学校・田辺中学校では 2006 年 1 月から、いずれも 2006 年 3 月までである。

参加校毎に実践状況をまとめた結果を表 2-24 に示す。

| 学校名   | 対象学年             | 児童<br>生徒数        | 教員数 | 主な教科               | 主な授業内容                                                   | 実施<br>時間数 |
|-------|------------------|------------------|-----|--------------------|----------------------------------------------------------|-----------|
| 田辺小学校 | $5.6$ 年          | 163名             | 5名  | 社会、理科、総合、クラブ<br>活動 | ・デジカメとImpress で新聞作成<br>・Firefox で調べ学習                    | 120 時間    |
| 草内小学校 | $3 \sim 5$ 年     | 195名             |     | 5名 社会、理科、算数、総合     | ・デジカメと Impress で新聞作成<br>·Impress で教材提示<br>・Firefox で調べ学習 | 12時間      |
| 田辺中学校 | 1.2 <sup>4</sup> | 333 <sup>2</sup> | 6名  | 理科、総合              | ·Impress で教材提示<br>·Firefoxで調べ学習                          | 85 時間     |
| 総計    |                  | 691名             | 16名 |                    |                                                          | 317 時間    |

表 2-24 京田辺市実践授業一覧

本プロジェクトで実施した授業における PC の活用方法は、①調べる、②まとめる、③伝える、という 3 つに大 きく分類できる。表 2-25 に、この 3 種類の授業例を示す。

| 活用方法  | 利用者       | 利用アプリ<br>ケーション                           | 授業内容(授業の様子)                                                                                                    |
|-------|-----------|------------------------------------------|----------------------------------------------------------------------------------------------------|
| ①調べる  | 児童·<br>生徒 | Firefox                                  | 田辺小学校6年生 社会<br>「平和で豊かな国を目指して」<br>ホームページで国際連合・電化製品・高速<br>道路・新幹線・東京オリンピック・日本万博<br>「博覧会・沖縄復帰・四大公害・北方領土・日<br>本のノーベル賞受賞などについて調べ、戦<br>後の日本の発展の過程を学ぶ。<br>調べた内容については紙にまとめる。 |
| ②まとめる | 児童・<br>生徒 | StarSuite8<br>Impress                    | 草内小学校4年生 総合的な学習<br>「自分新聞をつくろう」<br>学習のまとめとして、これまで調べたことや<br>学習したことで興味のあるものを新聞の形<br>式でまとめる。<br>記事の中身をわかりやすくするために絵や<br>図表を入れる。                                          |
| ③伝える  | 教師        | $Firefox \cdot$<br>StarSuite8<br>Impress | 田辺中学校 2年生 理科<br>「天気の変化」<br>生徒の現在持っている知識を事前に把握<br>$\bullet$<br>するためにアンケートを行い、その結果をプ<br>レゼンテーションソフトを使って提示する。<br>そうする事で生徒の興味を引き出し、これか<br>らの学習に対する関心・意欲を高める。            |

表 2-25 京田辺市実践授業例

## 2.3.4 総社市

表 2-26 に示すとおり、総社市内の小学校 2 校、中学校 1 校で、合計 385.5 時間 8 教科の授業が実践され た。岡山県情報教育センターが開発した「心も育つ理科コンテンツ」や教育用画像素材集や科学技術振興機 構の理科ねっとわーくの閲覧を中心に小学校 1 年生から中学 3 年生までの幅広い層で活用が見られた。ま た、OpenOffice.org を利用してレポート、プレゼンテーション、カード、名刺などを作成する授業も行った。各校 においては初期段階のスタートアップ授業を行い OSS 環境に対する前提スキルの習得を行った。

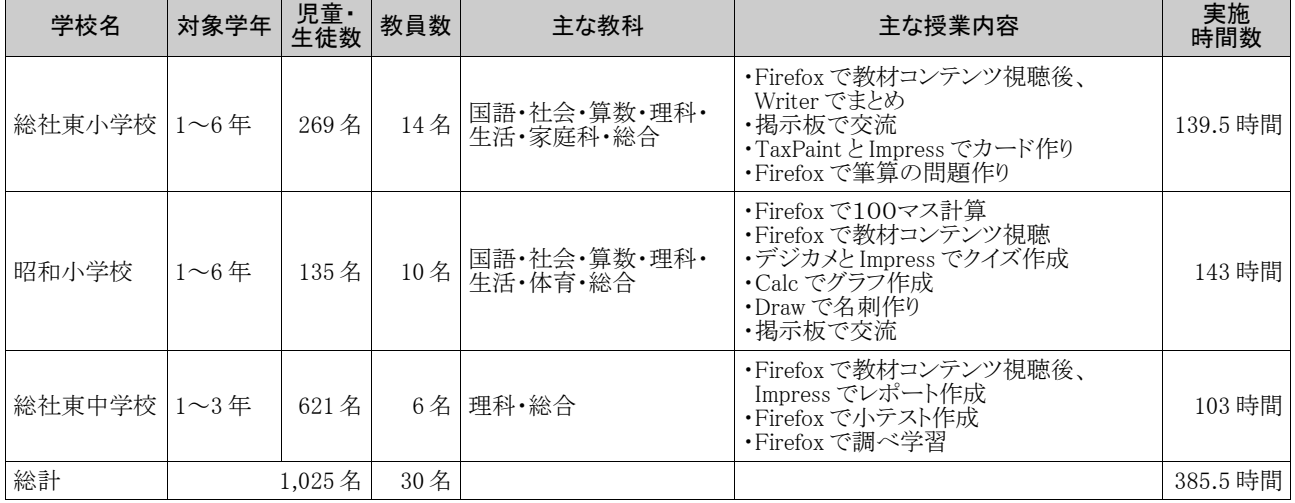

#### 表 2-26 総社市実践授業

実践授業の例を表 2-27 に示す。

表 2-27 総社市実践授業例

| 授業概要  | 昭和小学校 6年 理科「人とかんきょう」<br>授業者:西教諭<br>実施日:平成18年2月15日<br>学習目標·情報教育の目標:<br>や考え方をもつ。<br>活用したアプリケーションとコンテンツ:<br>Firefox<br>ウウオー | 生物が周囲の環境の影響を受けたり、かかわり合ったりして生きているという見方<br>● 伝えたいことを明確にして、プレゼンテーションを行う。<br>岡山県情報教育センター「心も育つ理科コンテンツふしぎな生きものオオサンショ |
|-------|----------------------------------------------------------------------------------------------------|----------------------------------------------------------------------------------------------------|
|       |                                                                                                    | オオサンショウウオが天然記念物であることがわかるコン<br>テンツを視聴する。(コンテンツ名:ふしぎな生きもの)                                                       |
|       | IYEKLETIN<br>TITLELERRI                                                                                                  | 学習課題①<br>生態に関するコンテンツを中心に視聴して、自分が不思<br>議に思ったり心に残った特徴などをコンテンツを紹介しな<br>がら一人一つずつ発表する。                              |
| 授業の様子 | オオサンショウウオになって人間に話すとしたら?<br>)年( )組 ( )番 氏名(<br>コンテンツ名(<br>エッテンツ名(<br>エッテンツ名<br>シテンツ名                                      | 学習課題2<br>人のくらしと環境に関するコンテンツを中心に視聴しなが<br>らワークシート「オオサンショウウオになって人間に話すと<br>したら」に自分の考えをまとめる。                         |
|       |                                                                                                    | 生物が周囲の環境の影響を受けたり、かかわり合ったりし<br>ている例を紹介する。                                                                       |

## 2.4 運用管理

## 2.4.1 つくば市

### (1) クラスルーム PC 管理ソフトウェア

クラスルーム PC 管理ソフトウェアは、昨年度の実証実験において、各学校で PC 管理を担当している教員の 負担を軽減し、また、校内の PC を常に同一環境に保つために IBM によって開発されたオープンソースソフト ウェアである。

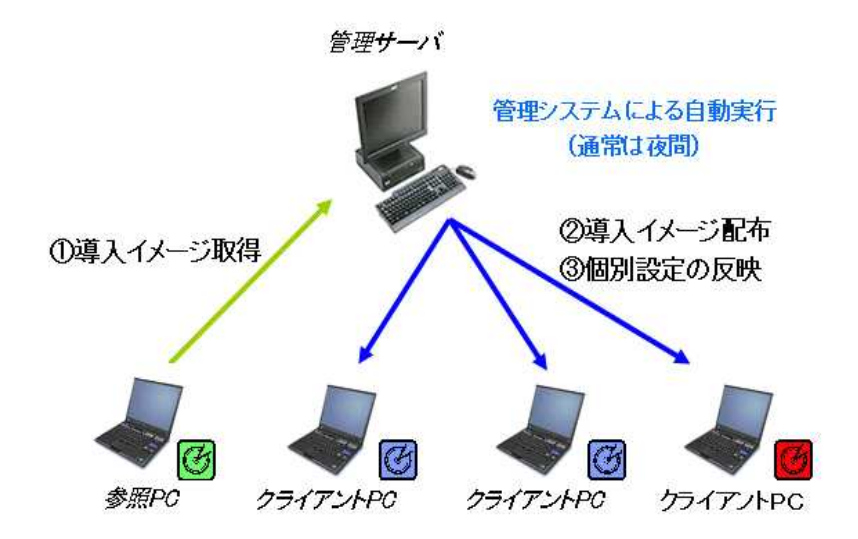

図 2-4 クラスルーム PC 管理ソフトウェア

クラスルーム PC 管理ソフトウェアの中心機能であるイメージ配布機能を図 2-4 に示す。イメージ配布とは、参 照 PC のディスクイメージを各クライアント PC に複製するものである。ただし、ネットワークアドレス等、機器固有 の設定やユーザのデータ保存領域については、ディスクイメージ複製後元の状態に復旧するようになってい る。したがって、参照 PC1 台のみに新規ソフトウェアのインストールやセキュリティアップデート、ブックマーク等 の設定変更を行うだけで、すべてのクライアント PC の状態を管理することが可能となる。また、クライアント PC で誤操作等によりユーザ環境の設定が破壊された場合の修復等にも対応することができる。

クラスルーム PC 管理ソフトウェアは、管理者の利便性を考え、管理作業を次の10のシナリオとして整理され ている。

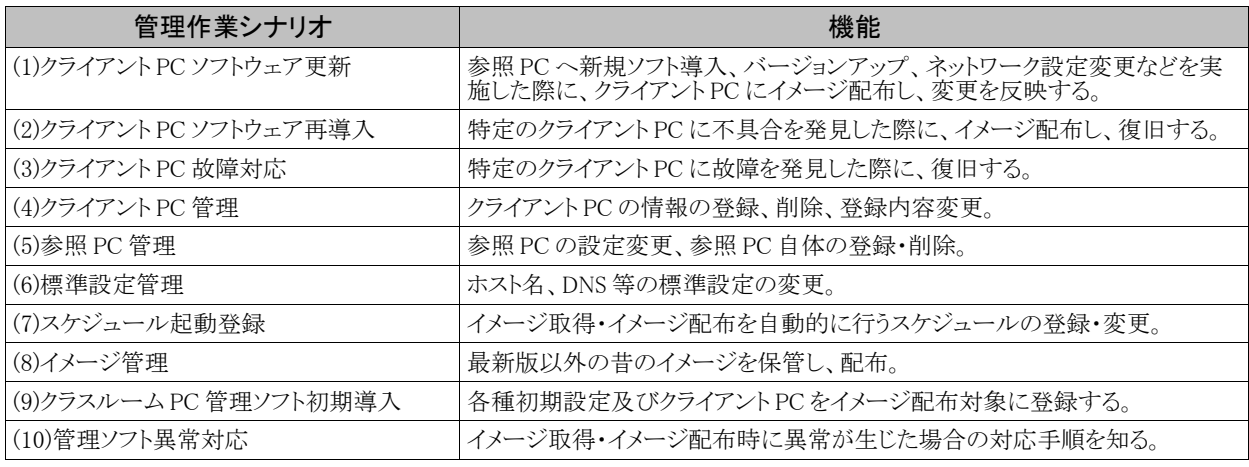

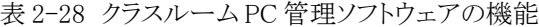

本年度は、新たに Turbolinux への対応を実施すると共に、以下に挙げる昨年度の問題点や要求項目として リクエストの高かった点に対する改善を行った。

- 管理画面における PC のホスト名表示及び PC ステータス表示
- イメージ配布タイマー起動スケジュールの複数曜日指定
- 無線インタフェースのみの設定変更機能を、無線・有線インタフェース同時設定変更機能に変更
- イメージ配布時の起動 PC のブートOS 変更による、ファイルダウンロード時のシステムの安定化及び配 布総時間の短縮化

これらの対応を実施することにより、クラスルーム PC 管理ソフトウェアの操作性・安定性の向上を実現した。

### (2) PC 管理

PC の本体は、PC の使用後はクラスルーム PC 管理ラック(図 2-5)に収納することで管理されている。外見的 な管理状況もラックに並んでいる機器類を確認することで把握可能である。また収納されている PC は、クラス ルーム PC 管理ソフトウェアを夜間に自動動作させることでメンテナンスされており、参照 PC 以外は特に管理意 識を持つ必要がない状態が実現されている。

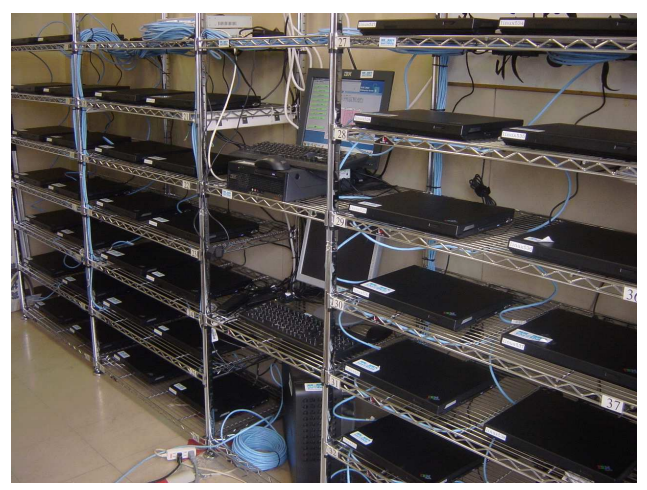

図 2-5 クラスルーム PC 管理ラック

#### (3) サポート体制

つくば市各校に対するソフトウェア・ハードウェアの問い合わせサポートは、実験終了後の移管をスムーズに するために、実証実験対象各校から一次問い合わせをつくば市教育委員会 IT サポート員が受けることとした。 サポートベンダであるビジネスサーチテクノロジー(BST)社のヘルプデスクは、IT サポート員にて問題の解決が 図れない場合のバックエンドサポート対応と同時に対処方法及び解決方法をその都度、回答することで IT サ ポート員に対して教育及び育成を行うフロー(図 2-6)を作成した。今年度はこのフローでの試験運用段階で あった。

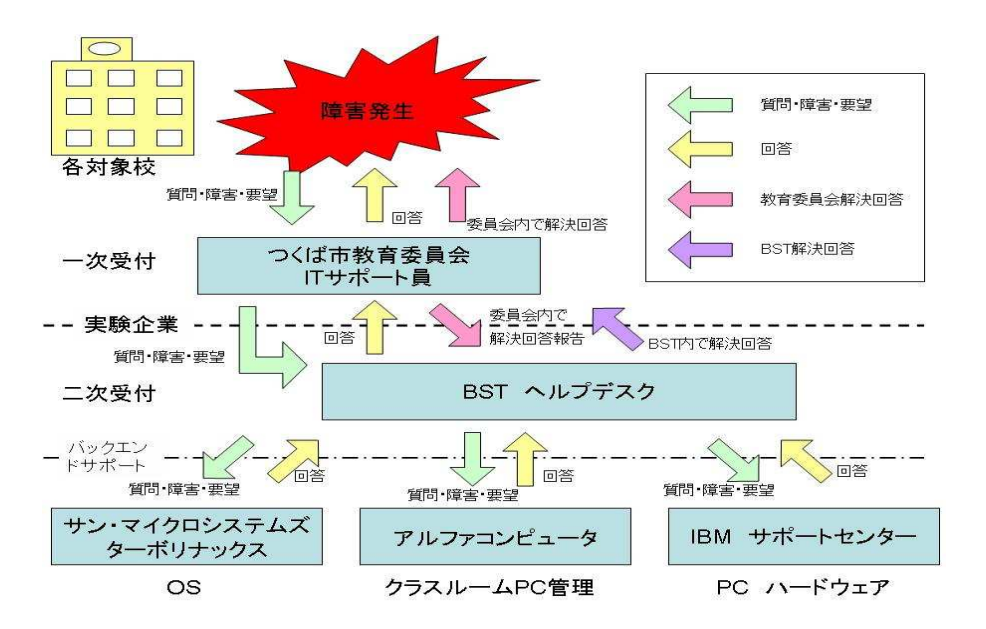

- 1. 学校からの質問・障害・要望をつくば市教育委員会 IT サポート員で受付
- 2. IT サポート員にて解決可能なものは学校へ回答後、回答内容を BST に報告
- 3. IT サポート員にて解決が図れない場合には、BST ヘルプデスクへ対応を依頼
- 4. BST ヘルプデスクにおいて解決可能なものは、BST にて処理
- 5. BST ヘルプデスクにて解決が図れない場合、バックエンドサポートへ対応を依頼
- 6. バックエンドサポートでは、依頼された質問・障害・要望事項についてその回答案を BST ヘルプデスクに対して返 す
- 7. BST はバックエンドからの回答案をレビューして問題ない場合 IT サポート員に対して回答

図 2-6 つくば市サポート問い合わせ処理フロー

#### (4) サポート実績

しかし実際には、実証実験期間に入ってから実験対象校以外の各教育機関からも IT サポート員への問い合 わせが多発し、IT サポート員が実験対象校に対応することが出来なくなってしまったため、1次窓口をスキップ、 BST にて対応した。今後のサポート体制に関して課題が残る結果となった。この点に関しては、教育委員会と別 途協議の予定である。

昨年度の実証実験においては、導入時に導入教育を行っておらず、操作教育等も実施しないまま試用を開 始していた。そのため、非 OSS のシステムとの操作性の違いや操作知識の不備が問い合わせにそのまま反映 された結果となり、使用者の質問の多くが、操作中の問題が発生した場合の対処に関するものであった。

本年度も多くの質問を想定していたが、昨年度実験開始から本年度の実験開始までの1年半の期間で使用 者の先生・児童・生徒共に操作に慣れ、操作性に関する多くの問題は、自己解決できるようになった。サポート 窓口への問い合わせは 10 件と激減した。なお本年度の新規実験参加校向けには、昨年度の経験を踏まえ PC の導入時に導入教育を実施。その結果(実用時間が短かったことも関係しているかもしれないが)、操作性に関 した問い合わせは無かった。こうした背景から、使用者はサポート問い合わせ等に時間の取られること無く活用 を促進することが出来た。

#### (5) 情報共有・情報交換

学校間の情報共有は、OSP つくば市地域プロジェクト定例会議とメールマガジンを主として情報のやり取りが 行われた。また、学校側関係者、審査委員、参加企業を含めたメーリングリストを作成して、情報の共有化及び 問題解決の効率化に役立てた。特に、クラスルーム PC 管理ソフトウェアの安定化作業には、学校関係と参加 企業の情報共有が効率的であった。

その他、プロジェクト外ではあるが、県エリアの教員の集まりなども先生方にとっての情報交流の手段となって

いる。

## 2.4.2 岐阜県

#### (1) サポート体制

授業実践へのサポートは、ヘルプデスクセンターを中心に電話・メール・ビデオチャットにて質問・要望事項を 受付け、必要な場合には適宜遠隔サポートのためのリモート接続を行い、遠隔地サポートのために地域ベンダ と協力したサポートを実施した。遠隔サポートのフローを図 2-7 に示す。

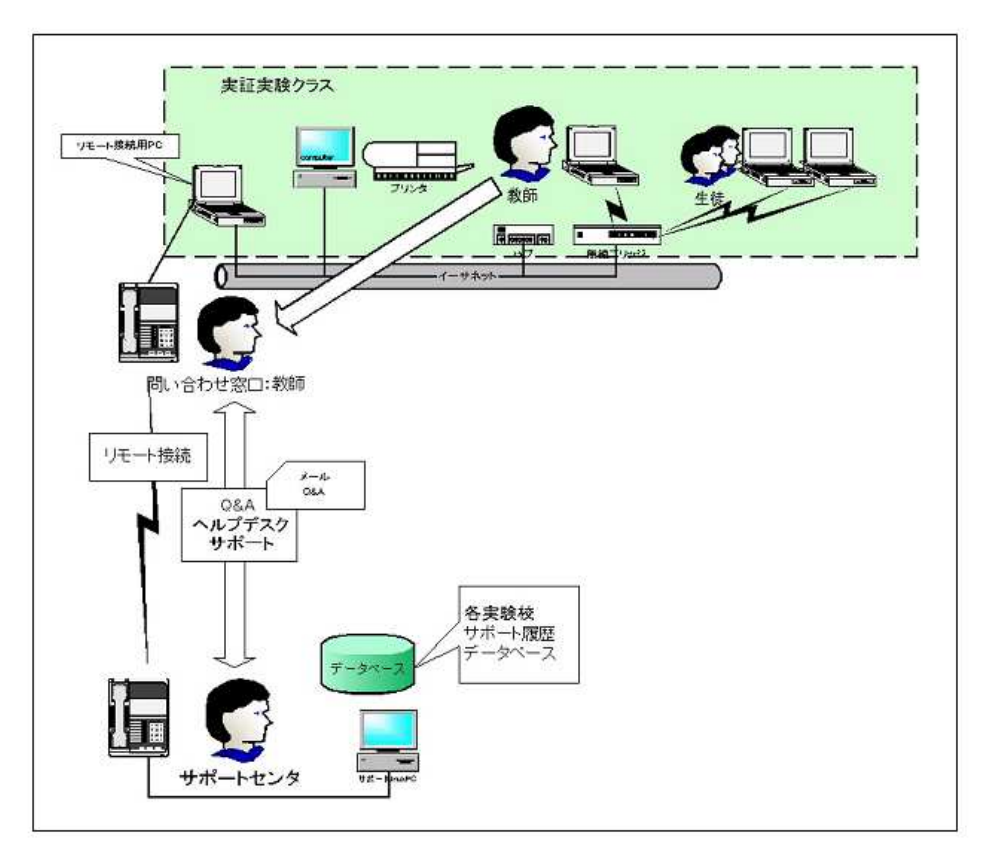

図 2-7 岐阜県ヘルプデスク及びリモート接続フロー

ヘルプデスクセンターでは、図のようなヘルプデスク環境(SBSS:Service Business Support System)を構築 し、CTI(Computer Telephony Integration)及びデータベース(Clarify)のカスタマイズを行った。これにより、実験 対象校情報をデータベースに登録し、電話・メール・FAX で問い合わせを受け付け、その情報は SBSS に分類 登録し、対処種別が判別できるように図った。ヘルプデスクの一次窓口で解決できない問い合わせに関して は、バックエンド(OS については Turbolinux 社、ハードウェアについては SOTEC 社・IBM 社)でサポートを行う こととし、そのための体制や受付けフローを作成した。リモート接続ツール VNC を使用し、OS 周辺で発生する 各種障害の切り分け及び修復作業を行った。

遠隔サポートでは解決できない問題や障害が発生し、オンサイトサポート対応が必要と判断される場合、都 度地域ベンダとの協力を得てオンサイトサポートを行った。

## (2) サポート実績

データベースに記録された問い合わせ及び障害の内訳を図 2-8 に示す。

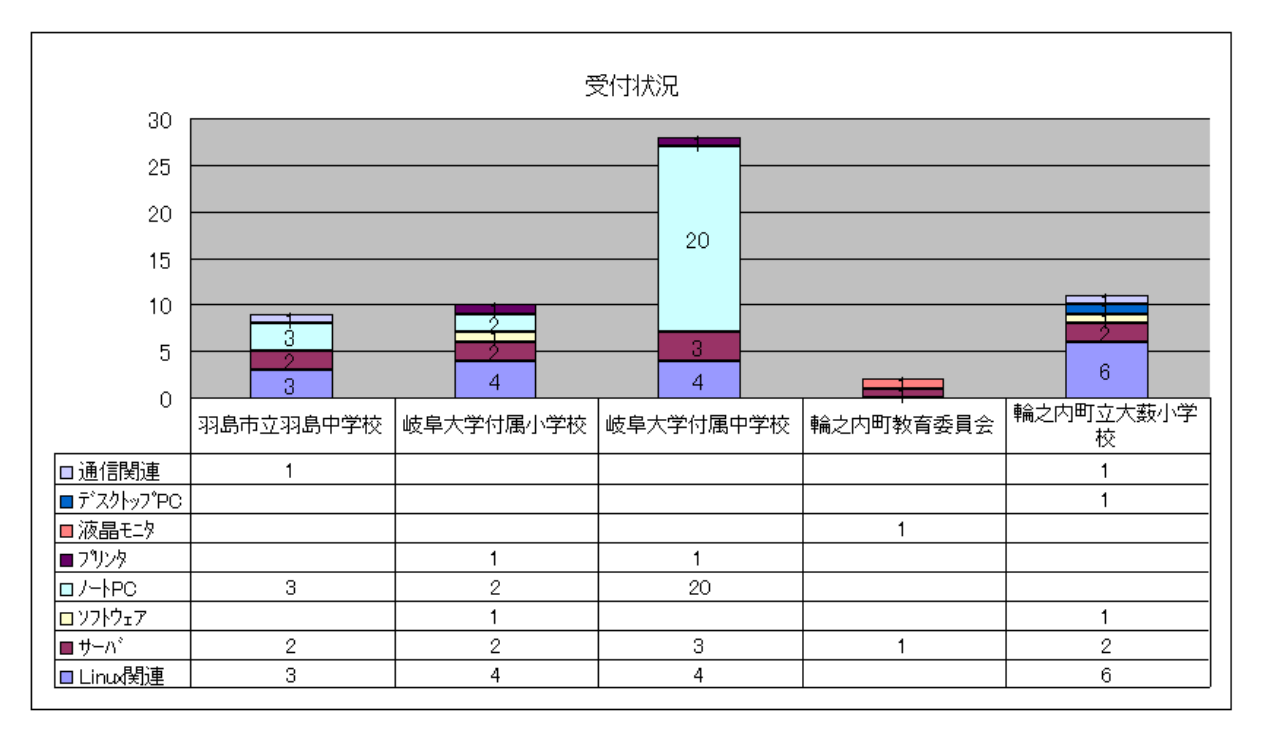

図 2-8 岐阜県サポート実績

問い合わせ・障害の受付件数は、プロジェクト期間としては昨年度よりも若干短期間であるにもかかわらず、 増加した。これは、昨年度の導入ハードウエアに対する故障が増加したためである。ノート PC では、キーボード のキートップ破損が多く見られた。また、本年度導入のデータ管理サーバに対する問い合わせも多い。なお、 遠隔サポートの効果があったことから、地域ベンダへの支援依頼は多くなかった

本プロジェクト終了後は、岐阜県各実践対象校の PC 管理に関するすべての情報は、それぞれの地元ベン ダへ移管し、各教育委員会・学校単位で保守を継続していく予定である。

## 2.4.3 京田辺市

#### (1) サポート体制

京田辺市教育委員会では、これまで学校におけるコンピュータ利用を推進するにあたって、『コンピュータの 授業』を推進するのではなく『普段の授業でのコンピュータ活用』を推進してきた。その推進の一環として、児 童・生徒ならびに教員が使うことにだけ専念できる仕組み作りとして、「環境構築」、「管理・運用」や「授業支援」 を行う専門スタッフ「情報教育推進室」を教育委員会内に組織し、業務を行ってきた。

情報教育推進室では、安全・安定・安心なシステム構築・運用を目指してきた。安全に使ってもらうためのセ キュリティ管理、安定して使ってもらうためのシステム設計、安心して使ってもらうための授業支援やサポート業 務を行ってきた。また、安全かつ安定した仕組み作りを徹底するため、教員には各クライアントマシンへのソフト のインストールや設定変更の権限は一切与えられていない。

そうすることで、現場教員にコンピュータ管理といった負担をかけることなくコンピュータの導入が行えている。 また、コンピュータを利用する際にはコンピュータの活用方法を気軽に相談できる環境が提供されている。本実 証実験の推進においても実証対象校は、情報教育推進室に所属するスタッフから平素の授業での活用相談と 同様のサポートを受けた。言い換えると、情報教育推進室のスタッフは、実証実験のための特別なサポート体 制を敷いたわけでなく、平常業務と同様のサポート体制で行った。

サポート体制は、情報教育コーディネータ 2 名(内1名は端末管理兼務)、ネットワーク管理者 2 名(内 1 名は 教育委員会担当者)である。役割分担としては、情報教育コーディネータが主に機器の説明・機器を活用した 授業の組み立てのアドバイスや授業準備といった授業支援を行い、ネットワーク管理者が OSS デスクトップの環 境構築、ならびに PC やデータ、サーバの管理を行った。

このように広範囲な業務を行うにあたって、現在の情報教育推進室は表 2-29 に示すようなスキルを持ち合わ せるメンバから構成されている。

| メンバ          | 経験年数 | 技術的スキル                                                                                                    | 教育的スキル                                                 |
|--------------|------|----------------------------------------------------------------------------------------------------|--------------------------------------------------------|
| 情報教育コーディネータA |      | Windows インストール、マイクロソフト関連ソフト操<br>7年目 作、ソフトウェアのチェック、各種操作マニュアル作<br>成、各種ソフトウェア操作講習                                        | 中学校「英語」教員免許所持                                          |
| 情報教育コーディネータB | 2年目  | Windows インストール、マイクロソフト関連ソフト操<br> 作、各種操作マニュアル作成                                                                        |                                                        |
| ネットワーク管理者 C  |      | Windows・MacOS・UNIX・Linux インストール、各種<br>12年目 ソフト操作、UNIX サーバ構築・管理、Basic・C・C++<br>等のプログラミング、ネットワーク構築・管理                   | 教育委員会担当者<br>中学校「技術家庭科」教員経<br>験あり                       |
| ネットワーク管理者D   | 27年目 | Windows・MacOS・UNIX・Linux インストール、各種<br>ソフト操作、UNIXサーバ構築·運用管理、<br>FORTRAN·Cobol·Basic·Pascal 等のプログラミン<br>グ、ネットワーク構築・運用管理 | 中学・高等学校「理科」教員<br>免許取得、高等学校教員経<br>験あり。第1種情報処理技術<br>者認定。 |

表 2-29 京田辺市情報教育推進室構成メンバ

ネットワーク管理者 2 名に関しては、表からも分かるとおり、技術的スキルを求められるが、情報教育コーディ ネータに関しては、特別な資格や認定試験を求めているわけではなく、むしろ教育に対し興味関心を持ってい る積極的な人材の投与が行われている。そのため、経験豊かな者が実際の作業を通じながら経験がまだあまり 無い者に教えているのが現状であり、本実証実験においても Linux 利用経験があるネットワーク管理者 2 名が 情報コーディネータ2名をさまざまな形で指導しながら進めた。

以下、情報教育コーディネータならびにネットワーク管理者の実際の作業の流れを説明する。

## (2) 授業サポート

実証実験の授業を支援するにあたって、情 報教育コーディネータは図 2-9 のような流れ で授業を支援した。授業の支援内容は主に 以下の 3 段階に分けることが出来る。

- 第1段階: 「授業準備」においては、まず 先生方から実施したい授業の イメージをヒアリングし、イメー ジに近い授業が実施できるよう 様々な準備を支援する。
- 第 2 段階: 「ティームティーチング」形式の サポート。児童・生徒からの PC に関する質問を答え、また PC に関するトラブルが発生し た際には、その対処を実施す  $\zeta$
- 第 3 段階: 「授業後の整理」においては、 次回以降の授業への反映の 仕方などを相談したり、データ を整理したりする。

授業準備 ‐先生から授業イメージをヒアリング ‐具体的な授業の進め方を議論 ‐必要な機器の選定、準備 ‐必要なデータ作成、準備 (例えば、子ども達が撮影したデジタルカメラのデータをPCに取込み 写真が収められたCDを作成するなど) など ティームティーチング ‐授業中にPC操作の指導 (操作等について分からない事を随時質問を受け付け指導) ‐授業中のトラブル対応 (コンピュータのフリーズ、プリンタの動作不良などに対応) ‐授業の記録 など 授業後の整理 ‐データ整理 など 図 2-9 情報教育コーディネータの作業フロー(例)

図 2-9 の流れによる支援は、教員から要請

のあった授業(新聞作り等)で実施され、情報教育コーディネータ2名が授業準備支援・授業支援を行った。そ の他の授業(調べ学習等)・クラブ活動に関しては授業支援を行わず、教員のみで授業を実施し、情報教育

コーディネータ 2 名が持ち回りで各校を定期訪問(約 3 日に 1 回)する際に、質問などに答える形で支援した。

## (3) 環境構築サポート

環境構築にあたっては、ネットワーク管理 者が図 2-10 のような流れで構築を実施した。

- 調査検証: 利用方法の検討、利用予定マ シン・ディストリビューションの 検証など 構築: ひな形作成・展開など
	- 設置: 学校現場への設置など

ネットワーク管理者は1名が京田辺市教育 委員会担当者、もう 1 名が外部からの人材派 遣によるものである。ネットワーク管理者は環 境構築をするにあたり、児童・生徒の利用イ メージを想定し環境を設計するための「調査・ 検証」から、「構築」・「設置」の一通りの作業を 一括して行った。本来であれば、全ての作業 を情報教育推進室で行うが、本実証実験に おいては時間的な制限などから内田洋行の システムエンジニアも情報教育推進室主導の もと作業に参加した。

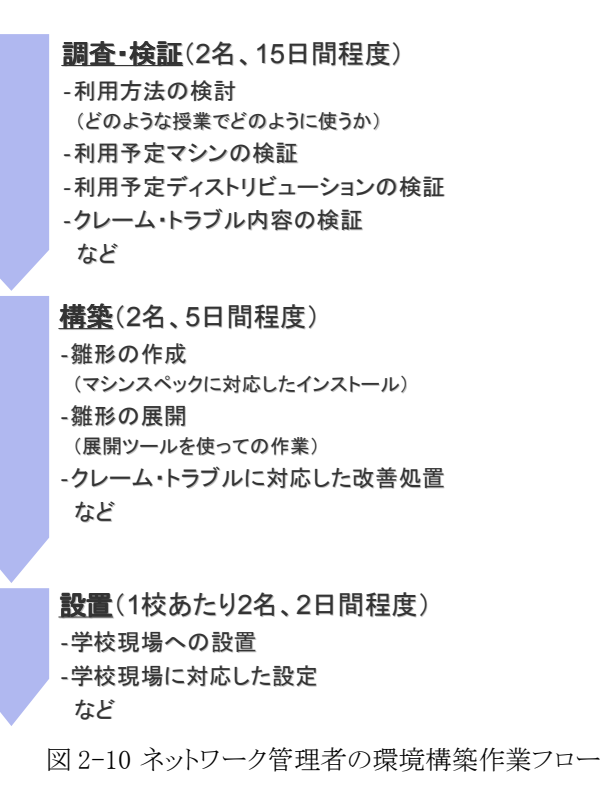

#### (4) PC 運用管理サポート

運用時の障害対応・問い合わせ対応も全て従来通り情報教育推進室が行った。窓口業務は情報教育コー ディネータが務め、対応できない内容に関してはネットワーク管理者に相談の上、情報教育コーディネータまた はネットワーク管理者が電話または訪問にて対応した。また、ハードウェアやソフトウェアの障害でメーカへの問 い合わせを必要とする場合は、情報教育推進室からメーカへ問い合わせを行うこととした。

しかし、本実証実験対象マシンに関しては大きな障害や悪戯も発生することなくメーカへの問い合わせなど は発生しなかった。

#### 2.4.4 総社市

総社市ではICT授業アシスタントの活用と、ネットワークブートのシンクライアントシステムの導入を試み、 円滑な精度の高い運用管理・サポートの実現を図った。

#### (1) PC 運用管理環境整備

ネットワークブートのシンクライアントシステムを導入し、システム環境の自動復元、ユーザ環境の継続利用、 データの一元管理、クライアント環境の一括保守の実現を図った。具体的には以下の機能を構築した。

- クライアント環境が破壊された場合に復元が行える、環境復元機能
- 管理者によるユーザ領域の操作が行える、ユーザ領域管理機能
- ユーザがサーバの共有フォルダを操作できる、共有フォルダ機能
- 教師から児童(生徒)へのファイルコピーをおこなえる、資源配布機能
- クライアント端末の電源を一括でON/OFFできる、リモート管理機能
- デスクトップから更新ができる、ホームページの更新機能

### (2) サポート体制

図 2-11 に学校へのサポート体制を示 す。

各学校に1名の ICT 授業アシスタントを 派遣し、OSS を活用した授業の支援を行っ た。ICT 授業アシスタントには、技術的スキ ルと教育的スキルの双方がある程度求めら れる。ICT 授業アシスタントで対応できない 技術的な問題等については、システムエン ジニアがその対応にあたった。また、教育の 有識者の方々から指導・助言を頂きながら 情報共有を図り、プロジェクトを推進した。

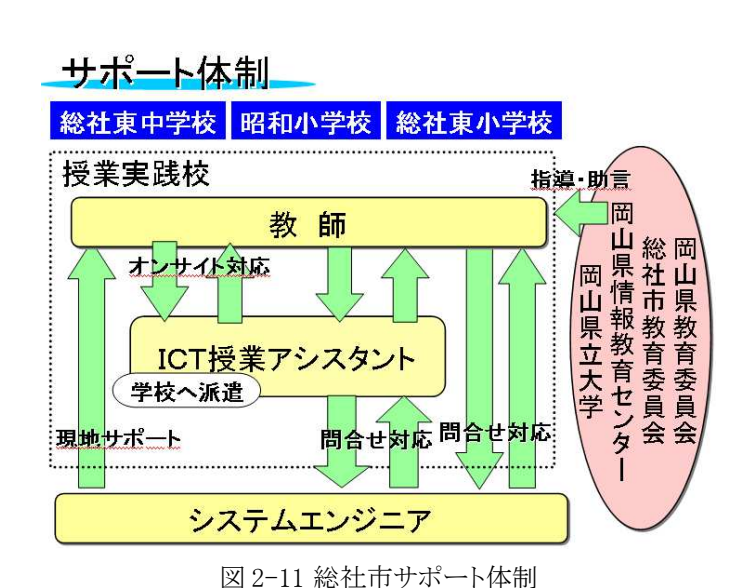

### (3) サポート実績

実証実験中にあった ICT 授業アシスタン

トからシステムエンジニアへの問合せ件数は、障害関連 44 件(うち対応完了 34 件、未対応 10 件)、相談・要望 関連 26 件(うち対応完了 23 件、未対応 3 件)であった。表 2-30 に内訳を示す。問合せの種類では、OpenOf fice.org や Firefox での設定変更や修正が全体のほぼ半数を占める。

|                   |                | 障害           |              | 相談·要望          |              |              |  |
|-------------------|----------------|--------------|--------------|----------------|--------------|--------------|--|
| 種類                | 件数             | 現地対応<br>(時間) | 電話対応<br>(時間) | 件数             | 現地対応<br>(時間) | 電話対応<br>(時間) |  |
| OS 関連             | 10             | 9            |              | 6              | 3            | 15           |  |
| OpenOffice.org 関連 | 12             | 10           | 14           | 5              | 6            |              |  |
| Firefox 関連        | 8              | 36           | 12           | $\overline{ }$ | 18           |              |  |
| その他アプリ            | $\overline{2}$ | 6            |              | 6              | 12           | 9            |  |
| 周辺機器              | 7              | 3            | 23           |                |              |              |  |
| ハードウェア故障          | $\overline{2}$ | 3            | 3            |                |              |              |  |
| ネットワーク            | 3              | 40           | 3            |                | 0            | 6            |  |
| 合計                | 44             | 107          | 59           | 26             | 39           | 38           |  |

表 2-30 総社市サポート実績

## 2.5 導入・運用研修

## 2.5.1 つくば市

つくば市では、OSS 環境の継続利用と自主運用を可能にするための操作スキル習得を目的とした研修会を 企画した。今年度新規導入となる手代木中学校向けには Linux の基本を中心にした導入研修を教職員向けに 2回実施した。また、新規校・既存校の教職員に対しスタディノート Web 掲示板研修(1回/1 校)、StarSuite やア プリケーション操作等の研修を各校の意向に従い実施し、OSS の活用促進を図った。更に学校現場での自主 的な運用を行うため各校教職員向けにクラスルーム PC 管理ソフトウェアの説明会を実施した。

実施した研修の一覧を表 2-31 に示す。

| 研修名称                          | 対象者                                                  | 講師                          | 時期                                                             | 回数                          | 1回あたり<br>時間数 | 回あたり<br>対象人数          | 研修内容                                                      | 利用教材                              |
|-------------------------------|------------------------------------------------------|-----------------------------|----------------------------------------------------------------|-----------------------------|--------------|-----------------------|-----------------------------------------------------------|-----------------------------------|
| Linux PC<br>導入研修              | 手代木中<br>教職員                                          | <b>BST</b>                  | H17年12月5日<br>H17年12月12日                                        | $2$ 回                       | 2 時間         | 教員<br>27名             | ・Linux 概要<br>・Linux 使い方                                   | ・Linux 概要<br>•Turbolinux 使<br>い方  |
| Linux<br>(StarSuite)<br> 概要研修 | 吾妻中<br>教職員                                           | <b>BST</b>                  | H17年12月7日                                                      | $1$ 回                       | 2 時間         | 教職員<br>18名            | ・Linux 概要<br>・ファイルシステム<br>・番外編:StarSuite 紹介<br>操作実習(Calc) | ・Calc を使用し<br>た成績処理               |
| Impress<br>概要研修               | 並木小<br>教職員                                           | <b>BST</b>                  | H18年1月13日                                                      | $1 \, \Box$                 | 2 時間         | 教職員<br>18名            | ·Impress 使い方<br>・ツール操作実習                                  | ・Impress デー<br>タの作成方法             |
| スタディノー<br>卜Web 揭示<br>板研修      | 吾妻中<br>手代木中<br>二の宮小<br>竹園東小<br>並木小<br>各校教職員          | シャープ<br>゙<br>ンステム<br> プロダクト | H18年1月6日<br>H18年1月30日<br>H18年2月6日<br>H18年2月<br>8日<br>H18年2月13日 | 各校<br>$1 \mathrel{\boxdot}$ | 2 時間         | 教員<br>10 <sub>4</sub> | ・スタディノートWe b掲示板                                           |                                   |
| クラスルーム<br>PC 管理<br>サーバ<br>説明会 | 並木小<br>竹園東小<br>1の宮小<br>吾妻中<br>手代木中<br>各校 IT 担<br>当教員 | <b>BST</b>                  | H18年3月1日                                                       | $1 \, \overline{\boxplus}$  | 1時間          | 5名<br>(各校<br>1名)      | ・クラスルーム PC 管理ソフト<br>ウェア概要<br>・実運用のための演習                   | ・クラスルーム<br>PC管理ソフト<br>ウェアの使い<br>方 |

表 2-31 つくば市実施研修一覧

## 2.5.2 岐阜県

岐阜県では、昨年度の実証実験において導入校共通の導入教育を実施している。今年度も、新規導入校で ある羽島中学校に対しては生徒・教員を対象に Linux の基礎を中心に1回2時間程度の研修を実施した。

また、他の3校と合わせすべての対象校に対し、データ管理サーバの利用法を中心に、データ作成を行う授 業でのアプリケーション活用と、学校現場での OSS 環境の自主的な運用維持が可能となるよう基本的なスキル 習得(特に、ネットワーク設定)を目的に、教員に対して1回 2 時間程度の研修を 2 回(入門と運用)実施した。 実施した研修の一覧を表 2-32 に示す。

| 研修名称                    | 対象者                                 | 講師               | 時期                                                 | 回数          | 回あたり<br>時間数                                                      | 1 回あたり<br>対象人数                             | 研修内容                               | 利用教材                    |
|-------------------------|-------------------------------------|------------------|----------------------------------------------------|-------------|------------------------------------------------------------------|--------------------------------------------|------------------------------------|-------------------------|
| リナックス<br>デスクトップ<br>入門研修 | 羽島中<br>生徒·<br> 教職員                  | Turbo<br>linux 社 | H17年12月1日                                          | $1 \boxdot$ | 2 時間                                                             | 生徒<br>$60$ 名<br>教職員<br>12名                 | ・Linux デスクトップの概説・使 ・リナックスデス<br>用方法 | クトップ入門                  |
| ファイル<br>サーバ<br>入門研修     | 附属小<br>附属中<br>羽島中<br>輪之内教委<br>各校教職員 | Turbo<br>linux 社 | H17年12月9日<br>H17年12月9日<br>H17年12月16日<br>H17年12月27日 |             | 各校 $\left  \begin{smallmatrix} 2 \end{smallmatrix} \right $      | 情報担<br>当教員<br>1名<br>教職員<br>10 <sub>2</sub> | ·Linux 及びファイルサーバの<br>概説·設定方法       | ・リナックスファ<br>イルサーバ入<br>旧 |
| ファイル<br>サーバ<br>運用研修     | 附属小<br>附属中<br>輪之内教委<br>羽島中<br>各校教職員 | Turbo<br>linux 社 | H18年3月9日<br>H18年3月9日<br>H18年3月10日<br>H18年3月10日     |             | 各校 $\left  \begin{smallmatrix} 2 \end{smallmatrix} \right $ a 時間 | 情報担<br>当教員<br>名                            | ・ファイルサーバのバックアッ<br>プ方法              | ・リナックスファ<br>イルサーバ運      |

表 2-32 岐阜県実施研修一覧

## 2.5.3 京田辺市

対象校の情報担当者・情報教育コーディネータを対象とした「OSS 活用指導者研修」、実証授業を行う教員 を対象とした「実証対象校活用研修」、希望者を対象とした「OSS 活用個別研修」の 3 種類の研修を実施した。

「OSS 活用指導者研修」については実際に OSS デスクトップ環境を活用した授業を講師(京田辺市教育委員 会中島唯介)が行うオン・ザ・ジョブ・トレーニング(OJT)形式にて対象校各校で行った。現場教員は、研修講師 の指導方法を間近で見ることで、コンピュータの操作方法や授業の進め方、授業内でのコンピュータの活用方 法を習得していった。

「実証対象校活用研修」については対象校各校の教員を対象に、導入した実証実験用システムについての 説明や学校における活用方法について説明を行った。研修内容としては、アプリケーションの操作方法を中心

に、システムのインストール方法なども行った。現場教員自らシステムをインストールしたりすることは京田辺市に おいては無いが、少しでも新しいシステムに興味関心を持ってもらうためには必要な研修であると考え実施し た。

「OSS 活用個別研修」については 3 日に 1 度の定期訪問時に、希望者からの質問を受け付けるという方法で 実施した。こうすることで、フェース・トゥー・フェースでの対応が可能となり、スキルの低い教員でも気軽に質問 できる環境を提供した。

実施した研修の一覧を表 2-33 に示す。

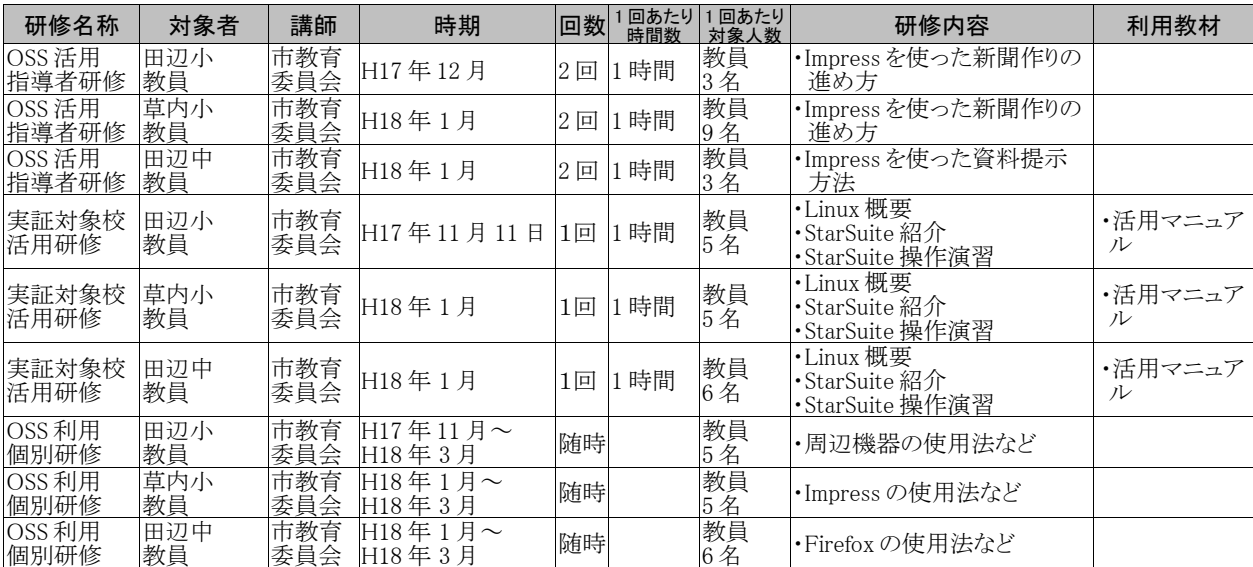

表 2-33 京田辺市実施研修一覧

## 2.5.4 総社市

## (1) 導入研修

導入に際して、教員向け導入研修が ICT 授業アシスタントにより行われた。中学校では活用を予定している 理科教師が受講し、小学校では管理職を含め教師全員が研修を受講した。研修は,約 1 時間で各校 1 回のみ だが、導入後は常駐している ICT 授業アシスタントより必要に応じて個別研修が行われた。

導入研修では授業に使えるプレゼンテーション資料を作成することを目標に、 OS の起動と Firefox、 OpenOffice.org Impress の操作方法を習得する内容で実施した。利用教材は、オリジナル教材「でじこんマス ター Linux 版」を使用した。

| 研修名称 | 対象者         | 講師            | 時期         | 回数    | 回あたり<br>時間数 | 回あたり<br>対象人数 | 研修内容                               | 利用教材                            |
|------|-------------|---------------|------------|-------|-------------|--------------|------------------------------------|---------------------------------|
| 導入研修 | 総社東小<br>教職員 | ICT授業<br>アシスタ | H17年11月14日 | $1$ 回 | 1 時間        | 教員<br>18名    | ·OS 起動・終了<br>•Firefox·Impressの操作方法 | ・でじこんマス<br>$\beta$ - Linux<br>版 |
| 導入研修 | 昭和小<br>教職員  | ICT授業<br>アシスタ | H17年11月10日 | $1$ 回 | 1時間         | 教員<br>11名    | ·OS 起動・終了<br>•Firefox•Impressの操作方法 | ・でじこんマス<br>$\beta$ – Linux<br>版 |
| 導入研修 | 総社東中<br>教職員 | ICT授業<br>アシスタ | H17年11月7日  | 回     | 1 時間        | 教員<br>5名     | ·OS 起動・終了<br>・Firefox・Impressの操作方法 | ・でじこんマス<br>$\sim$ Linux<br>版    |

表 2-34 総社市導入研修

## (2) 運用研修

OSS 環境の運用に必要なサーバの起動停止手順からコンソール操作方法、OSS に関する前提知識など、シ ステムエンジニアからすべての ICT 授業アシスタントに対して研修を実施した。また、各教員への説明は ICT

| 研修名称 | 対象者                        | 講師   | 時期                       | 回数 | 回あたり<br>時間数 | 回あたり<br>対象人数 | 研修内容                                             | 利用教材 |
|------|----------------------------|------|--------------------------|----|-------------|--------------|--------------------------------------------------|------|
| 運用研修 | ICT授業<br>アシスタント            | システム | エンジニ  H17年10月28日 1回2時間   |    |             | 5 名          | ・OS 起動、<br>終<br>•端末一斉起動/停止<br>・周辺機器の利用法          |      |
| 運用研修 | 総社東小<br>昭和小<br>総社東中<br>教職員 | アシスタ | ICT授業 H17年11月~<br>H18年3月 | 随時 |             |              | •OS 起動、終 <sup>-</sup><br>•端末一斉起動/停止<br>・周辺機器の利用法 |      |

表 2-35 総社市運用研修

## 2.6 評価検討

各地域プロジェクトごとに以下の観点から評価検討を行った。

- 1. 実用性
- 2. 移行性
- 3. 運用性
- 4. 導入・運用研修
- 5. 導入・運用コスト
- 6. サポートモデル
- 7. PC 管理環境
- 8. データ管理環境

評価検討の結果明らかになった、地域を横断する OSS 環境の課題については、4 章課題の整理・分析で更 に分析し考察を加えた。

## 2.6.1 岐阜県及びつくば市地域プロジェクト

#### (1) 実用性

昨年度の実証実験からの継続課題として、学校側から強い要望のあったデータ管理サーバ導入による実用 性向上の検証、及びコンテンツ非互換性の検証を行った。

データ管理サーバは、岐阜県の各実証実験対象校及びつくば市の 2 中学校に導入された。導入時に各校 担当者と協議の上、それぞれ異なるディレクトリ構造をスクリプトにより一括作成した。基本的には出席番号や学 籍番号で児童・生徒毎のフォルダがあり、その他共有フォルダ等がある構成である。児童・生徒がオフィスソフト ウェア等で作成したものや画像等が蓄積されており、実用性向上が確認されている。

コンテンツ非互換性については、発生時点で記録・対処することとなっていたが、特に問題は発生しなかっ た。教員へのインタビューによれば、顕著な表示異常や、ブラウザの強制終了等で無い場合、児童・生徒は異 常性に気を止めず他のサイトに移ってしまうことが多いことや、もともと教材として利用するコンテンツには非 互換性がほぼ見られないことが挙げられている。したがって、比較的軽微な非互換性まで調査する場合は その発見・報告方法を改めて考える必要がある。

#### (2) 移行性

岐阜県及びつくば市地域の実証実験参加校のうち、すべての PC を OSS 化し非OSS環境を廃したのは岐 阜県の岐阜大学附属小学校のみである。他校では非OSS環境との併設であった。児童・生徒が使用する PC が物理的に不足しているのが現状であり、非 OSS と OSS の環境混在はやむ終えない状況となっている。しかし ながら、旧機種となった PC の切り替え時にコスト低減の観点から OSS 環境への移行の可能性はある。

附属小学校のように、OSS 環境で閲覧可能な教材コンテンツだけでも IT 活用授業は十分可能であることが 実証された。これは岐阜県では特定の環境に依存する教材の利用を控えていること、昨年度から実証実験を 継続していることも理由として挙げられる。ただし、教員にとっては、既存環境との差異からくる違和感やサポー トの不安が残っているのも事実であり、OSP の普及にはなお何らかの支援策が求められる。

#### (3) 運用性

OSS 環境の自立的な運用に関しては、現状の環境下で教務に利用するためのスキルは岐阜・つくばとも十 分であり、現在も継続して利用されている。しかし、ネットワーク設定や周辺機器導入など環境の変更や、障害 発生時については対応スキルが不足しており、IT ベンダないし技術的スキルを有する IT サポート員等の支援 は不可欠である。特に Linux 環境での障害発生に対しては、GUI ではなく設定ファイルを直接エディタで変更 する作業が未だに必要なことが多いため、現時点のスキルでは学校現場で独自に対応することは非常に難し い。

#### (4) 導入・運用研修

教職員を対象とした導入・運用研修によって、操作上の問題は無くなったものの、Linux 特有の用語やサー バ用語に関しては、なお理解するのが難しいことが分かった。運用研修の必要性については、学校・教育委員 会・IT ベンダのいずれが主体となって運用・保守するのかによっても異なる。教育委員会や IT ベンダのサポー トがある場合には、教育現場の教員が必ずしも習得すべきスキルではない。

#### (5) 導入・運用コスト

OSS環境の導入コストを検討した。非 OSS 環境、プレインストール Linux 環境、追加インストール Linux 環境 を対比させた試算を行った(4 章参照)。試算結果から OSS が価格的に優位であることが明らかになった。特に Linux のプリインストール済みの低価格 PC が流通すれば圧倒的なコスト差が発生する。ただし、運用のための スキル習得に関わるコストについて、現時点のような OSS の普及段階では必要な間接費用として考えなければ ならない。

#### (6) サポートモデル

従来のコストプライシングの考え方では、現状の教育現場が採用できる価格は提示できない。したがって、 顧客に与える利益から価格を導き出す「バリュープライシング」の考え方を採用することを提案する。ただし、そ の価格算出にはなお時間が必要であり、明確なサポートモデルの立案には残念ながら到達できなかった。詳細 は4章で述べる。

#### (7) PC 管理環境

つくば市ではクラスルーム PC 管理ソフトウェアによって IT 担当教員の PC 管理の負担を大きく軽減すること ができた。来年度以降、岐阜県や他地域に対し、クラスルーム PC 管理ソフトウェアの導入を期待する。同時 に、OSS としてのクラスルーム PC 管理ソフトウェアのコミュニティサイトを活性化し、学校現場でのニーズの集 約・反映を図る。

#### (8) データ管理環境

つくば市の 2 中学校では、データ管理サーバを試用し、データの一時置き場所としてサーバへの書き込みや 読み出し、サーバ上のデータからのアプリケーション実行等を試みた。生徒にとっては、データの格納場所がど こにあるかは問題ではなく、操作性が同様であれば抵抗無く、またリモート /ローカルの区別無く環境を利用し ていた。

岐阜県では、データ管理サーバ導入により、広範な教科での利用・教務管理上の有効性・Web-DAV 環境に よる学校と教育委員会とのファイル共有の利便性等が確認された。

ただし、単純なファイルサーバでは児童・生徒自身がディレクトリや作成データの管理を行う必要があり、煩雑 化することが予見できる。そのため、学校現場で必要となる機能を、格納場所となるディレクトリ構造とその活 用アプリケーションに焦点を置いて XML/Schema が中核となる基本設計を行った。

## 2.6.2 京田辺市地域プロジェクト

#### (1) 実用性

本実証実験で実施したアンケート・ヒアリング結果から、旧機種の再利用 PC 上の OSS デスクトップ環境でも、 特定のアプリケーションに限定した使用法であれば十分授業での使用に耐え得るということが検証された。今 回の実証実験では、大きな問題が発生して授業に支障をきたす事のないように、限定した使用法で OSS 環境 を使用したため、結果として問題が発生する事が無かったのだともいえる。

しかしながら、校務での利用に関してはファイルの互換性や細かい操作性の違い、利用アプリケーションの不 足から依然として非 OSS 環境を使用したがる教員が多かった。

#### (2) 移行性

実際に授業を設計・実施する教員やサポートする情報教育コーディネータからは、違和感なく OSS 環境を活 用でき、既存環境に比べて大きく負担が増えたという意識は無かったとの意見が聞かれた。しかし、OSS 環境構 築を担当したネットワーク管理者から、OS インストールやチューニングが大きな負荷となったとの意見が聞かれ た。

#### (3) 運用性

環境構築時には問題が発生したものの、学校に設置後の運用時においては、大きなトラブルは発生しなかっ た。教育委員会情報教育推進室のスタッフの負荷についても非 OSS 環境と変わらず、児童・生徒にとって見慣 れない OS であるためか、いたずらなども一切発生しなかったこともあり、優れた運用性が認められた。

#### (4) 導入・運用研修

OJT 形式での実習は短期間で授業における活用方法を体得する効果がある事や、使った事のない環境に 対して抵抗感を感じやすい教員に対して、活用を始めるハードルを下げる効果がある事が分かった。集合研修 やマニュアル配布だけではなく実際に使っている場面を OJT 研修や公開授業などで見てもらい、これまでと異 なる環境に対する不安を減らしていく事が効果的である。

ただし、今後、対象校を広げていく場合や研修内容を校務などにも広げる場合には、OJT 形式だけでなく集 合形式の効果的な組み合わせ方法を考える必要が出てくると思われる。

#### (5) 導入・運用コスト

京田辺市では、クライアント PC には廃棄予定のノート PC を再利用したため、PC を購入する事なく環境構築 を行なう事ができた。OS に関しては Turbolinux FUJI のライセンス費用が発生した。また、アプリケーションに関 しては StarSuite 8 教育機関向け無償ライセンス、Firefox・GIMP といったフリーソフトを利用したため、全て無償 で入手する事ができた。

環境構築するための導入作業に関しては、再利用PCが 4 年以上前の機種でスペックが劣るため、予定以上 の時間を要した。しかし、今後は実証実験で得たノウハウを活用できるため、環境構築の工数は削減できると考 えられる。

運用コストに関しては、既存の非OSS環境と同程度の負担で運用できる。実際、情報教育コーディネータか らもネットワーク管理者からも、運用面で特に負担が増えたという意見は聞かれなかった。

#### (6) サポートモデル

京田辺市教育委員会では「環境構築」から「保守・運用管理」、「授業支援」に至るまで全ての業務を一括で 情報教育推進室が担っている。そうすることでサポートに要する人的・物的資源ならびに情報を一元的に管理 することが可能となり、利用者の声を反映した安定したシステム構築から効率的な研修、運用まで出来るように してきた。

本実証実験においても、情報教育推進室が平常業務と同様に実証実験のサポートを実施し、非 OSS 環境と 同様に機能することが可能であった。

#### (7) PC 管理環境

本プロジェクトで導入した OSS デスクトップ PC に関しては、特別な管理ソフトを導入せず、サポート訪問時に PC 管理を行った。なお、SSH/VNC を利用したリモート管理も利用ができる状態であった。

今後 OSS デスクトップ PC を校務にも活用範囲を広げる、設置校・設置台数を増やす、長期的に利用すると いう事を想定した場合には、非 OSS 環境同様、アプリケーション操作ログ・Web アクセスログをリアルタイムで管 理・解析するツールや、さらに非 OSS 環境で蓄積したログと OSS 環境で蓄積したログとを統合して管理できる ツールが必要になると考えられる。

#### (8) データ管理環境

既存の非 OSS 環境では、児童・生徒が作成したデータは各クライアント内に保管もしくはフロッピーディスクで 保管する仕組みをとっていた。本実証実験でも非 OSS 環境と同等に、児童・生徒が作成したデータに関しては クライアント内もしくはフロッピーディスクによる保管を行った。また、写真などの容量の大きいデータについて は、既存の非 OSS 環境のファイルサーバも利用した。さらに、授業を円滑に進めるため、児童・生徒が作成した データを失うことのないよう、すべて新規導入したファイルサーバでバックアップをとった。

#### 2.6.3 総社市地域プロジェクト

(1) 実用性

アンケート結果から、児童・生徒に関しては OSS に関する抵抗は特に無く操作性についても簡単に且つ楽し んで OSS 環境を扱えていることが分かった。一方、授業の組み立てや教材を作成する教員の視点では非 OSS との操作性の差異や授業中でのトラブルへの不安(不信)感がアンケート結果にも現れている。特に今回は、シ ステムの不具合を検証しつつ、それが授業に影響しない工夫を行いながらの活用であり、教員の負担となった ことも原因の一つと考えられる。

#### (2) 移行性

総社市では移行性の検証として、岡山県情報教育センターより公開されている5万7千点のディジタルコンテ ンツ(動画・データベース・アクティブコンテンツ)から今回の実践授業で活用されるコンテンツを優先して、OSS デスクトップ環境でも遜色なく活用できるかどうかを調査した。非互換の確認件数は、調査済み件数の 2.7%程 度であり、大半のコンテンツが問題なく活用できた。また、非互換のものでもコンテンツのカスタマイズを行い授 業で活用を行った例もある。

また、総社市で導入したシンクライアントシステムは既存のPC環境を何ら変更することなく共存できるもので あり、移行の過渡期においても有効であろう。

#### (3) 運用性

シンクライアントシステムを導入したことでハードディスク障害も関係なく、また、再起動することで自動修復さ れるため、障害発生頻度は最小限に抑えることが出来、運用コストの低減に繋がる。

更に、今年度はオンサイトで対応したが、問合せ内容からリモートメンテナンスで対応可能と判断できるもの が全体の9割あり、リモートメンテナンスを行うことで、問合せ・設定変更に対する対応時間の軽減が可能であ る。

また、今回発生した障害の多くは環境設定チューニング段階のものであり、チューニング後の活用段階であ れば、新たに使用したいソフトや周辺機器が発生した場合やハードの障害が発生した場合の問合せ(今回は 2 件)に限られると想定できる。

以上から、シンクライアントシステムによる OSS 環境の運用性は非常に高いものと思われる。

#### (4) 導入・運用研修

各校 1 時間 1 回の教師向け導入研修のみで OSS の運用が始まったが、運用とともに現場のニーズに沿って システムや環境のカスタマイズが行われたため、ICT 授業アシスタントが実際の授業を想定しながら行う個別研 修がはるかに有効であった。きめ細かな個別研修により教員の OSS 使用に対する抵抗が大きく低下したものと 思われる。

#### (5) 導入・運用コスト

導入コストについて、OSS 環境とシンクライアントサーバの導入がコスト増減にどう影響するか、人的な導入コ ストも含めて検証を行った(4 章参照)。導入作業は1PC教室の導入ではそれほど差が見られないものの、例え ば教育委員会単位で複数のPC教室を整備する場合には、クライアントディスクイメージの作成を省略できるた め、シンクライアントOSS環境は導入校が増えるに伴い優位となる。

運用コストについては OSS の品質や使い勝手の違いにより、非 OSS 環境と比較して、運用・保守のコスト増 が予想される。この保守コストの増加を防ぐには、ソフトウェア品質の向上とともに教員・システムエンジニアの OSS に関する技術的スキルの修得が必須であろう。

#### (6) サポートモデル

今年度は、ICT 授業アシスタントが学校に常駐し、教師からの問合せはすべて、ICT 授業アシスタントが一次 対応を行った。教師の身近に直に相談できる ICT 授業アシスタントが居たからこそ多くの要望が挙がっており、 ICT 授業アシスタントの存在は、迅速な対応を行う上でも、またシステム要件を明確化する上でも有効であっ た。

ICT 授業アシスタントの本来の役割はシステムでなく、(ICT を利用する)授業をサポートすることにある。具体 的には、コンピュータの準備、チームティーチングをはじめ、教員や児童・生徒が活用できるアプリケーションや ディジタルコンテンツの紹介、教員の意図する学習課題や狙いの達成が見込めるコンピュータの活用法の提 案、リンク集作成などである。

ICT 授業アシスタントの有効性はアンケート結果にも現れているが、ICT 授業アシスタントには IT 環境(特に OSS 環境)の操作方法を熟知していることに加え、教育の狙いや育成目標にも精通した人材が理想であり、そ のような人材はおそらく非常に少ないであろう。したがって、そのような人材を養成する機関の設立を提案する。

コスト面では、まず、各校に常駐するのではなく、例えば教育委員会単位で配置し、1 人で複数校を担当する こと、次に、企業からの人材提供ではなく、地域住民や育児経験のある主婦等を養成対象とすること、雇用にあ たっては柔軟な勤務体系とすることを提案する。

#### (7) PC 管理環境

PC管理にはソフトウェアの追加やデスクトップ環境設定変更など、授業に応じたシステムの変更が必須要件 である。今年度はこれらの作業はすべてシステムエンジニアが実施した。本来、教員もしくは ICT 授業アシスタ ントがこれらの作業を実施出来る事が望ましいと考えるが、ソフトウェア毎にインストール手順が大きく異なる等、 設定作業の難易度が高いため不可能であった。ただし、シンクライアント環境により、作業時間は相当削減する ことができた。

今後、ユーザ管理(追加・変更・削除)、児童・生徒作成データの管理、バックアップ、軽微な環境変更(アイコ ンやブックマークの追加等)については、マニュアルの整備や研修の充実により教員が実施可能となるものと考 えられる。

#### (8) データ管理環境

総社市では、シンクライアント環境により、サーバ上にすべてのデータが格納される。これによりデータの一元 管理を実現した。児童・生徒は各自のアカウント・ホームディレクトリを持ち、他の児童・生徒のホームディレクトリ は見られないようになっている。この方法により、非 OSS 環境と比較して、児童・生徒は前回の授業で用いた データをすぐに見つける事ができ、スムーズに授業を開始できた。データの扱いに戸惑う児童・生徒は見当たら なかった。なお、教員は上位ディレクトリをマウントすることにより児童・生徒のデータにアクセス可能とした。

ただし、進級処理等、今年度解決できなかった課題も多く残されている。

## 2.7 情報提供・情報共有

## 2.7.1 対外発信

## (1) Web サイト

本プロジェクトに関わる Web サイトを表 2-36 に示す。

表 2-36 プロジェクト関連 Web サイト

| URL                                                 | 内容                                                     |
|-----------------------------------------------------|--------------------------------------------------------|
| http://www.cec.or.jp/e2e/osp/                       | CEC サイトにある本プロジェクトのページ。各地域プロジェクトへの<br>リンクがある。           |
| $http://www.osp-project.com/$                       | 岐阜県及びつくば市地域プロジェクトのページ。プロジェクトの概要<br>や実施体制、掲示板等。         |
| $\frac{http://ns.edunix.jp/}{http://ns.edunix.jp/}$ | 京田辺市地域プロジェクトのページ「ED Unix」。プロジェクトの概要<br>や実施体制、実践授業の様子等。 |
| $\frac{\text{http://www.jaja.co.jp/osp/}}{$         | 総社市地域プロジェクトのページ。プロジェクトの概要や実施体制、<br>打合せ記録等。             |

## (2) マスメディア

● 山陽新聞(2005年11月26日) 総社市立昭和小学校でOSSデスクトップ環境を用いたNIE授業を展開。記事にはOSS活用の説明 は無かったが、パソコン教室での児童の様子が写真で掲載された。

## (3) イベント

- New Education EXPO 2005 in Nagoya (2005年11月 $1 \sim 2$ 日) 京田辺市地域プロジェクトの発表があった。
- CEC E スクエア・エボリューション成果発表会(2006年3月3~4日) 本プロジェクトの実証実験報告及びパネルディスカッションが行われた。
- New Education EXPO 2006 (2006年6月1~3日(東京)、2006年6月7~8日(大阪)) 京田辺市地域プロジェクトの発表予定。
- セミナー開催(予定)

岐阜県及びつくば市地域プロジェクトの成果発表を、参加した企業を主体として、学校関係者・OSS 関連企業・教育企業を対象に行う。セミナー開催は、プロジェクト終了後の平成18年4月以降に計画 する。特に、各自治体の教育委員会を通じて自治体の公的施設などで開催するなどスコープを特定し たイベント企画とする。

## 2.7.2 メーリングリスト

プロジェクト全体の関係者用メーリングリストを CEC が開設した他、各地域プロジェクトでも情報共有にメーリ ングリストが有効に使用された。

## 2.7.3 選定・評価委員会

CEC において、本プロジェクトの公募時から定期的に選定・評価委員会が行われており、2005 年 9 月 26 日 はキックオフミーティング、11 月 29 日、翌 2 月 1 日は中間報告会を兼ねた。この際に各地域プロジェクト間での 情報共有が図られた。

## 2.8 ソフトウェア・コンテンツ改良・開発

本プロジェクトでは、岐阜県及びつくば市地域においてソフトウェアの改良と基本設計、総社市地域において コンテンツ非互換対応が行われた。

#### (1) クラスルーム PC 管理ソフトウェア

今年度は、Turbolinux への対応を実施すると共に、以下に挙げる前年度の問題点や要求項目として優先度 の高かった操作性の改善を行った。これらの対応を実施することにより、クラスルーム PC 管理ソフトウェアの操 作性・安定性の向上を実現した。

- 管理画面における PC のホスト名表示及び PC ステータス表示(従来は IPA 資産番号で PC を特定)
- イメージ配布タイマー起動スケジュールの複数曜日指定
- 無線インタフェースのみの設定変更機能を、無線・有線インタフェース同時設定変更機能に変更
- イメージ配布時の起動 PC のブートOS 変更による、ファイルダウンロード時のシステムの安定化及び配 布総時間の短縮化

#### (2) JDS ファイルサーバ・アクセスのユーザビリティ改良

つくば市において、JDS のデスクトップから GUI ベースで SMB ファイルサーバ上のデータを直接実行及び保 存を可能とした。今年度は、共有アカウント使用下でのデータ・アクセス及びデータ蓄積の試験的運用に留め、 今回の結果を参考に次年度以降のファイルサーバ運用を検討する。

## (3) スタディノート Web 掲示板

つくば市では、学校間共同学習に「スタディノート Web 掲示板」を利用している。昨年度、スタディノートの一 部機能をブラウザ対応するための開発を行っているが、本年度は更に Turbolinux 上でも使用できるよう対応し た。これにより Web 掲示板を使用するクライアント環境として、JDS/Turbolinux での併用が可能となった。なお、 Web 掲示板システムのクライアントの動作には以下の要件が必要である。

- J2SE Runtime Environment (JRE) 5.0
- Java Media Framework(JMF、JDSには付属している)
- Mozilla 1.4.1(マルチメディア再生には MPlayer と mplayerplug-in)

#### (4) OSS ファイル操作アプリケーション Konqeror

データ管理サーバの導入を行った岐阜県では、クライアント PC からデータ管理サーバへは、立ち上がり時に サーバを認識させるマウント処理を行っている。データ管理サーバへ格納されたディレクトリやファイルに対して アクセスを行うために OSS の Konqeror というファイル操作アプリケーションを利用している。本来初期的なマウ ント処理が無くとも Konqeror は smb プロトコルにてサーバの自動認識を行うが、Turbolinux 10 Desktop 上で正 常に自動認識が行われない現象が発生した。この対処策として Turbolinux 社が、Konqeror を直接改良して対 応した。OSS ならではの対応といえる。

## (5) 学校データ管理 XML/Schema 基本設計

児童・生徒のデータ管理の基本設計に関して、当初学校現場で必要となる機能を格納場所となるディレクトリ 構造とその活用アプリケーションに焦点を置いて XML/Schema が中核となる設計を進めた。従来このような XML/Schema は標準化団体を組織して標準化を行ってきたが、普及拡大できた Schema は稀である。また、利 用者側から効果が見えにくいという側面がある。本プロジェクトで取り掛かった XML/Schema は、「利用者が見 える XML/Schema」を基本コンセプトとした。図 2-12 に検討したデータ関連の全体図を示す。

#### (ア) 開発の背景

現在、各学校現場で行われているデータ管理に関しては児童、生徒のディレクトリ管理と作成データ

の管理が煩雑化しそれぞれの学校でデータ管理手法は異なっており、統合的な活用ができない等の 課題がある。

(イ) 問題解決策

本設計では、上記の問題解決策として学校データ管理向け XML/Schema のドラフト版を及び OSS によるアプローチによる学校向けデータ管理の機構を設計した。将来の実装にて学校現場が導入と改 良をしやすい OSS のデータ管理基盤を提供し OSP の拡大普及を目指す。

- ① システムの稼働環境・規模を選ばない
- ② XML/Schema による構造定義
- (ウ) 本設計によるデータ管理の機能

本設計による学校向けデータ管理は、特定のデータベースを対象としないことから XML による様々 な運用管理が可能となる。児童、生徒の属性情報及びデータの格納場所を XML により定義する。本 設計による実装では以下 3 種のソフトウェア機能が必要となる。

- ① XML/Schema 定義機能(Free Ware も多数有り)
- ② XML によるデータ管理定義機能
- ③ データ管理運用機能(ブラウザ Java アプリ)

(エ) Educational Information Entity (EIE) 仮称

本設計では、XML Schema の設計として教育用の Information Entity を作成した。

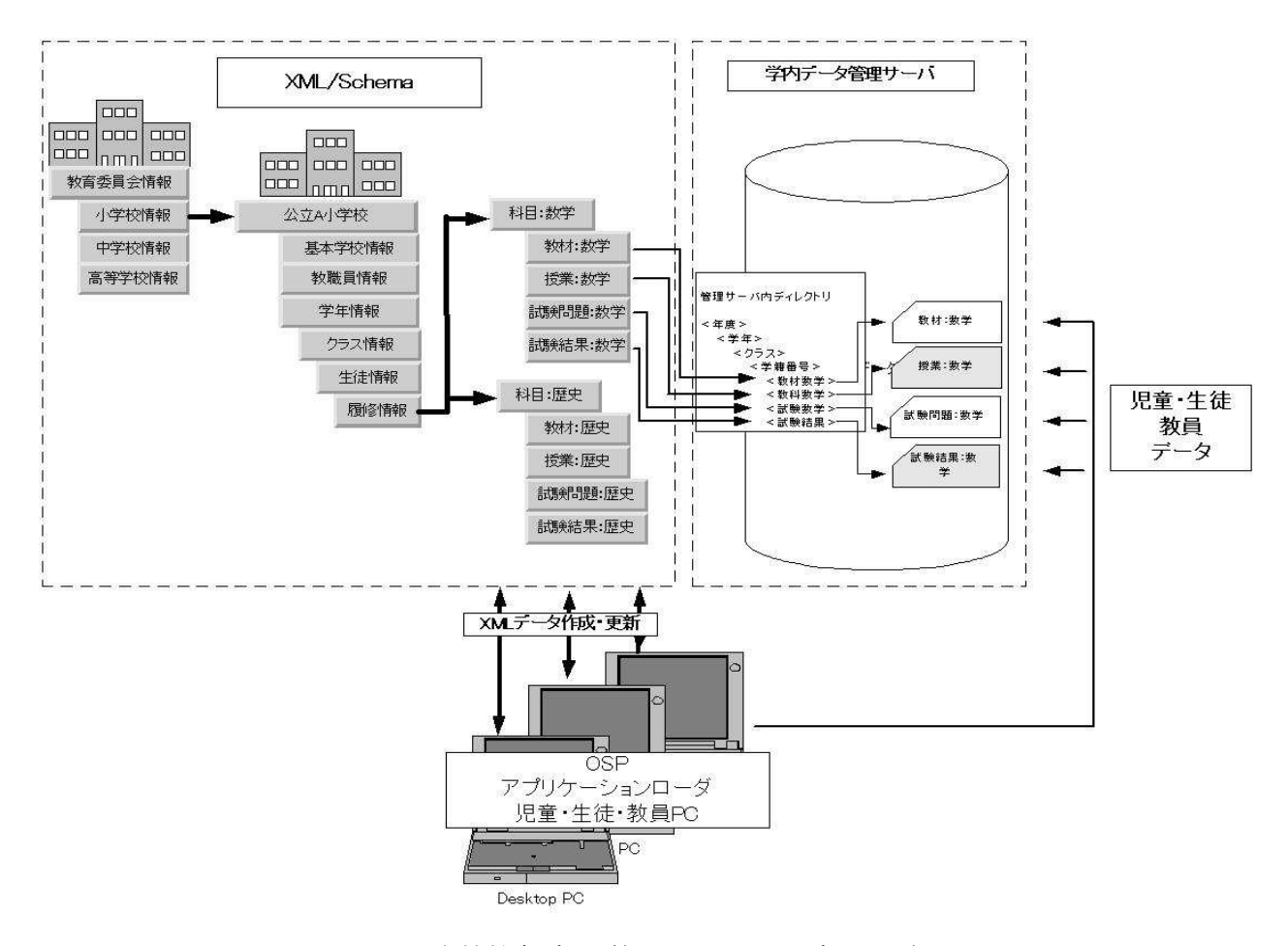

図 2-12 学校教育データ管理 XML/Schema データ関連図

## (6) ディジタル・コンテンツの非互換対応

総社市地域プロジェクトでは、岡山県情報教育センターの WWW サーバ上に整備している表 2-37 のコンテ ンツを OSS 環境上でも動作・活用できるように必要に応じてディジタルコンテンツの非互換対応を実施した。

| HTML·動画      | 教育用ディジタルコンテンツ(JPG・MPEG・WMV等)、研修用マニュアル、ネットワーク構築<br>教材、Dragri(ドラッグモーションムービー)など                |
|--------------|---------------------------------------------------------------------------------------------|
| Web<br>プログラム | 草花データベース:場所やキーワードにより草花コンテンツを季節毎に検索できるシステム<br>「全文検索システム(Namazu):約5万7千点のコンテンツをひらがなでも検索できるシステム |
| 揭示板          | ビデオクリップや静止画も掲載可能な交流学習のための電子掲示板                                                              |

表 2-37 非互換調査対象コンテンツ

約 57,000 点のコンテンツのうち、17,150 点を調査し、その内非互換件数は 477 点、改良できたのは 179 点で あった。非互換内容と対処方法を表 2-38 に示す。

| コンテンツ種類<br>(拡張子)                          | 非互換内容                                                                         | 原因·対処方法                                                             |
|-------------------------------------------|-------------------------------------------------------------------------------|---------------------------------------------------------------------|
| 動画の埋め込み<br>$(wv_{X,\text{as}X})$          | 真っ白の画面のまま再生されない。                                                              | EMBED タグにメタファイル形式ではなく動画へ<br>のリンク指定が必要。asfファイルは拡張子を<br>wmvに変更する必要あり。 |
| Shockwave (dcr)<br>一太郎文書(jtd)<br>XVL(xvl) | 再生や表示が行えない。                                                                   | プラグインが必要となる。                                                        |
| WORD 文書(doc)                              | 「読み取りエラー」と表示され開けない。ローカルに<br>ダウンロードすると開ける。リッチテキスト形式の場合<br>は、開けるが回復メッセージが表示される。 | 対応策検討中。                                                             |
| Flash (swf)                               | フォントが表示できない。                                                                  | デバイスフォントを指定していると表示できてい<br>ない。                                       |
|                                           | 最大化した時にコンテンツの一部が画面から隠れ<br>る。                                                  | Firefox の JavaScript 詳細設定で「ウィンドウの移<br>動または大きさの変更」のチェックを外す。          |
| HTML 文書(html)                             | 文字化けが発生。                                                                      | Apache の httpd.conf で AddDefaultCharset off<br>に設定。                 |
| JavaScript (html)                         | 予約語をフォーム名に使っていたため JavaScript が<br>動作しない。                                      | フォーム名に予約語を使用しないように変更。                                               |

表 2-38 コンテンツ非互換内容と対処方法

また、OSS 環境の問題により非互換が発生しているものについては、環境面のカスタマイズを行うことで対応 を図った。コンテンツ視聴のために導入したブラウザ「Firefox(ver 1.0.7)」のプラグインは、以下の通りである。

- $\bullet$  Java Ver 1.4.2
- MacroMediaFLASH Player Ver 10
- Adobe reader Ver 7
- mplayerplug-in Ver  $2.80-0.1$

これらのプラグインにより非 OSS 環境に依存したコンテンツ(非 OSS 固有のアプリケーション対応のものなど) 以外は概ね正常に視聴できるレベルまで到達した。しかしながら、動画再生後にブラウザが落ちるなど、ブラウ ザとプラグイン間のデータのやり取りに伴う障害も散見された。これらの洗い出しを進め、さらに原因の追究とソ フトウェアの完成度を向上させる必要がある。
## 3 成果物

本プロジェクトを通して得られた成果を整理する。

#### (1) 実用性の実証

岐阜県及びつくば市地域では、昨年から継続した実証実験校においては、OSS 環境を特別なものではなく 日々活用しており、明らかに実践段階に入っている。また、今年度から参加した2校についても昨年度のノウハ ウが活かされたことや継続校から情報を得やすいこともあり大きな問題も無く実践に入れたことは大きな成果で あった。

京田辺市、総社市においても、Firefox・StarSuite/OpenOffice.org・GIMP といった OSS の代表的なアプリケー ションを活用した授業を、大きな障害の発生や児童・生徒の操作性の問題もなく行うことができた。アプリケー ションを限定した使用法であれば OSS 環境は授業で十分活用が可能である事が明らかとなった。

総社市で行われた、ディジタルコンテンツの非互換調査では、非互換の比率は予想を下回り、ほとんどのコン テンツが利用可能であることが示された。

校務における実用性にはまだ難があることやアプリケーションの不足が指摘されているが、それは OSS の普 及が進めば自然に改善されることである。今後、OpenDocument 形式の普及やプラットフォームを問わない Web アプリケーションの増加が OSS 普及の追い風になることが期待される。

#### (2) 授業サポートの重要性

京田辺市の情報教育コーディネータの巡回サポートや、総社市の ICT 授業アシスタントの存在が実践授業 を行う上で教員の負荷や心理的な障壁を著しく下げていることが明らかとなった。

岐阜県・つくば市においても、昨年度からの継続ということもありサポート技術者が持つ教育現場への理解が 大きく進んだ点が指摘できる。教員、児童・生徒すべてが顧客であり IT ベンダとして教務遂行の支援責任を認 識した保守サポートが遂行できたことは、プロジェクトに参加した企業が得た大きな成果である。

#### (3) PC 管理・運用

つくば市におけるクラスルーム PC 管理ソフトウェアを用いた自主運用や総社市におけるシンクライアントシス テムのように、導入・運用コストを大きく下げられる可能性が示された。

また、京田辺市のように、教育委員会が普段から先生方のサポートを行い、「授業に対する考え方」や「コン ピュータに対する技術力」、また「生徒の様子」をある程度把握できている場合は非 OSS と同等の負荷での運用 も可能である。OSS では導入コストの低さが強調されることが多いが、逆に導入時に徹底的にチューニングを行 い、その後のメンテナンス負荷を減少させることもあり得る。そのような柔軟性・自由度の高さこそが OSS の利点 であろう。

岐阜県・つくば市プロジェクトにおいては、IT ベンダにとってのビジネスモデルの糸口も発見できた。IT ベン ダが新たな価値を創造するサービスモデルとして OSS/OSP を捉えた場合、顧客価値の最大化を目指すバ リュープライシングの視点から「価格」に取り組む姿勢転換が必要と強く認識できたのは一つの成果である。

#### (4) データ管理

いずれの地域においても何らかの形でファイルサーバが導入され、児童・生徒の作成データが保存された。 この中で最も先進的なのはユーザ毎に ID を与えた総社市のものであろう。しかしながら、認証方法や学校特有 の進級処理等、課題も残されている。

また、既存のファイルシステムでデータ管理を小学生も含むユーザ任せにしたのではファイルが増加するに つれて整理できなくなる虞れがある。これに対して、岐阜県・つくば市プロジェクトにおいて学校向けの XML/Schemaの基本設計がなされた。この設計は、よりアプリケーションに近い「利用者が見える XML/Schema」が基本コンセプトである。この XML/Schema が OSS と共に広く活用されることへの希望を見出せ たことは、将来への希望という面から大きな成果である。

## (5) その他

● リサイクル PC の活用

京田辺市では、4 年前の機種を利用して環境を構築したが、OSS デスクトップ環境に入れ替えても大 きな問題も無く利用できたことから、旧機種のコンピュータに OSS 環境を導入してもある一定の条件下 では利用可能なことがわかった。非 OSS 環境では旧バージョンのソフトウェアはサポートされなくなるこ とから、OSS に優位性がある。

● OSS 普及への興味関心の高まり

総社市の実証実験について、OSS だけでなく、シンクライアントにも多くの機関が興味を示した。セ キュリティ確保のために、シンクライアントの検討に乗り出す機関も多く、そうした気運にも乗って、今回 のプロジェクトに興味関心を持って頂き、各方面から問合せを頂いてた。今後の普及啓発のきっかけを 掴めたことは、大きな成果である。

本プロジェクトの具体的な成果物は、本報告書及び各地域プロジェクトで作成されたものである。地域プロ ジェクトごとの成果物一覧を表 3-1~3-3 に示す。

| 番号                             | 成果物名称                                                 | 内容・利用方法                                         |
|--------------------------------|-------------------------------------------------------|-------------------------------------------------|
| $\textcircled{\scriptsize{1}}$ | プロジェクト実施報告書                                           | 地域プロジェクト全般の成果報告。                                |
| (2)                            | クラスルームPC 管理ソフトウェア改<br>良版ソースコード及びガイドブック                | クラスルーム PC 管理を自主運用するためのガイドブック。                   |
| ③                              | データ管理ファイルサーバ関連ガイ<br>ドブック。                             | データ管理サーバを自主運用を行うためのガイドブック。                      |
| $\circled{4}$                  | 教職員向け OSS 導入ガイドブック                                    | OSSの導入に関して、基本的な操作や学校現場での活用のためのガイドブッ<br>ク。研修に使用。 |
| (5)                            | 教職員向け OSS システム運用ガイド<br>ブック                            | OSS 環境を自主運用するためのガイドブック。                         |
| (6)                            | 高度な実験への取り組みの実施手<br>順書(実施報告書に含む)                       | 複数校間でのオンライン会議と色々なツールを利用した共同学習の実施手順<br>書。        |
| (7)                            | データ管理アプリケーション基本設<br>計書                                | 児童・生徒データ管理 MXL/Schemaの基本設計。                     |
| (8)                            | ビデオチャットでのヘルプデスク運<br>用ガイド(ヘルプデスク実績報告は<br>実施報告書に記載)     | Webミーティング環境を学校現場で自主運用するためのガイド。                  |
| $\circled{9}$                  | 少人数学級向け OSS 活用事例(実<br>施報告書に事例集として添付)                  | 現在課題となっている少人数教室での実践例。                           |
| $\circled{10}$                 | ヘルプデスクサービス運用ガイド<br>(学校向け OSS 保守サービス価格<br>体系は実施報告書に記載) | ヘルプデスクサービスをベンダから受けるためのサービスガイドブック。               |
| (1)                            | プロジェクト紹介動画(2 種類)                                      | 岐阜県羽島中の生徒によるプロジェクタを使用したプレゼンテーションの様子<br>を紹介。     |

表 3-1 岐阜県及びつくば市プロジェクト成果物一覧

表 3-2 京田辺市プロジェクト成果物一覧

| 番号  | 成果物名称           | 内容・利用方法                                                                                               |
|-----|-----------------|----------------------------------------------------------------------------------------------------|
| Œ   | プロジェクト実施報告書     | 地域プロジェクト全般の成果報告。                                                                                      |
| (2) | 導入マニュアル         | OSS デスクトップ環境の構築方法(OS インストール方法、インストールの際の<br>注意点、Q&Aなど)。今回の実証対象以外の学校ならびに他地域での自立的<br>な導入支援に利用されることを想定する。 |
| (3) | 活用マニュアル         | StarSuite 8 等の OSS アプリケーションの使用方法。今回の実証対象以外の学校ならびに他地域での自立的な活用支援に利用されることを想定する。                          |
| (4) | 運用マニュアル         | OSS 環境を活用した授業をサポートする体制や注意点。他地域での自立的な<br>運用支援に利用されることを想定する。                                            |
| (5) | プロジェクト紹介動画(2種類) | 京田辺市立田辺小学校における新聞作りの実践授業の様子を紹介。OSS 環<br>境が特別なものでは無いことが示されている。                                          |

| 番号                             | 成果物名称                      | 内容·利用方法                                                   |  |  |  |  |
|--------------------------------|----------------------------|-----------------------------------------------------------|--|--|--|--|
| $\textcircled{\scriptsize{1}}$ | プロジェクト実施報告書                | 地域プロジェクト全般の成果報告。                                          |  |  |  |  |
| $^{\circledR}$                 | 資源配布ツール                    | 授業で扱うテンプレートなどのデータを児童・生徒のホームディレクトリに配信<br>するシェルスクリプト。       |  |  |  |  |
| $\circled{3}$                  | 環境復元ツール                    | 各ユーザ環境ファイル破損時に、雛形ユーザ環境に戻すシェルスクリプト。                        |  |  |  |  |
| $\circled{4}$                  | 各種アプリケーションの環境変更展<br>開ツール   | 各種アプリケーションの設定を変更した際に、その設定情報を児童・生徒アカ<br>ウントに反映を行うシェルスクリプト。 |  |  |  |  |
| (5)                            | サーバ起動/停止手順書                | サーバの起動及び停止手順書。                                            |  |  |  |  |
| (6)                            | クライアントPC一斉起動停止手順<br>書      | クライアントPCを一斉起動及び一斉シャットダウンを行うWeb ユーティリティの<br>説明書。           |  |  |  |  |
| $^\circledR$                   | 資源配布手順書                    | 授業で扱うテンプレートなどのデータを児童・生徒のホームディレクトリに配信<br>するシェルスクリプトの利用手順書。 |  |  |  |  |
| (8)                            | クライアントPC環境復元手順書            | 各ユーザ環境ファイル破損時に、雛形ユーザ環境に戻すシェルスクリプトの利<br>用手順書。              |  |  |  |  |
| $\circled{9}$                  | Konqueror 利用手引き書           | Konqueror (ファイルマネージャ)の利用手引書。                              |  |  |  |  |
| $\circled{10}$                 | 十進BASIC利用手引き書              | 十進 BASIC の利用手引き書。                                         |  |  |  |  |
| (1)                            | プロジェクト紹介動画(2種類)            | 総社市立総社東小学校のWebブラウザを用いた調べ学習の様子を紹介。<br>ディジタルコンテンツが活用されている。  |  |  |  |  |
|                                |                            | (教師向けドキュメント)                                              |  |  |  |  |
|                                | デジコンマスター Linux 版           | 教師向け導入教育用の資料。                                             |  |  |  |  |
|                                | デジコンマスター Linux版<br>(プレゼン編) | 教師向け導入教育用の資料。                                             |  |  |  |  |
| $\Omega$                       | デジカメの使い方                   | デジタルカメラの使い方マニュアル。                                         |  |  |  |  |
|                                | 小1カレンダー作成                  | OpenOffice.orgを用いたカレンダー作成方法。                              |  |  |  |  |
|                                | グラフ作成手順                    | OpenOffice.orgを用いたグラフ作成方法。                                |  |  |  |  |
|                                | 虫アルバム作成手順                  | OpenOffice.orgを用いた虫アルバム作成方法。                              |  |  |  |  |
|                                |                            | (児童・生徒向けドキュメント)                                           |  |  |  |  |
|                                | 1年生カレンダー作成                 | 授業実践で用いた作成マニュアル。                                          |  |  |  |  |
|                                | 2年3年導入 文字入力                | 授業実践で用いた作成マニュアル。                                          |  |  |  |  |
|                                | 2年音クイズ                     | 授業実践で用いた作成マニュアル。                                          |  |  |  |  |
|                                | 3年虫カード                     | 授業実践で用いた作成マニュアル。                                          |  |  |  |  |
|                                | 3年虫新聞                      | 授業実践で用いた作成マニュアル。                                          |  |  |  |  |
|                                | 4年グラフ作成                    | 授業実践で用いた作成マニュアル。                                          |  |  |  |  |
| $\circled{1}$                  | 4年名刺作成                     | 授業実践で用いた作成マニュアル。                                          |  |  |  |  |
|                                | 5年1行詩                      | 授業実践で用いた作成マニュアル。                                          |  |  |  |  |
|                                | Impress 利用手引き              | 授業実践で用いた作成マニュアル。                                          |  |  |  |  |
|                                | デジカメの使い方                   | 授業実践で用いた作成マニュアル。                                          |  |  |  |  |
|                                | ディジタルコンテンツダウンロード手<br>川貞    | 授業実践で用いた作成マニュアル。                                          |  |  |  |  |
|                                | 起動手順                       | 授業実践で用いた作成マニュアル。                                          |  |  |  |  |
|                                | その他・フォルダの作成方法              | 授業実践で用いた作成マニュアル。                                          |  |  |  |  |
|                                | モラルと掲示板アップ方法               | 授業実践で用いた作成マニュアル。                                          |  |  |  |  |

表 3-3 総社市プロジェクト成果物一覧

## 4 課題の整理・分析

本章では、4地域のプロジェクトを横断的に整理し、各々の課題について分析する。本プロジェクトで掲げら れた課題は、(1)実用性、(2)移行性、(3)運用性、(4)導入・運用研修、(5)導入・運用コスト、(6)サポートモ デル、(7)PC 管理環境、(8)データ管理環境、の8つである。

## 4.1 実用性

各校平均100時間以上の実践授業を通じて、OSS デスクトップ環境の機能・操作性が十分実用的であるかを 検証した。

#### (1) 児童・生徒の実用性評価

総社市と京田辺市では、児童・生徒に対しアンケート調査を行った。総社市の児童・生徒に対するアンケート では、90%以上が OSS に対する抵抗は特に無く、操作性についても簡単にかつ楽しんで OSS 環境を扱えて いる。また、今後の利用意向についても、「ぜひ授業を受けたい」「まあまあ受けたい」という意見が90%を超え た。

京田辺市では、約 80%の児童・生徒が「これまでのパソコンとあまり違いを感じなかった」と評価している。ま た、OSS 環境に関する習熟度では、80%以上の児童・生徒が「先生や友人に教えてもらって使えるようになった」 と回答した。これらの回答から、OSS 環境の操作性は十分に実用レベルに達していると評価できる。

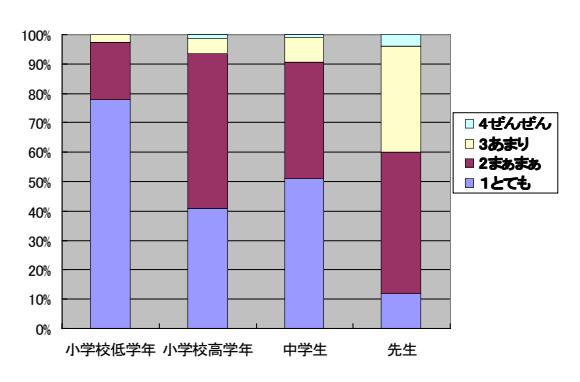

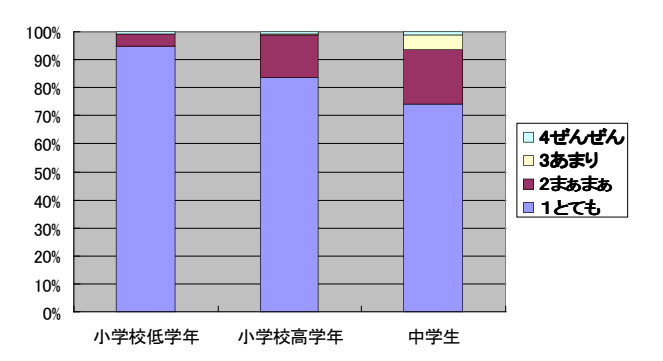

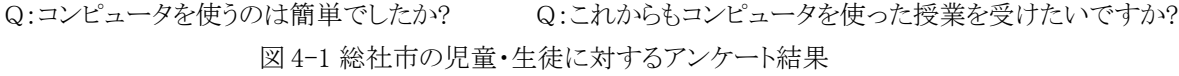

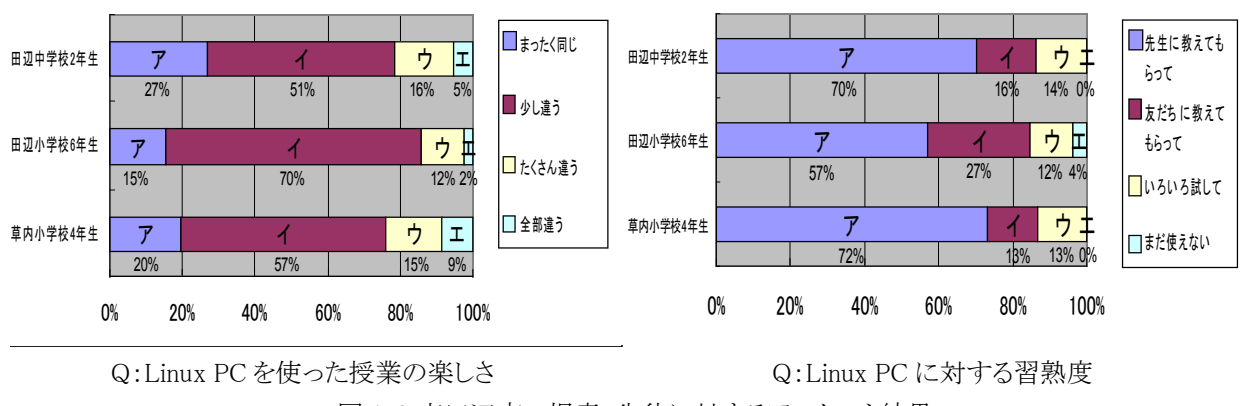

図 4-2 京田辺市の児童・生徒に対するアンケート結果

## (2) 教員による実用性評価

教員は児童・生徒に比べ、OSS 環境にいくぶん厳しい評価を下している。総社市のアンケートでは、OSS 環 境を使うのは「とても簡単」「まあまあ簡単」という回答は、児童・生徒の 90%に対し、教員はわずか 60%にとどまっ た。授業の組み立てや教材を作成する教員の視点では非 OSS との操作性の差異や授業中でのトラブルへの 不安(不信)感が色濃く現れていると言っても過言ではない。また、OSS 環境のソフトの少なさに言及した意見が 目立った。従来の非 OSS 環境で活用できていたものを使用したいという意見も多い。ただし、ソフトの不足はコ ンテンツを充実させることで、ある程度克服可能である。

京田辺市の教員へのアンケートでは、90%以上が授業で問題なく OSS 環境を使用できたと回答した。しかし、 ファイルの互換性や細かい操作性の違いといった理由から、校務での利用には依然として非 OSS 環境を使用 したがる教員が多いことも分かった。校務はブラウザ、オフィス、描画ソフトウェアの利用だけでは済まないことも ある。校務での利用は、授業での活用促進に直結するため、この問題は留意しておくべきである。

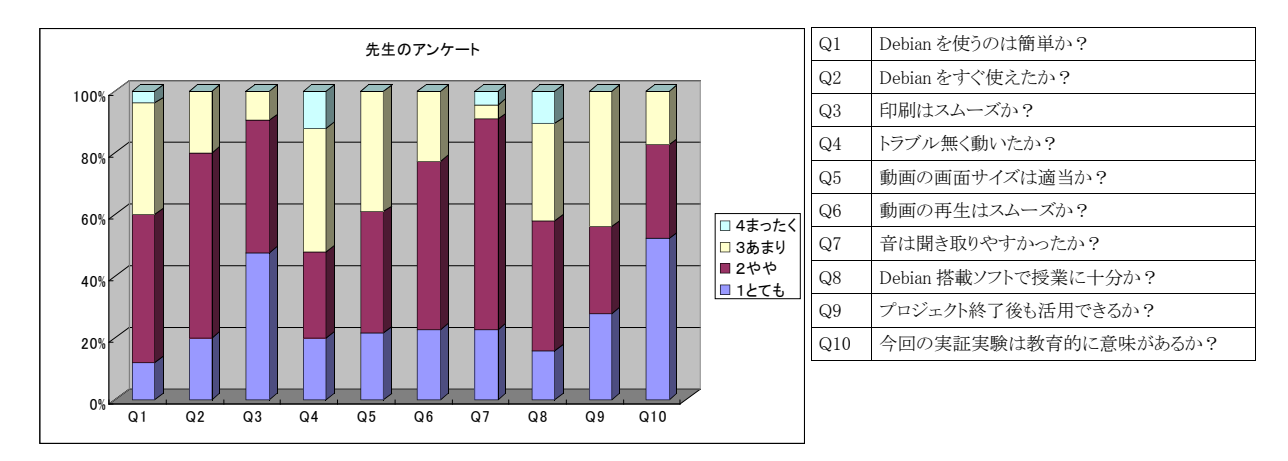

図 4-3 総社市の教員に対するアンケート結果

### (3) 実用性を向上させる工夫

児童・生徒あるいは教員は、純粋に OSS 環境の機能・操作性だけで実用性を評価するわけではない。体感 的な使いやすさや習得しやすさも実用性の大きなポイントである。このような実用性を向上させる工夫として、総 社市では次の3つのポイントを挙げた。

- ICT 授業アシスタントを始めとしたサポート体制の確立
- 授業を円滑に行うための OSS 環境のチューニング
- ユーティリティや操作説明資料の提供

これらの充実によって「OSS 環境は使える感」や「OSS 環境でも安心感」が大きく向上することが分かった。

## 4.2 移行性

既存のデスクトップ環境で行われている IT 活用授業を、OSS デスクトップ環境にそのまま移行できるか、とい うのが移行性である。移行性には多様な側面があるが、ここでは①教材コンテンツ、②教育用ソフトウェア、③周 辺機器、④インストールの4点を評価した。①~③の移行性とは、これらが既存環境にどれだけ依存している か、すなわち相互運用性がどれだけ確保されているかと言い換えることができる。また、プレインストール OSS 環境の入手が難しい現状では、④ OSS 環境のインストールの容易さも移行性の阻害要因となる。

#### (1) 教材コンテンツ

いずれの地域でも Web ベースの教材コンテンツは高い頻度で利用されている。逆に言えば、教材コンテンツ の大多数が利用でき、学習のまとめを作るプレゼンテーションソフトがあれば、通常行われている IT 活用授業 の大部分はカバーできるともいえる。しかしながら、教材コンテンツに限らず Web ページのブラウザ依存性は、 OSS ブラウザ導入の大きな障害の一つであることも事実である。

総社市では、岡山県情報教育センターより公開されている 57,000 点のデジタルコンテンツの約3割について OSS デスクトップ環境での利用可能性を評価した。その結果、97.3%のコンテンツが OSS 環境でも問題なく利用 可能であることが実証された。不具合の発生する2.7%のコンテンツの主な原因と対応策は次の通りである。

- プラグインが存在しないため表示不可能(Shockwave、一太郎等)・・・55件
	- [対応策]プラグインの開発が待たれるが現時点で解決策なし。
- 再生不可能な動画形式が存在すること、また、動画の埋め込み再生における HTML 記述方法により 動画が再生できないこと・・・161件
	- [対応策]HTML 記述方法を修正することで解決可能。
- Flash コンテンツでダイナミックテキストの日本語表示が乱れる、ブラウザリサイズ時に表示領域がリサイ ズしない・・・186件
	- [対応策]ダイナミックテキストを利用する場合にフォントを埋め込むことで解決可能。ブラウザリサイ ズ時の対応はプラグインの改修が待たれる。
- MS-Word 文書をブラウザ内で OpenOffice.org プラグインで表示する際のエラー・・・41件

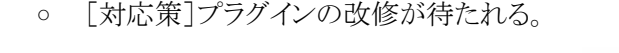

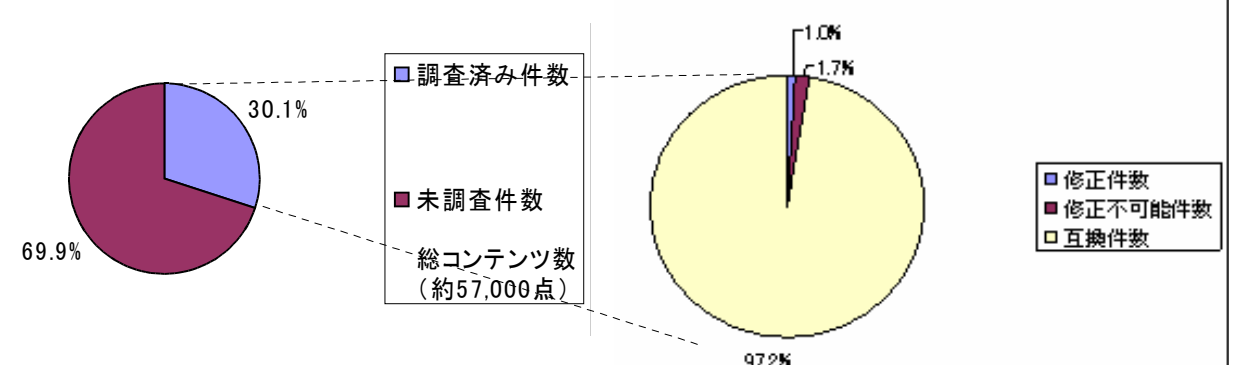

図 4-4 総社市の教材コンテンツの OSS 環境との互換性

岐阜県の岐阜大学付属小学校ではすべての PC を OSS 環境に移行した。既存環境に依存性のある教材コ ンテンツは一切利用せず、OSS 環境で閲覧可能な教材コンテンツだけで IT 活用授業が行われた。この理由と して岐阜県では特定の環境に依存する教材の利用を控えていること、昨年度から実証実験を継続していること が挙げられる。教材コンテンツの環境依存性は無くさねばならないが、相互運用性のある既存教材コンテンツ だけでも IT 活用授業が行えることを実証した意味は大きい。

#### (2) 教育用ソフトウェア

本実証実験では、いずれの地域でも教育用ソフトウェアの代替品に関する評価を行っていない。これはOSS 環境で使えるソフトウェア(ブラウザ、オフィス、お絵描き)を前提にIT活用授業を設計しており、既存の教育用ソ フトウェアの代替品を探すという発想ではなかったためと考えられる。教育の現場では、まず使えるソフトウェア やコンテンツありきで授業を考えるため、既存の教育用ソフトウェアの多くは絶対に不可欠なものではない。

また、Webブラウザがあれば利用できる教材コンテンツの充実が進み、従来に比べて教育用ソフトウェアの重 要性が相対的に低下していることも事実である。教材コンテンツも単に情報を提示する静的コンテンツから、動 画やフラッシュを含む動的コンテンツが増えている。さらに、対話型のeラーニング教材も Web ベースで提供さ れるようになってきた。このため単体のアプリケーションとしての教育用ソフトウェアは、学習のまとめを作成する オフィススィートやお絵描きソフトを除いて重要性が下がっているとも言える。

#### (3) 周辺機器

OSS 環境の周辺機器対応は既存環境に比べて遅れているのは確かであり、教育現場でよく利用される周辺 機器について、OSS 環境で利用する際の問題点を評価した。

#### (ア) フロッピーディスク

つくば市では、デジタルカメラで撮影した画像ファイルのメディアや個人データの格納用として、フロッピー ディスク(FD)を利用している。OSS 環境では、フロッピーディスクドライブ(FDD)はマウント操作を FD の抜き差し の度に実行する必要があり、児童が混乱するという問題があった。特に、USB 接続の FDD では、ドライブの接 続と FD の抜き差しの両方がマウントに関係するため操作性が悪い。

また、マウント先がホームディレクトリから遠い場所にあるため、探すのに苦労する問題もある。

(イ) USB メモリ

いずれの地域においても USB メモリを利用したが、自動マウントされるため FD のように手動でのマウント操 作は不要であり、特に問題は無かった。ただし、フロッピーディスク同様にアクセス先がホームディレクトリから遠 い場所にあるため、探すのに苦労する児童がみられた。

#### (ウ) プリンタ

岐阜県・つくば市・総社市では、OSS 環境で実績のあるプリンタを新たに導入し、サポート企業がドライバをイ ンストール&設定したため、印刷自体に問題は無かった。

京田辺市では、既存のプリンタ(Canon BJF9000)を使用した。当初、適切なドライバが無く、またドライバのイ ンストールに苦労した。

#### (エ) デジタルカメラ

いずれの地域でも、児童・生徒がデジタルカメラを利用し撮影した画像ファイルを貼り付ける学習のまとめを 作成する授業が行われた。デジタルカメラは IT 活用授業に欠かせない周辺機器である。

画像ファイルの格納先がスマートメディアやコンパクトフラッシュであれば、外部メディアとして扱われ OSS 環 境でも問題なく利用可能である。USB メモリと異なり、マウント操作が必要な場合もあり、自動マウント機構を適 切に設定する必要がある。

デジタルカメラの機種によっては USB で直接 PC に接続できるが、今回デジタルカメラを直接 USB 接続で利 用したケースはなく、今後の要調査事項である。

京田辺市では、撮影したデジタルカメラ画像ファイルは、教員が一旦 CD-R に焼き、ファイルサーバ経由でア クセスする形態で利用した。外部デバイス操作の煩雑さを避ける良い工夫といえる。

#### (4) インストール

既存 PC を OSS 環境に移行する場合、あるいは、プレインストールではない PC に OSS 環境を構築する場 合、OSS 環境のインストール作業が必要となる。

京田辺市では、実際に授業を設計し実施する情報教育コーディネータや教員の立場では、違和感なく OSS 環境を活用でき、既存環境に比べて大きく負担が増えたという意識は無かったとの意見が聞かれた。しかし、 OSS 環境構築を担当したネットワーク管理者から、OS インストールやチューニングが大きな負荷となったとの意 見が聞かれた。

## 4.3 運用性

## (1) 運用の自立化(岐阜県・つくば市)

岐阜県及びつくば市は実証実験の2年目であり、「運用の自立化」が大きなテーマであった。昨年度は、安定 かつ操作性の高い OSS 環境を構築することに注力したために、長期運用時の評価は今年度の重要な評価項 目であった。

教員の自主運用に必要となる操作についてスキル評価を行い、自主運用が可能になったかを評価した。評 価項目は、① OSS デスクトップ環境の操作、②クラスルームPC管理ソフトウェアを利用した運用・管理、③デー タ管理サーバの運用管理、及び、④不具合発生時の対処、である。

結論から言えば、つくば市では学校側で必要となる定型的な運用スキルは習得されたが、設定変更や障害 対応を担当する教育委員会のITサポート員への技術移転が行われなかった。ただし、スキルの問題ではなく、 ITサポート員の多忙が原因であり、今後教育委員会と協議し、4.6 節で述べる体制で技術移転を進める予定で ある。

岐阜県では、教員は日常的な運用はほとんど行っていない。障害発生時に適切に上位窓口への問い合わ せを行うことはできるので、従来から各校を担当している地域の保守ベンダに運用を引き継ぐことで、運用の自 立化は達成される。ただし、各種の設定やアップデート等の簡単な運用作業を、教員が行えるようになることが 望ましいであろう。

#### (ア) つくば市

つくば市では、① OSS デスクトップ環境の操作、②クラスルームPC管理ソフトウェアを利用した運用・管理、 及び、④不具合発生時の対処について授業実施の範囲内であれば、学校側での自主運用が可能になったと 評価できる。しかし、今年度ITサポート員の担当範囲と予定していた「ネットワーク設定の追加・変更」や「サー バ管理」の部分での技術移管ができていないことが今後の課題である。これはスキルの問題というよりも、ITサ ポート員が各校からの問い合わせに忙殺され、技術移転の研修を行う時間を取れなかったことが主な理由であ る。本課題解決のために、ITサポート員への引き継ぎを含め、教育委員会と今後のサポート体制を協議する予 定である。

#### (イ) 岐阜県

岐阜県では、現状のOSS環境下で授業に利用するためのスキルは十分に習得された。しかし、OSS 環境の 変更(ネットワーク、周辺機器、アップデート等)とそれに伴う障害時の対応スキルは全般的に不足している。特 に Linux 環境での障害への対応には、システムファイルの内容を直接エディタで変更する作業が未だに多発 するため、現時点のスキルでは学校現場で独自に対応することは非常に難しい。ただし、今回の対象校には、 PCサポートのための地域の保守ベンダが従来から存在するため、これらの地域ベンダにサポートを引き継ぐこ とによって、運用の自立化は達成できると考える。

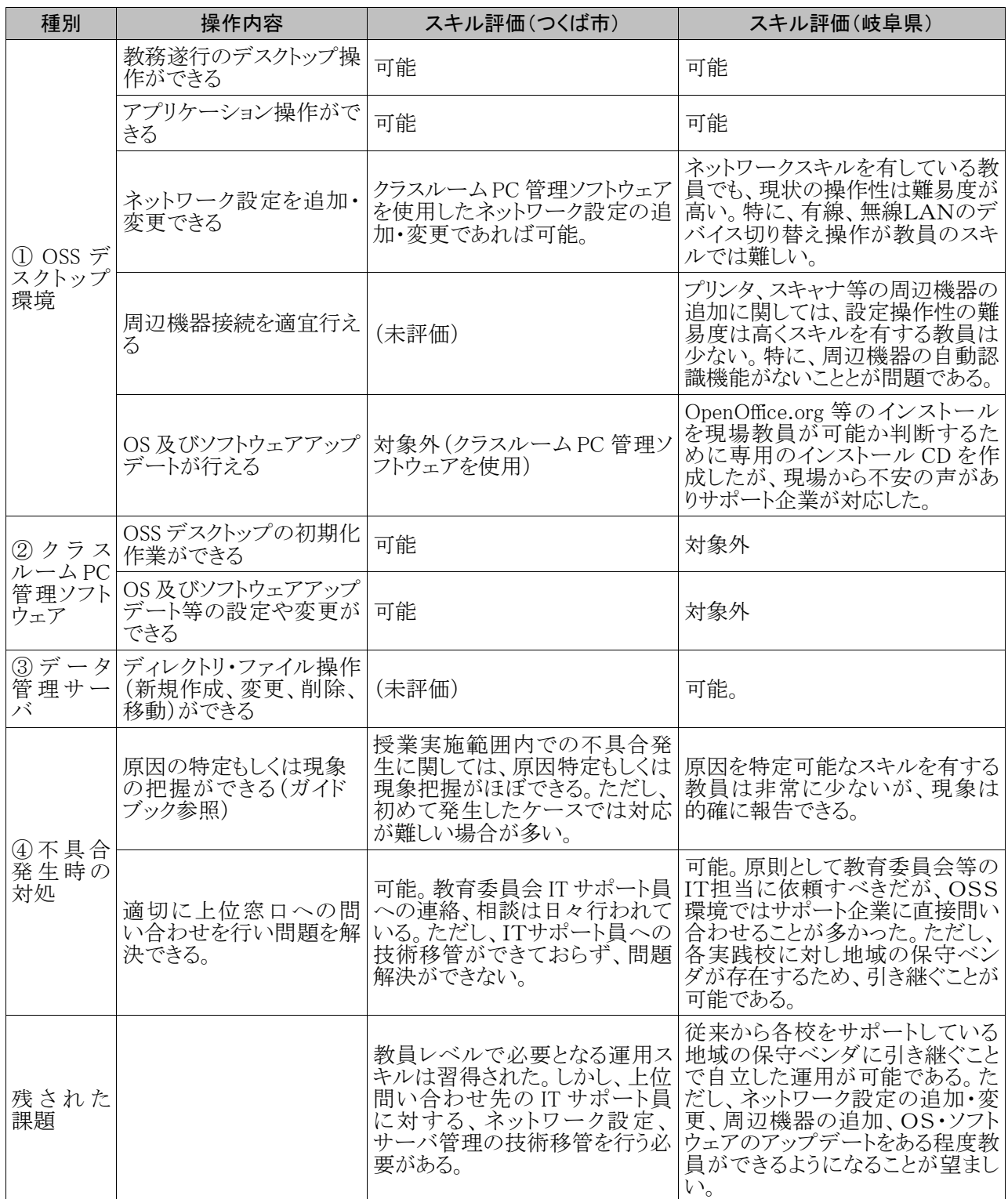

## 表 4-1 運用の自立化に向けたスキル評価

### (2) 障害、相談・要望発生状況

各実証地域において、実験期間中に発生した障害や相談・要望の問い合わせから運用性を評価する。

| 種類                | 岐阜             | つくば              | 総社市            |          | 京田辺市     |          |
|-------------------|----------------|------------------|----------------|----------|----------|----------|
|                   | 問い合わせ          | 問い合わせ            | 障害             | 相談·要望    | 障害       | 相談·要望    |
| OS 関連             | 17             | $\theta$         | 10             | 6        | 16       |          |
| OpenOffice.org 関連 | -              | $\boldsymbol{0}$ | 12             | 5        | 3        | 42       |
| Firefox 関連        |                | $\theta$         | 8              | 7        | $\theta$ | 0        |
| その他アプリ            | $\overline{2}$ | $\theta$         | $\overline{2}$ | 6        | $\theta$ | 2        |
| 周辺機器              | 3              | 3                | 7              |          | $\theta$ |          |
| サーバ               | 10             | 5                | $\theta$       | $\theta$ | $\theta$ |          |
| ハードウェア故障          | 26             | $\mathbf{2}$     | $\overline{2}$ | $\theta$ | $\theta$ |          |
| ネットワーク            | $\overline{2}$ | $\theta$         | 3              | 1.       | $\theta$ | $\Omega$ |
| 合計                | 60             | 10               | 44             | 26       | 19       | 51       |
| 参考:昨年度計           | (47)           | (149)            |                |          |          |          |

表 4-2 各地域の障害、問い合わせ発生件数

#### (ア) 岐阜県

岐阜県では、昨年度の実証実験に比べて問い合わせ件数が47件→60 件と若干増加した。件数的には、ソ フトウェア障害の問い合わせが多く、半数の31件に上る。ファイルマネージャ(konqueror)の不具合、漢字変換 (ATOK)が動作しない等、データ管理サーバの新規導入に伴う障害が出ている。昨年度の導入ハードウェアに 対する故障も増加した(13件)。特にノートPCでは、キートップの破損と共に、起動しない、電源が落ちない等 のメーカ修理も7件発生した。

なお、これらの障害に対しては、回線接続による遠隔保守を実施したため、地域の保守ベンダによるオンサイ トサポートは少なかった。

#### (イ) つくば市

つくば市では、昨年度の実証実験では、障害、相談・要望が数多く(149件)発生した。導入教育を行わな かったこともあり、質問の多くは操作上の問題に対する対処であった。昨年度実験開始から本年度の実験開始 までの1年間で先生・児童・生徒共に操作に慣れ、操作性に関する多くの問題は自己解決できるようになった。 このためサポート窓口への問い合わせは 10 件と激減した。なお、本年度の新規実験参加校に対しては、昨年 度の経験を踏まえPC導入時に導入教育を実施した。その結果、操作性に関する問い合わせは無かった。

#### (ウ) 総社市

総社市では、シンクライアントサーバによる1校単位の運用管理を行った。シンクライアントの特長として、クラ イアントのハードディスク障害とは無縁であること、ソフトの設定変更も再起動で自動修復されることがある。この ため障害発生頻度は最小限に抑えられるものと期待できる。しかしながら、今回は実証実験を通じてチューニン グを行っている段階であり、多くの障害(44件)や相談・要望(26件)が発生した。 Linux OS(障害 10 件、相談・ 要望 6 件)、OpenOffice.org(障害 12 件、相談・要望 5 件)や Firefox(障害 8 件、相談・要望 7 件)で約 2/3 を占 めた。これらの多くは初期設定や導入時に解決できる問題であり、長期運用中に発生する問題ではない。必要 なチューニングを一通り実施した後の統計値で評価すべきであるが、それが取得できていないため今回は運用 性の定量的評価はできなかった。チューニング後の活用段階であれば、新たに使用したいソフトや周辺機器が 発生した場合や、ハード障害が発生した場合の問い合わせ(今回は 2 件)に限られると想定される。

今回の実証実験中に発生した問合せのうち、リモートメンテナンスで対応可能だと思われる問合せは、全体

の約9割にのぼった。リモートメンテナンス+シンクライアント環境により、問合せ内容に対する対応時間の軽 減、設定変更に対する対応時間の軽減が図れると考えられる。

#### (エ) 京田辺市

京田辺市では、障害に関しては、ほとんどが環境構築時(ディストリビューションの選択やブート方式の検証 中)に発生したものであり、学校現場への設置以降は4件しか発生していない。ドライバ関連が 2 件、StarSuite 関連が 2 件であり、いずれも軽微な障害であった。質問・要望に関しては、圧倒的に StarSuite の操作に関わる ものが多く、現場で説明を行うことで対応した。したがって、学校に設置後の運用においては、大きなトラブルは 発生していないことが分かった。

#### (3) その他

運用性の定性的評価は教員や教育委員会へのヒアリングからいくつか得られた。総社市では、アカウント管 理やプリンタ管理、ファイル操作等の運用管理ソフトウェアの操作に関しては、非 OSS 環境とほぼ同等の操作 性がある。一方、障害等トラブルが発生時の対処については、OSS 環境と既存環境では差がある。既存環境で はユーザレベルで調査やログ収集が行えるが、OSS 環境ではログが英語であり、Linux 固有の知識を必要とす るなど敷居が高い。このためトラブル時の対処は教員やICT授業アシスタントでは難しく、専門の技術者が必要 となる。

京田辺市では、教員を直接支援する情報教育コーディネータと、PC やネットワークの運用を担当するネット ワーク管理者によりサポート体制が組まれている。情報教育コーディネータからは「非 OSS 環境時の支援作業 と作業負担は変わらない」との意見が聞かれた。情報教育コーディネータが授業準備やティームティーチング 時に受けた質問の多くは、アプリケーション操作に関わるものであり、端末環境の運用に関するものは無かっ た。

また、ネットワーク管理者からは、「これまでの非 OSS 環境時と同様に、児童・生徒が利用する際に行いそうな 操作を想定しながら設定を決定しているので、初めての OS ということもあり、試行錯誤はあったが運用段階で は特に負担となるトラブルなどは発生しなかった」とのコメントが聞かれた。

京田辺市の実証実験では、児童・生徒によるいたずらは一切発生しなかった。これは見慣れない OS であり 実験期間が短かったことが影響していると考えられる。今後、長期間にわたり OSS 環境を利用するといたずらが 増え、その修復の手間が発生すると予想されるが、現時点では運用性を評価できない。

## 4.4 導入・運用研修

教員や児童・生徒が OSS デスクトップ環境を使いやすく習得しやすいと感じるためには、適切な導入研修が 一定の効果を持つ。

### (1) 教員に対する導入研修

いずれの地域でも1~2時間の OSS デスクトップ環境の操作入門の研修を実施した。1回の研修で完全に操 作をマスターしたとは考えにくいが、非 OSS 環境で同様の操作を習得済みであることから、1回の研修後に OSS 環境を利用した授業を行えていると考えられる。

ただし、研修後のフォローアップは大切である。総社市では ICT 授業アシスタント、京田辺市では情報教育 コーディネータが定期的に巡回し、個別に教員の質問に対応した。このようなフォローアップを導入研修と組み 合わせることで、効率的なスキル習得が行える。

| 研修名                      | 対象者               | 時期                 | 回数                     | 対象<br>人数        | 講師                   | 研修内容                                        | 利用教材                                       |
|--------------------------|-------------------|--------------------|------------------------|-----------------|----------------------|---------------------------------------------|--------------------------------------------|
| OSS導<br>入研修              | 総社市3<br>校の教員      | H17/11             | $3$ 回<br>各1時間          | 34 <sub>2</sub> | ICT 授業<br>アシスタ<br>ント | ·OS起動、終了<br>・ブラウザ, Impress の操<br>作方法        | でじこんマス<br>ター Linux 版                       |
| OSS活<br>用指導者<br>研修       | 京田辺市<br>3校の教<br>員 | $H17/12-$<br>H18/1 | $5$ 回<br>各1時間          | 15名             | 京田辺市<br>教育委員<br>会    | ・Impress を使った新聞<br>作りの進め方(OJT形式)            | なし                                         |
| 実証対象<br>校活用研<br>修        | 京田辺市<br>3校の教<br>員 | H18/1              | $3$ 回<br>各1時間          | 16名             | 京田辺市<br>教育委員<br>会    | ・Linux 概要<br>•StarSuite 紹介、操作演<br>習         | 活用マニュア<br>ル                                |
| OSS 活用<br>個別研修           | 京田辺市<br>3校の教<br>員 | $H17/11-$<br>H18/3 | 3日1回<br>の訪問時           | 16名             | 京田辺市<br>教育委員<br>会    | ・周辺機器の便用法<br>・Impress の使用法<br>•Firefox の使用法 | なし                                         |
| Linux デ<br>スクトップ<br>入門研修 | 岐阜県1<br>校の教員      | H17/12             | $2$ 回<br>各2時間          | 12名             | サポート<br>企業           | ・Linux デスクトップの概<br>説、使用法                    | Linux デスクトッ<br>プ入門                         |
| Linux PC<br>導入研修         | つくば市<br>1校の教<br>員 | H17/12             | $2$ 回<br>各2時間          | 27名             | サポート<br>企業           | ・Linux 概要<br>・Linux の使い方                    | Linux 概要<br>Turbolinux $\oslash$<br>使い方    |
| StarSuite<br>概要研修        | つくば市<br>2校の教<br>員 | $H17/12-$<br>H18/1 | $2 \mathbb{F}$<br>各2時間 | 36名             | サポート<br>企業           | ・Calcの使い方<br>・Impressの使い方                   | Calc を利用し<br>た成績処理<br>Impress データ<br>の作成方法 |
| Web 掲示<br>板研修            | つくば市<br>5校の教<br>員 | $H18/1-2$          | $5$ 回<br>各2時間          | 50 <sub>2</sub> | サポート<br>企業           | ・Web 掲示板の使い方                                |                                            |

表 4-3 各地域の教員に対する導入研修

#### (2) 児童・生徒に対する導入研修

児童・生徒に対するサポート企業による OSS 環境の研修は岐阜県の新規導入校である羽島中学校でのみ 実施された。それ以外では児童・生徒が最初に OSS 環境を使用する際に、1~2時限程度教員により授業の一 環として操作研修が行われている。教員に対する研修が行われていれば、児童・生徒に対する外部講師による 研修は必須ではない。

### (3) OJT 形式の導入研修

京田辺市では、講師が OSS 活用した授業をやってみせる OJT 形式の研修を実施した。OJT 形式の研修の 効果は非常に高いと評価された。OJT 形式の研修を数回受けた教員の一人は、1 ヵ月後にはサポートを受けず に一人で授業ができるようになった。OSS 環境を一度も使ったことがない教師でも、OJT 形式で実習を受けられ るという事で安心感を覚え、チャレンジする気持ちが湧いたとのことである。

OJT 形式の研修の見学もできるようにした。見学も授業での活用法・指導法を実際に見られるという事から、 OSS 環境を授業での活用を始めるハードルを下げる効果がある。

OJT 形式での実習は、短期間で授業における活用方法を体得する効果がある事や、使った事のない環境に

対して抵抗感を感じやすい教員に対して、活用を始めるハードルを下げる効果がある事が実証された。

## (4) データ管理環境・PC 管理環境の運用研修

日常的に利用するデスクトップ環境に比べ、運用に属するデータ管理サーバや PC 管理サーバの操作方法 の習得はやや難しかったようである。サーバ的な要素が入った場合には、テキストエディタの利用やファイルシ ステムの理解に課題がある。データ管理における Linux 特有の用語やサーバ用語に関しては、かなり簡略した 説明を行ったが、理解に難があった。今後、OSS サーバを採用する際には、用語説明や事前スキルをどのよう に習得させるかが課題となる。

| 研修名                               | 対象者                    | 時期     | 回数            | 対象<br>人数 | 講師         | 研修内容                                    | 利用教材                              |
|-----------------------------------|------------------------|--------|---------------|----------|------------|-----------------------------------------|-----------------------------------|
| ファイル<br>サーバ入<br>門研修               | 岐阜県4<br>校の教員           | H17/12 | $4$ 回<br>各2時間 | 40名      | サポート<br>企業 | ·Linux 及びファイル<br>サーバの概説、設定<br>方法        | Linux ファイル<br>サーバ入門               |
| ファイル<br>サーバ入<br>門研修               | 岐阜県4<br>校の教員           | H17/12 | $4$ 回<br>各2時間 | 40名      | サポート<br>企業 | ·Linux 及びファイル<br>サーバの概説、設定<br>方法        | Linux ファイル<br>サーバ入門               |
| クラス<br>ルーム<br>PC 管理<br>サーバ説<br>明会 | つくば市<br>5校の IT<br>担当教員 | H18/3  | 回<br>時間       | 5名       | サポート<br>企業 | ・クラスルーム PC 管理<br>ソフトウェア概要<br>・実運用のための演習 | クラスルーム<br>PC 管理ソフト<br>ウェアの使い<br>方 |

表 4-4 各地域の教員に対するデータ管理・PC 管理環境の研修

## 4.5 導入・運用コスト

#### (1) OSS環境の導入コスト(岐阜県・つくば市)

岐阜県・つくば市では、OSS 環境における導入コストの低減を目標として、初期導入時に発生する以下のコ ストを加味した導入コストの試算を行った。

- ハードウェア:
	- クライアント機器として現時点で学校現場で最も利便性の高いノートブック PC を対象とし、各社 の低価格ノート PC の標準価格を調査した。
	- 非 OSS の OS はプレインストールであるが、一般に Linux は別途購入する必要がある。
	- Linux がプレインストールされた Turbolinux 社のノート PC も導入コストの低い選択肢とした。
	- サーバ機器に関しては、大手メーカー及びサードパーティー製の低価格機種を選択した。
	- ノートブック PC 及びサーバ機器は大手メーカー名、機種名は、特定を避けるため記載しない。
- ソフトウェア:
	- 岐阜県・つくば市で利用した Turbolinux の最新版である Turbolinux FUJI、及び、既存環境の非 OSS の OS を対象とした。
	- アプリケーションは、利用頻度の高いオフィススィートのみを対象とした。Turbolinux FUJI は StarSuite 8 がバンドルされている。非 OSS のオフィススィートはアカデミック価格を想定した。なお 学校向け価格(アカデミック価格)が明確なソフトウェアのみ、その価格を積算に使用した。
- 導入間接費用(キッティング):
	- ハード・ソフトの物理的な購入費用に加えて、キッティング作業と呼ばれる OS のインストールや 諸設定が必要となる。
	- キッティングベンダにおける1台あたりの低価格帯平均価格を想定した。総台数によってこの価 格は変動(下落)する。
	- キッティング費用に関しては、明確な費用をインターネット上に提示している 20 社の平均価格を 使用した。

導入構成は、PC 教室を想定しクライアント PC 40 台に加え、データ管理サーバを1台導入するとした。現地 設置費用と研修費用は含まれていない。

クライアント PC の構成として、次の3タイプを検討した。

- 1. OSS PC(Linux プレインストール)
	- Turbolinux 社が 2005年11月に発表した Turbolinux FUJI のプレインストールモデルである。こ の PC は非常に低コストの PC として提供可能である。ただしこの低コスト PC の実現には円高状態 であるという条件が付く(海外部品の調達は為替変動に影響されるため)。
- 2. OSS PC(Linux 追加インストール)
	- 既存の標準的低価格 PC に Turbolinux FUJI を追加インストールしたものである。このためキッ ティング費用が発生するが、OSS の場合にはマスター HDD からの一括複写が可能であるため、コ ストは安い。
- 3. 非 OSS PC(既存環境の標準的 PC)
	- 日本で流通している大多数の PC がこのタイプである。その中で標準的な低価格ノート PC を想 定した。オフィススィートは追加購入する。

データ管理サーバは、比較低価格のサーバ PC を想定した。サーバ OS として、OSS の Turbolinux 10 Server と商用サーバを考えた。いずれもファイル共有ソフトウェアを搭載しているので、特に追加ソフトウェアは不要で ある。

この3タイプの中で最も低コストなのは、Linux プレインストールの OSS PC であり、40 台(+サーバ1台)で約

318 万円である。このタイプは Turbolinux 社が意欲的な価格で提供したものであり、未だ市場では一般的では ない。Linux を追加インストールするタイプでは、OS の費用及びキッティング費用が追加されるため合計 466 万 円と大きくコストアップとなる。しかし、既存環境で一般的な非 OSS PC ではオフィスソフトが余分にかかるため合 計 512 万円となる。

以上のコスト試算から、Linux プレインストール、Linux 追加インストールの両タイプ共に、非 OSS PC に比べて 価格的に優位であることが分かった。もし、Linux プレインストール PC が市場に流通すれば圧倒的なコスト差が 発生する。

|              |           |                          | <b>OSS PC</b> | 非 OSS PC                 |            |           |            |
|--------------|-----------|--------------------------|---------------|--------------------------|------------|-----------|------------|
|              |           | Linux プレインストール           |               | Linux 追加インストール           |            |           |            |
| クライアント PC    | ハードウェア    | T社(注1)                   | ¥65,100       | D社(注2)                   | ¥74,800    | D社(注2)    | ¥74,800    |
|              | <b>OS</b> | Turbolinux FUJI          | $---$         | Turbolinux FUJI          | ¥16,800    | 非OSS      |            |
|              | オフィスソフト   | StarSuite 8              |               | StarSuite 8              |            | 非 OSS(注3) | ¥32,800    |
|              | 小計        |                          | ¥65,100       |                          | ¥91,600    |           | ¥107,600   |
|              | 40台中計     |                          | ¥2,604,000    |                          | ¥3,664,000 |           | ¥4,304,000 |
|              | キッティング    |                          |               | (注4)                     | ¥420,000   | (注5)      | ¥200,000   |
|              | 合計        |                          | ¥2,604,000    |                          | ¥4,084,000 |           | ¥4,504,000 |
| データ管理<br>サーバ | ハードウェア    | E社(注6)                   | ¥132,000      | E 社(注6)                  | ¥132,000   | E社(注6)    | ¥132,000   |
|              | <b>OS</b> | Tourbolinux 10<br>Server | ¥41,790       | Tourbolinux 10<br>Server | ¥41,790    | 非OSS      | ¥84,000    |
|              | 小計        |                          | ¥173,790      |                          | ¥173,790   |           | ¥216,000   |
|              | キッティング    | (注7)                     | ¥400,000      | (注7)                     | ¥400,000   | (注7)      | ¥400,000   |
|              | 合計        |                          | ¥573,790      |                          | ¥573,790   |           | ¥616,000   |
| 合計           |           |                          | ¥3,177,790    |                          | ¥4,657,790 |           | ¥5,120,000 |

表 4-5 OSS PC と非 OSS PC の導入コスト

注1) Turbolinux FUJI プレインストールノート PC,海外から低価格の部品調達(円高状態)が前提の価格

注 2) 低価格ノート PC,非 OSS の OS プレインストール

注 3) アカデミック価格

注 4) マスタ作成 300,000 円+配布 3,000 円×40 台

注 5) アプリケーションインストール 5,000 円×40 台

注 6) メーカ基本構成、OS 及びオプションは無し

注 7) OS+各種サーバのインストール代

#### (2) シンクライアントOSS環境の導入コスト(総社市)

総社市では、OSS デスクトップ環境を管理するシンクライアントシステムの導入コストを試算した。前提として、 データ管理サーバ及び環境復元機能が導入されるものとした。クライアント PC はマルチメディア環境が十分に 動作可能なスペックとする。ハードウェアはクライアントPC 38 台とサーバのみを見積もることとした。非 OSS 環 境ではオフィススィート(アカデミック価格)とデータ管理サーバアクセスライセンスが必要である。シンクライアン ト OSS 環境では、シンクライアントサーバが PC 管理とデータ管理を兼ね、そのアクセスライセンスが必要であ  $\mathcal{Z}_{\infty}$ 

以上の前提の下で、ハードウェア及びソフトウェアのコストを見積もると、非OSS環境は約 613 万円、シンクラ イアントOSS環境は約 500 万円であった。約 1.2 倍の優位性がある。ただし、この試算ではクライアントPCは同 一機種を選んだが、本来シンクライアント環境では HDD と OS が不要である。HDD 抜きのモデルが発売されれ ば、さらにコスト差が広がるはずである。

|     |                    |                                                                  | 非OSS環境   |                | シンクライアントOSS環境 |                                                                  |          |                |            |
|-----|--------------------|------------------------------------------------------------------|----------|----------------|---------------|------------------------------------------------------------------|----------|----------------|------------|
| 区分  | 名称                 | スペック                                                             | 単価       | 数              | 金額            | スペック                                                             | 単価       | 数              | 金額         |
| ハード | サーバ                | CPU:Pentium4 630<br>MEM:1.0GB<br>HDD:73.4GBx1                    | ¥274,000 | $\overline{2}$ | ¥548,000      | CPU:Pentium4 630<br>MEM:1.0GB<br>HDD:73.4GBx1                    | ¥253,000 |                | ¥253,000   |
| ハード | クライア<br>ント         | <b>FMV-C6210</b><br>CPU:Celeron M360J<br>MEM:512MB<br>HDD:40GBx1 | ¥108,100 | 38             | ¥4,107,800    | <b>FMV-C6210</b><br>CPU:Celeron M360J<br>MEM:512MB<br>HDD:40GBx1 | ¥108,100 | 38             | ¥4,107,800 |
| ソフト | プ<br>$\mathcal{L}$ | ブラウザ、Office、<br>お絵かきなど                                           | ¥35,210  | 38             | ¥1,337,980    | ブラウザ、Office、<br>お絵かきなど                                           |          | 38             |            |
| ソフト | ントアク<br>セス         | クライアントアクセ<br>スライセンス(5<br>ユーザ分は標準<br>添付)                          | ¥4,000   | 33             | ¥132,000      | BT Administration<br>Server 20 アクセスラ<br>イセンス                     | ¥320,000 | $\overline{2}$ | ¥640,000   |
| 合計  |                    |                                                                  |          |                | ¥6,125,780    |                                                                  |          |                | ¥5,000,800 |

表 4-6 非OSS環境とシンクライアントOSS環境のハードウェア・ソフトウェアコスト

次に、導入作業のコストを比較する。本プロジェクトにおけるシンクライアントOSS環境の構築経験及び過去 の非OSS環境の構築経験をもとに、両者の導入作業の時間工数をまとめた。非OSS環境ではクライアントセッ トアップを台数分行う必要があるが、シンクライアントOSS環境ではサーバ環境構築やクライアントディスクイメー ジ作成に余分に時間がかかる。このため非OSS環境で 641 千円、シンクライアントOSS環境で 617 千円(1人 月=100 万円で計算)と両者に大きな差がないことが分かった。

ただし、1PC教室の導入では差がないとしても、教育委員会単位で複数のPC教室整備する場合には、クラ イアントディスクイメージの作成を省略できるため、2校目以降は 429 千円に削減できる。つまり、シンクライアン トOSS環境の優位性は導入校が増えるに伴い増加する。

|               | 非 OSS 環境 | シンクライアント OSS<br>環境 |
|---------------|----------|--------------------|
| 婯             | 15       | $\Omega$           |
| 櫹<br>首<br>਼ਰ  | 0.2      | .29<br>0.          |
| ージ作成          |          | 9<br>$\theta$ .    |
| マッ<br>ナマップ    |          |                    |
| 訐<br>▵<br>口   | -65      | -62<br>0           |
| で計算<br>炇<br>価 | 64       |                    |
| 答<br>計<br>目   | -65      |                    |
| 格<br>佂        |          |                    |

表 4-7 非OSS環境とシンクライアントOSS環境の導入作業時間

#### (3) 中古 PC を再利用する場合の導入コスト(京田辺市)

京田辺市では、クライアントPCとして廃棄予定のノートPCを再利用した。このためハードウェアの購入費用は ゼロである。OSは一部のPCでは Fedora Core 4 を採用したので無償で入手できたが、他のPCは Turbolinux FUJI を採用したので、ライセンス費用が発生した。アプリケーションに関しては StarSuite 8 教育機関向け無償ラ イセンスを始め、無償の OSS を利用したのですべて無償で揃えた。

環境構築するための導入作業に関しては、再利用PCが4年以上前の機種でスペックが劣るため、予定以上 の時間を要した。本実証実験と同様の規模を非OSS環境で構築する場合、一般的なITベンダのSEで見積り をしたところ、30 人日程度であった。本実証実験でも同様に 30 人日程度を要すると想定した。しかし、最終的 に環境が構築されるまでに3ヶ月の期間を要した。その意味では、導入作業のコストは既存環境よりも増加した といえる。しかし、OSSの特長としてカスタマイズを行うことで、極めて安定して安全な環境を構築できる。安定し たシステムを構築し、運用時のコストを低減するためにも、環境構築時に時間をかけることは必要不可欠であろ う。また、今後は実証実験で得たノウハウを活用できるため、環境構築の工数は削減できると考えている。 運用コストに関しては、既存の非OSS環境と同程度の負担で運用できる。実際、情報教育コーディネータか らもネットワーク管理者からも、運用面で特に負担が増えたという意見は聞かれなかった。

## 4.6 サポートモデル

#### (1) 地域ベンダと連携したサポートモデル(岐阜県・つくば市)

岐阜県及びつくば市では、地域ベンダと連携したサポートモデルの検討を行った。とくに岐阜県は東京から 遠いこともあり、今後、運用の自立化を確立するためにこの協調体制は必須である。また、コスト試算に関しては 「バリュープライシング」の考え方によるコストモデルの提示を検討した。

#### (ア) 遠隔サポートと地域ベンダによるオンサイトサポートの連携(岐阜県・つくば市)

岐阜県・つくば市では、プロジェクト期間中のサポート体制を維持するために、地域ベンダと協力してサポート を継続する議論が進められている。具体的には、プロジェクトを終了後、各校と教育委員会に対する地域ベン ダーとアルゴ 21 による有償サポート・保守に関して、下記のモデルによるサポートを検討した。

各校をサポートしている地域ベンダーは、非常に高スキルを要しており、技術的には不安材料はない。しかし OSS や Linux(デスクトップ)への保守は各地域ベンダーとも経験がなく、アルゴ 21 による遠隔リモート保守が求 められている。

サポートの形態としては、下記が考えられる。

- ① 各校 → アルゴ 21 ヘルプデスク + (Turbolinux) → 地域ベンダ
- ② 各校 → 地域ベンダ → Turbolinux
- ③ 各校 → アルゴ 21 ヘルプデスク + (Turbolinux)
- ④ 各校の独自保守 → Turbolinux

岐阜県におけるサポートは上記4種の形態が考えられるが、①~③に関しては、さらに、スポット保守と期間 保守の両面の選択肢がある。基本的に、各校、教育委員会は②の形態を望んでいるが、地域ベンダーとディス トリビュータである Turbolinux 間の有償保守を確立する必要もあり、実質的には、アルゴ 21 が仲介する形態を 取らざるを得ないと考えられている。また、遠隔サポートを行う場合は、遠隔サポート回線の維持も必要である。

具体的なサポート体制の例を以下に示す。以下は、輪之内町立大薮小学校に対する連携サポートの案であ る。

輪之内町立大薮小学校の連携体制は以下のようになる(図 4-5)。

輪之内教育委員会側責任者: 情報担当指導主事 地域保守ベンダー: M 社(輪之内教育ネットの構築・保守を担当) 遠隔保守ベンダー: アルゴ 21、Turbolinux

具体的な保守内容は次のとおりである。

① Web-DAV サーバの保守 保守一次窓口: アルゴ 21 現地保守・運用:教育委員会情報担当指導主事 保守範囲: Web-DAV 周辺の設定

② OSSデスクトップ PC

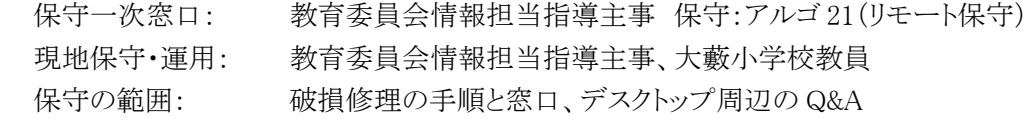

③ 校内 LAN、輪之内ネットの保守 保守一次窓口: 教育委員会情報担当指導主事 保守:教育委員会情報担当・M 社 保守の範囲: 校内 LAN 全般

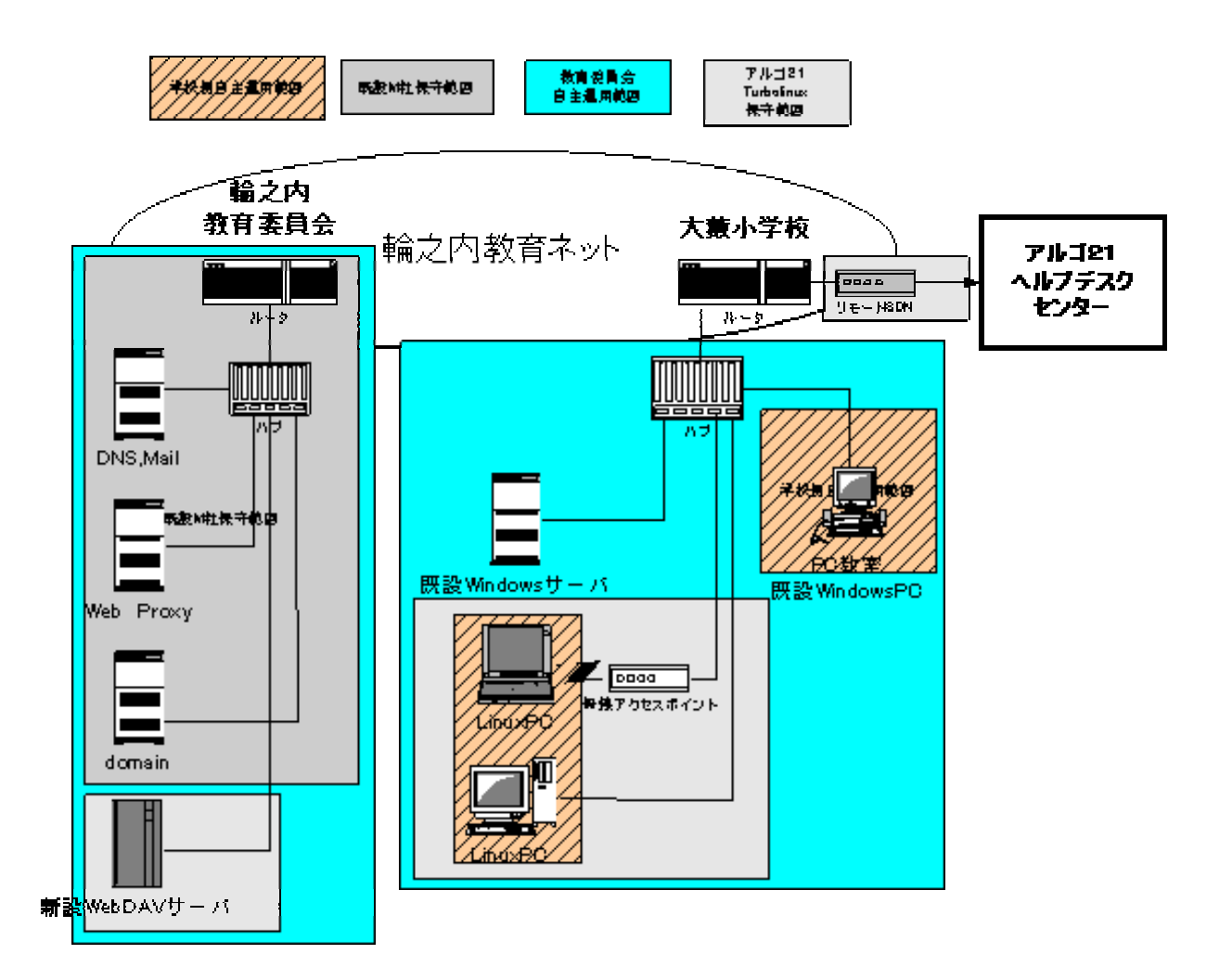

図 4-5 地域ベンダと遠隔サポートの連携体制 (輪之内町立大薮小学校の例)

#### (イ) 「バリュープライシング」による有償サポートモデル(岐阜県・つくば市)

学校の OSS 環境に対する企業の有償サポートモデルのコスト試算は困難であった。現状の IT 産業が行って いるコスト提示からビジネスが始まる一般的なコストプライシング方式では、現状の教育現場が採用できる価格 を提示できない。その解決策として、顧客に与える利益から価格を導き出す「バリュープライシング」の考え方が ある。様々な企業が従来のコストプライシングを打破するためにこのバリュープライシングの取り組みを行ってい る。

- 学校向け IT 環境保守サービス
- コスト(有償化)の考察

上記2項目の課題に対して、下記のバリュープライシングの観点から考察を行った。

- ① バリュープロポジション 価値の選択
- ② バリューパッケージ 価値の創造
- ③ バリュープライシング 価格の決定
- ④ バリュー・プロモーション 期待と満足の演出
- ⑤ バリュー・インターフェース

まず、現時点でのサービスビジネスの価格は全てコストプライシングで構成されている。コスト回収の場合、発 生する人件費を割りかけてそのままサービスコストに上乗せするプライシングでは公立学校が導入できる価格 帯まで引き下げることは不可能である。そこでリベートや販売コストを削減して、納入価を下げるメーカーのエブ リデイロープライス(EDLP)に相当する手法と発想が必要となってくる。バリュープライシングは EDLP に相当す るものである。顧客の価値創造がバリュープライシングの根幹であり、次のような段階を経て学校現場(顧客)に

バリュープライスを提供する。

①バリュープロポジション 価値の選択

訴求価値の見極めのことで、学校現場(顧客)・用途・ベネフィットを明確にする必要がある。そのため に、まずはマスを狙わずに岐阜県、つくば市をリードユーザとする。

②バリューパッケージ 価値の創造

これは商品サービスそのもののことであり、単なるモノではなく、ソフトを伴った学校現場(顧客)にとって の本当の価値を提供しなければならない。クラスルーム PC 管理を利用した圧倒的な管理負荷軽減 サービス等が考えられる。

③バリュープライシング 価格の決定

次に、①②の顧客価値に基づく学校現場(顧客)にもたらす経済価値、下限の自社コスト、競合他社の 価格、学校現場(顧客)の理解や期待といった 4 つの価格決定要因を睨みつつ、価格を最大化する努 力が必要となる。

④ バリュー・プロモーション 期待と満足の演出

岐阜県やつくば市といったリードユーザを取り込むため、学校現場(顧客)の期待を高めることは必要 だが、それに顧客満足を随時ヒットさせていかなければならない。期待と満足のコントロールを行わなけ ればならない。

⑤ バリュー・インターフェース

これはサービスの販売や契約時だけでなく、様々なプロセスで学校現場(顧客)との幅広いインター フェースを確保し、顧客価値を向上させなければならない。

サービスの場合、消費する前に価格に合意するコスト提示(コストプライシング)方式は適切ではない。しか も、学校現場のベクトルとサービス・プロバイダのそれは対立する。つまり、学校経営サイドにすれば、価格は支 払うコストであり、引き下げたい。一方プロバイダにすれば、売上げであり、是が非でも守りたい。この利害の対 立を解消するためサービスプロバイダはサービス価値の質と顧客満足度を同時に高める「バリュー・プライシン グ」に取り組む必要がある。

具体的には、クラスルーム PC 管理ソフトと遠隔サポートを組み合わせることにより「無人、夜間、自動、全 PC 管理、遠隔保守」による教育現場での圧倒的な IT 管理負荷軽減が実現すれば「教員が教務に集中でき る」本当の顧客価値を提供することができる。

また遠隔保守はサービスプロバイダとしても人件費圧縮や顧客との情報伝達に大きな効果が得られることか らバリュープライシングで必要な下限の自社コストを算出しやすい。

本プロジェクトのような OSP/OSS を対象とした新しいサービスモデルでは従来のコストプライシングは限界が ある。しかしながらバリュープライシングへの挑戦と算出には時間を要する。サービスプロバイダだけではなく IT 業界全体の改革でもあり、OSS のサービスビジネスモデルが確立する大きなきっかけになるため、日本 OSS 推 進フォーラム等のマーケティング分野の活動として進言する必要がある。

### (2) 教育委員会が主体となるサポートモデル(京田辺市)

京田辺市教育委員会では「環境構築」から「保守・運用管理」、「授業支援」に至るまで全ての業務を一括で 情報教育推進室が担っている。そうすることでサポートに要する人的・物的資源ならびに情報を一元的に管理 することが可能となり、利用者の声を反映した安定したシステム構築から効率的な研修、運用まで出来るように してきた。本実証実験においても、情報教育推進室が平常業務と同様に実証実験のサポートを実施した。

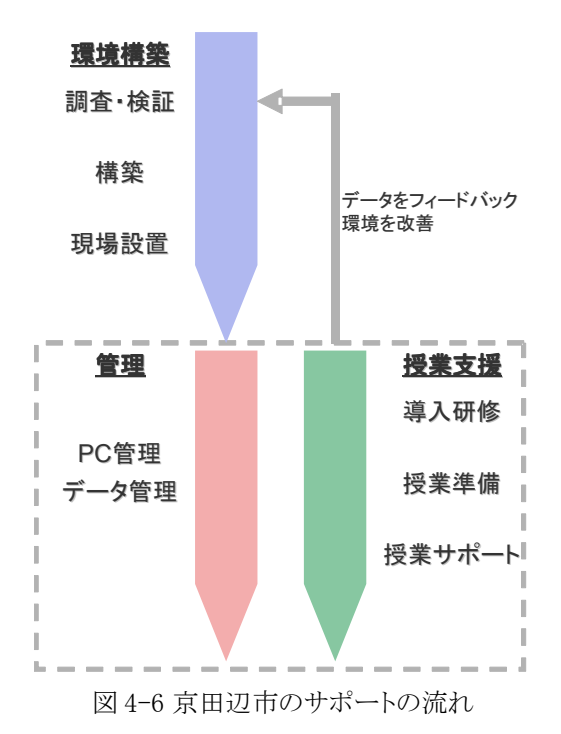

サポート体制は、情報教育コーディネータ 2 名(内1名は端末管理兼務)、ネットワーク管理者 2 名(内 1 名は 教育委員会担当者)である。役割分担としては、情報教育コーディネータは主に機器の説明・機器を活用した 授業の組み立てのアドバイスや授業準備といった授業支援を行う。持ち回りで各校を定期訪問(約 3 日に 1 回) する際に、質問などに答える形で支援している。ネットワーク管理者は OSS デスクトップの環境構築、ならびに PC やデータ、サーバの管理を行った。定期訪問時に何か問題等があれば駆けつけ対処する、という従来通り の方法を採用したが、本実証実験対象マシンに関しては大きな障害やいたずらも発生することなく終えた。

京田辺市におけるサポートモデルにおいては、非 OSS 環境時と OSS 環境時とで業務内容の増減はスタッフ には感じられなかった。また、これまで OSS を使ったことがない先生方の不安を取り除き、安心して新しい環境 の活用にチャレンジする気持ちにさせるサポートであった。

つまり、京田辺市の教育委員会が主体となるサポートモデルは OSS 環境でも有効に機能するサポートモデ ルの一つであると考えられる。

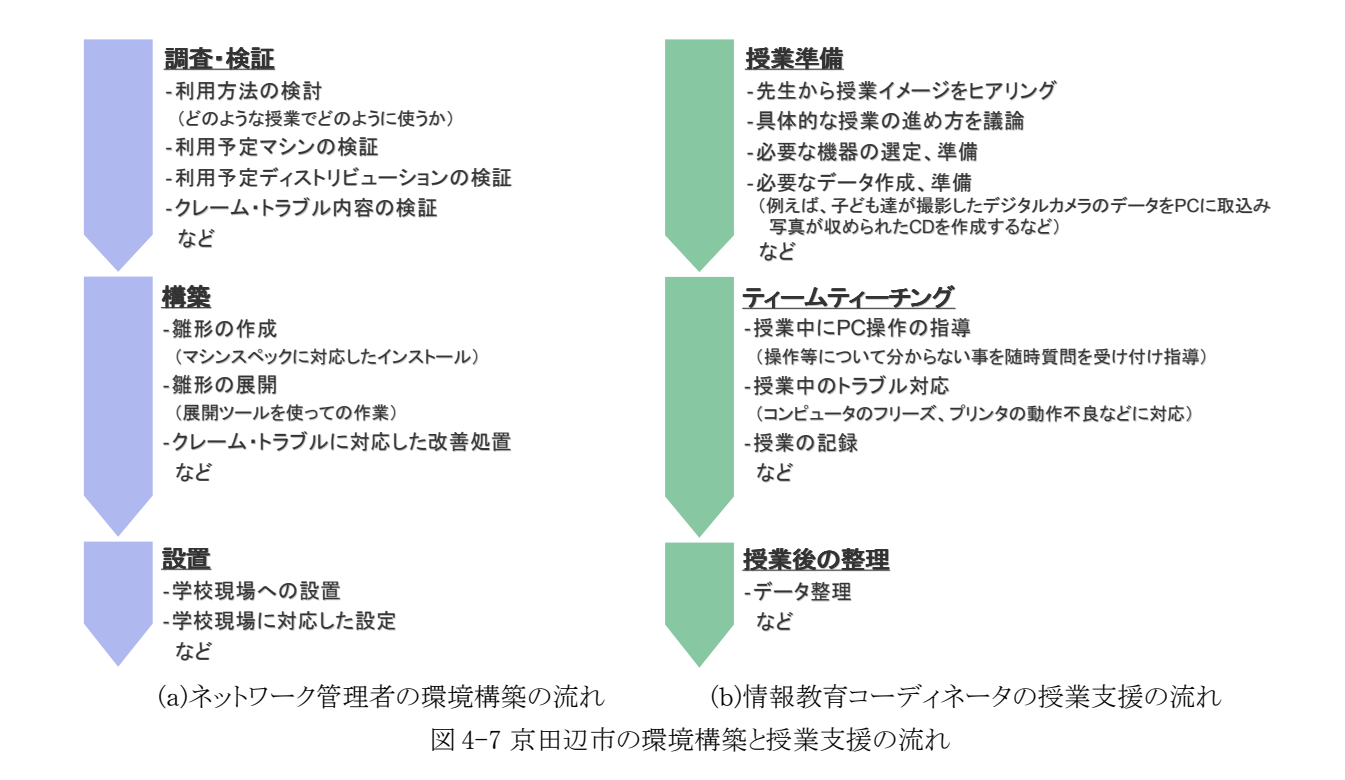

## (3) ICT 授業アシスタントを中心としたサポートモデル(総社市)

総社市のサポートモデルの特長は、教員を支援する ICT 授業アシスタントを活用していることである。ICT 授 業アシスタントは、IT 環境の操作方法を熟知していることに加え、教育の狙いや達成目標にも精通した理解と 知識を兼ね備えた人材が理想である。今回は、IT と教育に明るい、コンピュータのインストラクタ資格、あるい は、教員免許のいずれかを持つ ICT 授業アシスタントを1校に1名配置した。

ICT 授業アシスタントは、情報教育担当の指導主事と密に連絡を取り合える状態であり、授業での ICT 活用 の位置づけのアドバイスを随時受けて授業支援にあたった。また、ICT 授業アシスタントと SE は、トラブルやエ ラー報告について密に連絡が取り合える状態であり、発生したトラブルに対しての迅速な対応を実現した。

ICT 授業アシスタントの具体的な支援としては、コンピュータの準備、チームティーチングをはじめ、OSS 環境 下で、教員や児童・生徒が活用できるアプリケーションやディジタルコンテンツを紹介した。また、教員の意図す る学習課題やねらいの達成が見込めるコンピュータの活用法を情報教育担当の指導主事の指導の元で提案 したり、リンク集を作成したりするなど OSS の活用に弾みをつけた。

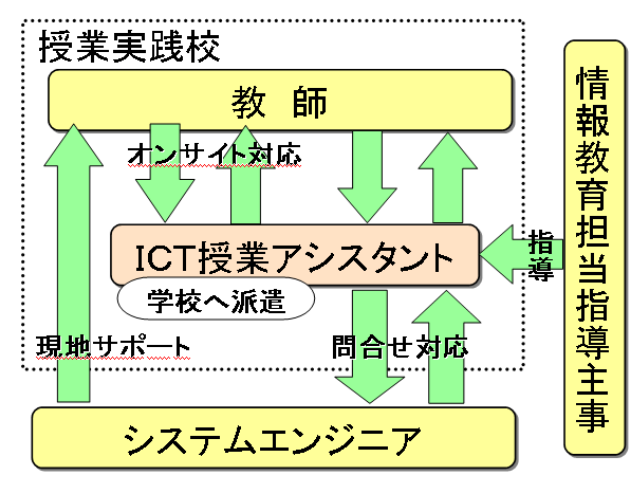

図 4-8 総社市のサポート体制

本実証実験では、1校1名の ICT 授業アシスタントを派遣したが、予算面においても適切な人数とは言えな

い。ICT授業アシスタントは教育委員会等を単位とした地域全体の活性化において有効な役割りを果たす。今 後は、教育委員会や情報教育センター単位に数名のICT授業アシスタントの配置が望ましい。当プロジェクト においては、設定・チューニング段階のシステムを活用した授業実践になったことにもより、1校に1名でフル稼 働となったが、今後はマニュアルの整備やシステムの品質向上を図ってきたことにより、より少ない人数で効率 的な支援が可能と思われる。適切となる人数は、システムの完成度やマニュアルの整備及び授業実践事例の 蓄積数に応じて変わってくる。また、1名が複数校をサポートすることで新たなメリットも生まれる。 さらに、OSS デスクトップ環境の活用におけるメリットも大きい。

今後のICT授業アシスタントが果たす主な役割を以下に示す。

①教師の設計する授業へのIT活用方法の提案

②教材作成や前の授業の結果整理等の授業準備支援

③授業の補助・操作支援

④システム要件の洗い出しと改善事項の整理

現場のニーズを吸い上げて、システムエンジニアに伝えることでシステム改善につなげる 役割を担う。 特に、システム的に発展途上にあるOSSデスクトップ環境の活用においては、様々な設定やチューニ ング、ソースカスタマイズの必要性があるため、システム要件を明確化することは重要である。

⑤教材や活用ソフトの調査

教師の設計する授業に活用できるディジタルコンテンツ等の教材の調査・選定を行う。また、授業に有 効となる活用ソフトの選定を行う。また、OSSデスクトップ環境では、無数のOSSが存在しており、日々 新しいOSSが生まれる状況であるため、活用できるソフトの調査は重要になる。

#### ⑥システム不具合の対処

ICT授業アシスタントで対処不可能な障害は、システムエンジニアに問合せ、解決に結び付ける。 ⑦授業実践事例の蓄積と他校への紹介

ITを活用した授業を事例として整理。他の学校へ紹介することで普及啓発にあたる。複数校をサ ポートすることで、有効な取り組みを地域で共有することが可能になる。

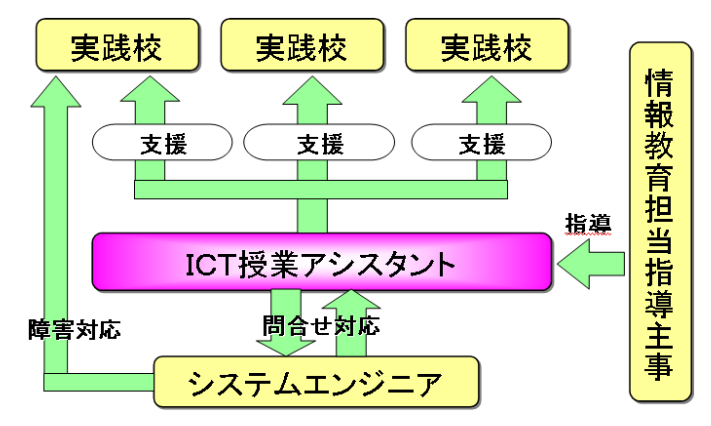

図 4-9 総社市のICT授業アシスタントを中心とした今後のサポートモデル

## 4.7 PC 管理環境

#### (1) クラスルームPC管理ソフトウェアを用いたPC管理(つくば市)

つくば市では、昨年度開発した「クラスルーム PC 管理ソフトウェア」を利用した PC 管理環境を実現した。クラ スルーム PC 管理ソフトウェアは PC 管理サーバ上で稼働し、参照用 PC のディスクイメージを複数台のクライア ント PC にコピーする(これを「イメージ配布」と呼ぶ)ソフトウェアである。毎晩、イメージ配布を実行することに よって、授業中に児童・生徒がデスクトップ環境を破壊してしまっても、一晩経てば元通りの状態に復旧する。ま た、デスクトップ環境を変更したり、ソフトウェアを追加・アップデートする際も、参照用 PC にだけ行えば、自動 的にすべてのクライアント PC に変更結果のイメージが配布される。このようにクラスルーム PC 管理ソフトウェア は、IT 担当教員の PC 管理の負担を大きく軽減することができる。

今年度はクラスルーム PC 管理ソフトウェアにいくつかの改良を行った。まず、従来 Sun Java Desktop System のみ対応していたものを、Turbolinux 10 Desktop にも対応した。非公式ながら Fedora Core 4 で動作したとの 情報もある。また、クライアント PC の名称表示の見やすさ、複数曜日でのイメージ配布実行、無線・有線インタ フェースを同時に設定変更可能にする等、いくつかの操作性改良も行った。

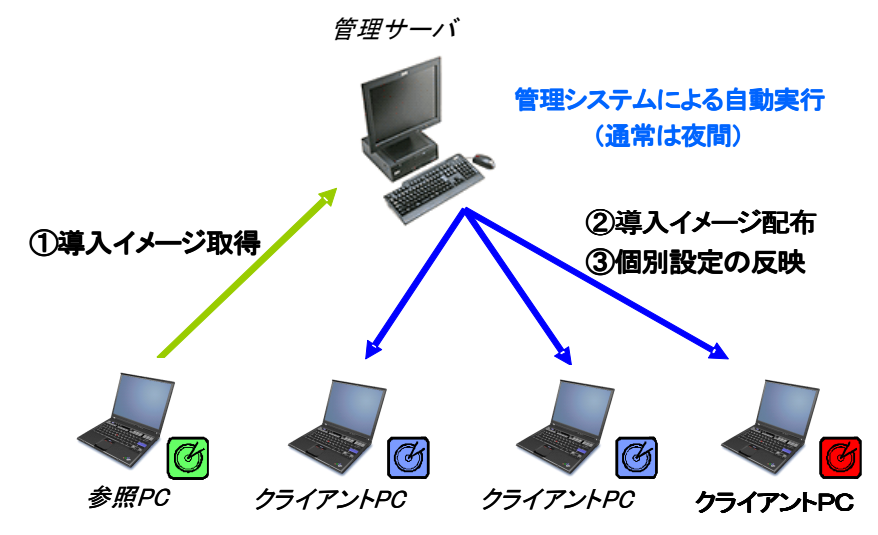

図 4-10 つくば市で利用したクラスルーム PC 管理ソフトウェアの仕組み

今年度の PC 管理環境の目標は次の4点であった。

- ① つくば市における教員の PC 負荷が週5時間以内とする
- ② 2種類のディストリビューションに対応し、ソフトウェアのアップデート処理も同等の速度で行える
- ③ 説明会を通して、学校現場がスケジュール設定や運用を行える
- ④ 最終成果物であるガイドブックの表現が学校現場に対して適切な用語を使用している

現時点では、① LinuxPC 管理負荷の数値的な目標、②改良ソフトウェアの処理時間目標、③クラスルーム PC 管理ソフトウェアの操作スキル目標ともほぼ達成できた。また、④ガイドブックの使用用語については、必要 最低限の IT 用語使用に留め、画面(主)・説明文(従)で記述しており、凡そ理解いただけた。しかし、つくば市教 育委員会の IT サポート員への引継ぎ・研修が未完となっている。この点については、教育委員会と協議する予 定である。

残された課題として、クラスルーム PC 管理ソフトウェアの普及と保守がある。来年度以降、OSS 環境を導入し た岐阜県や他地域に対し、クラスルーム PC 管理ソフトウェアを導入してもらうことを目指している。また、現行の コミュニティサイトを活性化し、学校現場でのニーズを集約してさらに使いやすいものにしてゆくことも必要であ る。

### (2) シンクライアントによるPC管理(総社市)

総社市では、運用・保守の負荷軽減のためにPC管理環境としてシンクライアント環境を導入した。今回導入

したシンクライアント環境は、シンクライアントサーバにクライアントのディスクイメージを持ち、ネットワークブート により、その OSS の環境を立ち上げるものである。

PC管理にはソフトウェアの追加やデスクトップ環境設定変更など、授業に応じたシステムの変更が必須要件 である。今回はソフトウェアの追加やデスクトップ環境の変更などは全てSEが実施した。本来、教員もしくは授

業ICTアシスタントがこれらの作業を実施出来る事が望ま しいと考えるが、ソフトウェア毎にインストール手順が大きく 異なる等、設定作業の壁が高く、SEでこれらの作業を実 施する事とした。

今回の授業実践では以下PCの管理作業が発生した。

- ソフトウェアの追加
- Firefox(ブラウザ)のお気に入り追加
- Firefox(ブラウザ)のプラグイン追加
- OpenOffice.org(オフィス)のメニューバー修正
- デスクトップへのアイコン追加
- システムの標準音量の変更

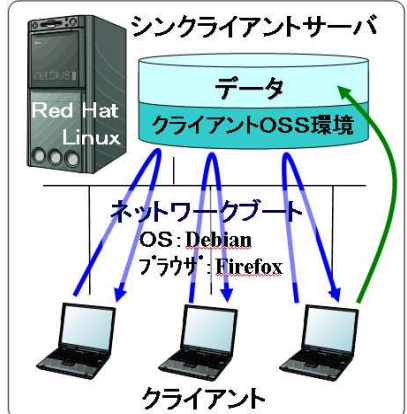

図 4-11 総社市で利用したシンクライアントシステム

上記の作業にてシンクライアントOSS環境と既存環境

での作業時間の比較検討を行う。サーバ1台、PC38台(総社東中学校実践環境)での作業時間を次表に示 す。

| 作業項目                        | 既存環境38台の作業時間[分]<br>(一台当りの作業時間) | シンクライアント OSS 環境の<br>作業時間[分] |
|-----------------------------|--------------------------------|-----------------------------|
| ソフトウェアの追加(例 OpenOffice.org) | 114(3.0)                       | 10                          |
| ブラウザ (Firefox)のお気に入り追加      | 19(0.5)                        |                             |
| ブラウザ (Firefox)のプラグイン追加      | 38(1.0)                        | 5                           |
| オフィス(OpenOffice)のメニューバー修正   | 38(1.0)                        | 5                           |
| デスクトップへのアイコン追加              | 19(0.5)                        | 5                           |
| システムの標準音量の変更                | 19(0.5)                        | 5                           |
| 合計                          | 247(6.5)                       | 31                          |

表 4-8 シンクライアント OSS 環境と既存環境の設定作業時間

既存環境では台数分の作業時間を要するのに対し、シンクライアント環境では1台分作業すればよい。この ため5台以上設定する場合には、シンクライアントの方が作業時間は短い。加えて、既存環境では1台毎に人 の手で設定を行うため、設定ミスが発生する事もあり、複数人で作業を行う場合はさらに注意が必要となる。シン クライアント環境では、人的ミスや大幅な作業時間の短縮が図れ、シンクライアント環境の優位性が実証され た。この効果はPC台数が大規模になるにつれ、その効果はより高くなる。

 しかしながら、設定時間の短縮は図れるものの、教員自身でソフトウェアの追加や設定変更を行うのは困難で ある。今後、操作マニュアルの整備や標準化によってこれら問題の解決を行う必要がある。

 ユーザ管理(追加、変更、削除)、児童データの管理、バックアップ、軽微な環境変更(アイコンやお気に入り の追加等)の作業は、研修やマニュアル整備によって教員が担当できると考えられる。一方、SEでなければ実 施が難しい作業として、アプリケーションの追加、システムのトラブル対応、障害発生時のリストア作業がある。こ のようにシンクライアントOSS環境はメリットも大きいが、SEのサポートが必要であり、予算的手当が欠かせな い。

## 4.8 データ管理環境

児童・生徒が作成したデータは従来フロッピーディスクに格納したり、クライアント PC のローカルフォルダに格 納していることが多かった。OSS 環境と既存の非 OSS 環境とのデータ交換や、教員によるデータの一元管理と いう観点から、データ管理環境を導入することが望ましい。総社市では NFS ベース、岐阜県、つくば市では、 Samba ベースのファイル共有サーバを立ち上げ、児童・生徒のデータ管理に利用し、データ管理環境の使いや すさや、備えるべき機能を分析した。

#### (1) NFS サーバによるデータ管理(総社市)

総社市では、シンクライアント OSS 環境を構築した。シンクライアントであるためローカルディスクを持たず、 サーバ上にすべてのデータが格納される。このシンクライアントの機能を用いてデータの一元管理を実現した。

これまでのPC教室環境では、各クライアントのディスクや外部メディア、ファイルサーバ等、複数個所にデー タが分散され、データの保存場所が統一されていないケースが多々見られる。それにより、「児童が前回の授業 で作成したデータを再度編集する際に前回自分が作成したデータが見つけにくい」「教員から児童のデータが 一元管理できない」と言った問題を抱えている。これらを解決するため、総社市では、以下のシンクライアントの 機能を用いることにより、データの一元化を実現し、問題の解決を図った。

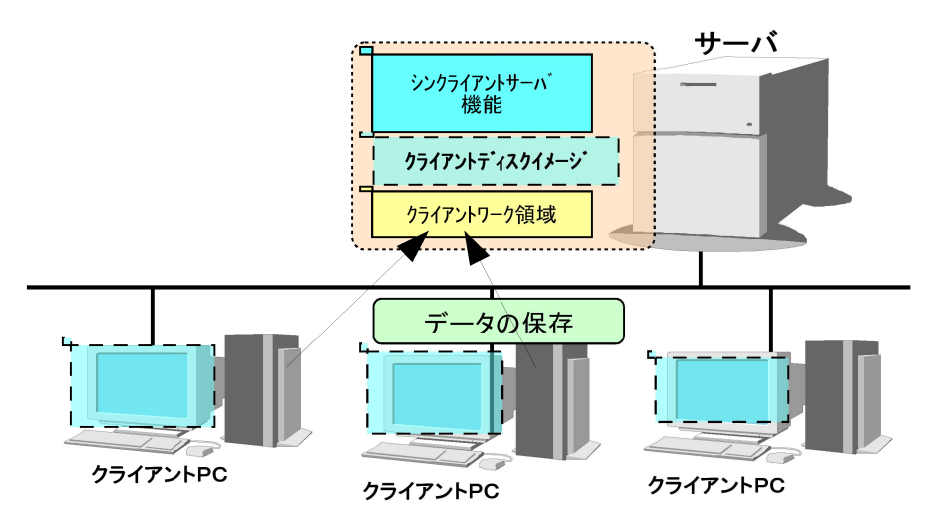

図 4-12 総社市の NFS サーバによるデータ管理環境

#### (ア) サーバ上でのデータ一元管理

児童・生徒のホームディレクトリは、すべて NFS でマウントされたシンクライアントサーバ上のディスクに格納さ れる。児童・生徒はサーバ上にデータがあることを意識することなく、普段のデスクトップ環境で授業を行うことが できる。また、デスクトップ環境の変更もサーバ上に保存されるため、デスクトップ上に保存したデータは、その まま次回のログイン時に引き継がれ、前回のログイン環境のままで利用可能である。

#### (イ) 自己ホームディレクトリのみ可視化(オートマウント機能)

児童・生徒は各々に割り当てられたアカウントにてログインを行う。ログイン後は自らのホームディレクトリのみ 可視化され、他の児童のディレクトリは表示されない。オートマウントの機能により、クライアントからのデータアク セスがあった場合にアクセス先ディレクトリに対し、マウント処理が実行される。この機能により、他の児童のデー タを参照出来なくしている。従って、サーバ上でデータの一元化を図り、且つ、互いのデータが参照出来ない環 境を実現し、セキュリティにも優れた環境としている。

#### (ウ) 教員端末からの児童・生徒データの可視化(上位ディレクトリのマウント)

各クライアントからお互いのデータ(ディレクトリ)は参照することは出来ない。しかし、授業の現場において、 教師端末から児童・生徒のデータの参照を行う場面は多々存在する。例えば、特定の児童・生徒の作成データ を教師端末から参照しプロジェクタにて投影し、説明を行うなどの場面が想定できる。

そこで、教師端末から児童・生徒のディレクトリ参照を行うために、オートマウントの機能では無く、ディレクトリ 一覧が表示出来る機能提供(自動マウント用のデスクトップアイコン)を行った。

#### (エ) クライアント PC のディスクレス化によるデータの一元化

シンクライアントシステムでは、クライアントにハードディスクを必要としない。したがって、ハードディスク障害に よる PC 起動不可を回避出来るのはもちろんの事、クライアントディスク上にデータを保存しないため、全ての ファイルがサーバ上で一括管理が可能である。また、クライアント PC にデータを持たないためセキュリティ効果 が非常に高い。

上記4機能により、非 OSS 環境と比較して、児童・生徒は前回の授業で用いたデータをすぐに見つける事が でき、スムーズに授業を開始できた。また、データの扱いに戸惑う児童は見当たらなかった。しかしながら、デー タの一元管理については、まだまだ課題も多く見られる。一例を挙げると以下ように挙げられる。

- 進級処理
- データのバックアップとリストア
- 環境データファイルの一括処理方法
- サーバ障害時の対応

これらの問題を解決するには、まず、学校の授業に合致したシステム要件の洗い出しが必須である。それら の要件から複雑なコマンド処理がいらない GUI(グラフィカルインターフェース)の開発を行い、どの学校でも流 用可能な汎用性のあるシステム提供が必要と考える。しかし、今回の実証実験ではこの点について、踏み込む 事が出来なかったため、今後の課題としたい。

#### (2) Samba サーバによるデータ管理(岐阜県)

岐阜県では、OSS 環境の活用をさらに広げるために、Samba サーバによるデータ管理環境を導入した。昨年 度はインターネットの調べ学習が中心であったが、データ管理環境を用意したことにより学習のまとめの作成な どデータ作成を伴う授業での利用が広がった。岐阜県のデータ管理環境の実証を通じて次のような知見が得ら れた。

#### (ア) 学校単位で異なるディレクトリ構造への要望

データ管理環境の構築前に学校の要望を伺い、学校が希望するディレクトリ構造を学校単位に構築した。多 数の児童・生徒のディレクトリを作成するために、スクリプトを作成することが有効であった。

また、中学校では全生徒がアカウントを有しているため、ユーザ毎のアクセス権限の設定も必要であった。た だし、アクセス権限や各種設定を行う GUI ツールが不足しており、学校側で設定することは難しい。

#### (イ) アプリケーションからのデータ保管は容易

児童・生徒は OpenOffice.org 等のアプリケーションから、Samba サーバへのデータ保管は児童・生徒にとって 容易であり問題はなかった。ただし、ファイル操作アプリケーション Konqueror では Samba サーバへの自動マウ ントに問題があり、パッチを作成して解決する必要があった。

#### (ウ) ディレクトリ管理ではなくデータ管理データベースが必要

データ管理環境の構築・利用を通じて、学校側のデータ管理への要望を集約した。その結果、学校で必要と なるのは単なるデータ格納先のディレクトリ管理ではない。個人、担任、クラス、学年、年度等、教務及び校務で 利用できる学校全体としての履歴データベースが必要であり、ディレクトリ管理は一要素に過ぎないのである。

#### (3) 学校教育データ管理 XML/Schema の概要設計(岐阜県)

学校全体としての履歴データベースの必要性を踏まえて、学校運営及び教務の履歴上必要な XML データ ベースのための XML/Schema の設計と、それを活用したアプリケーションの概要を設計した。この概要設計で は、岐阜県教員の協力も得て、OSSアプローチにより学校向けデータ管理機構を設計した。将来これを実装し て学校現場が導入・改良しやすいOSSのデータ管理基盤を提供することを目指している。 そのために次の2つを基本コンセプトとした。

- システムの稼働環境・規模を選ばない
	- データ管理の基盤は XML にて制御され、実装は JavaVM の上に構築することを想定しているた め、既存システムの OS 等の稼働環境に依存しない(制御対象は、Windows システムあるいは Linux システム。EJB の有無は、いずれも可能)。
- XML/Schema による構造定義
	- 特定のデータベースを対象としたデータ管理は、移行性、拡張性に関して難点があるため、本 設計では、XML/Schema によるデータ管理用の構造体を定義する。この Schema を広く公開し、改 良を続ける。そのためには、「利用者に見える XML/Schema」とした。

概要設計の詳細に関しては、岐阜県・つくば市地域の報告書別冊「学校教育データ管理 XML/Schema」を 参照のこと。

# 5 問題点・要望一覧の整理

本章では、4地域のプロジェクトの実施を通じて認識された、学校教育現場における OSS デスクトップ環境の 利用で生じた問題点や要望、質問を整理する。

## 5.1 実用性

## (1) ソフトウェアの機能不足と不具合による問題点

OSS の機能不足もしくは OSS に存在する不具合等が原因となって生じた問題を列挙する。

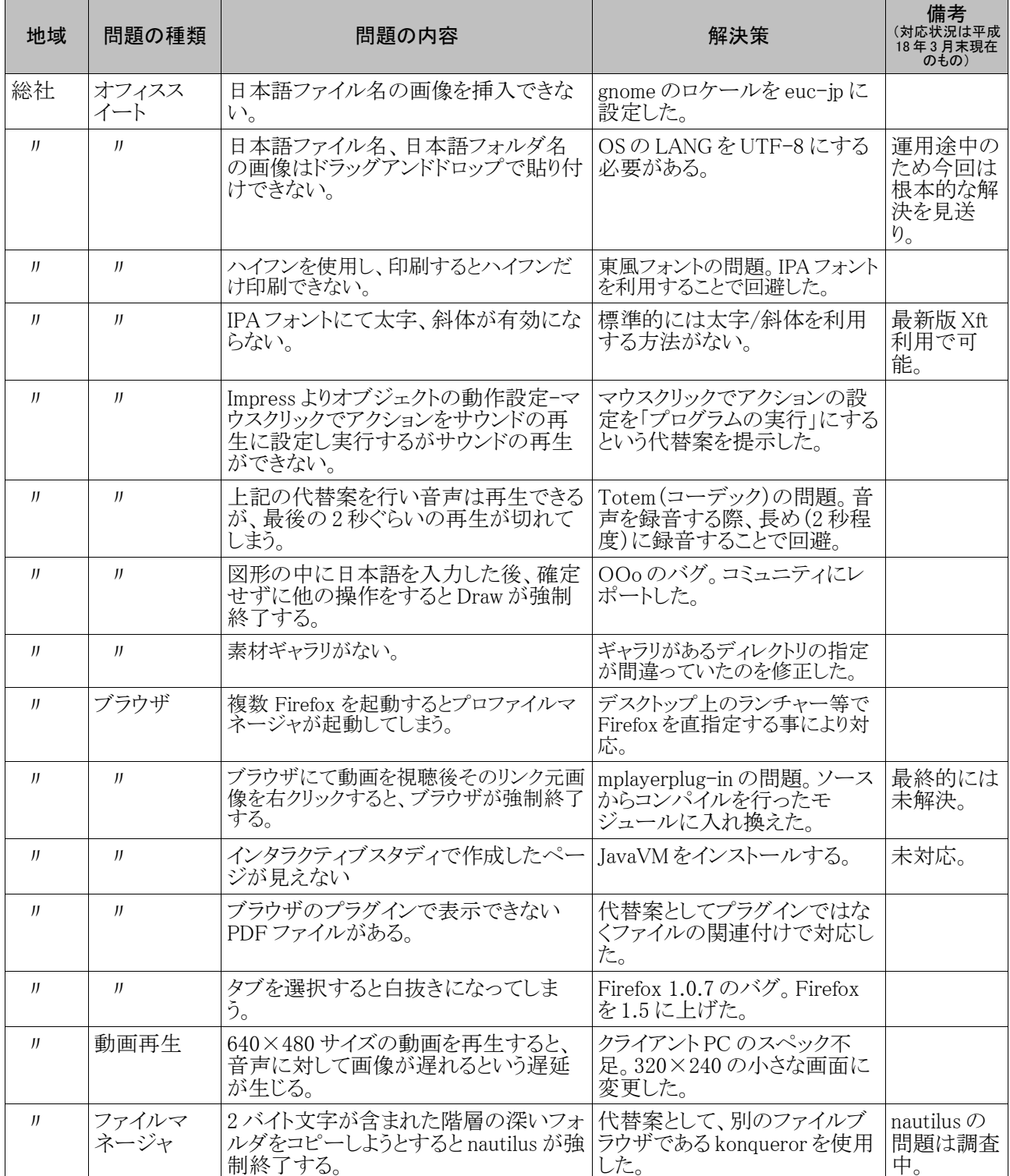

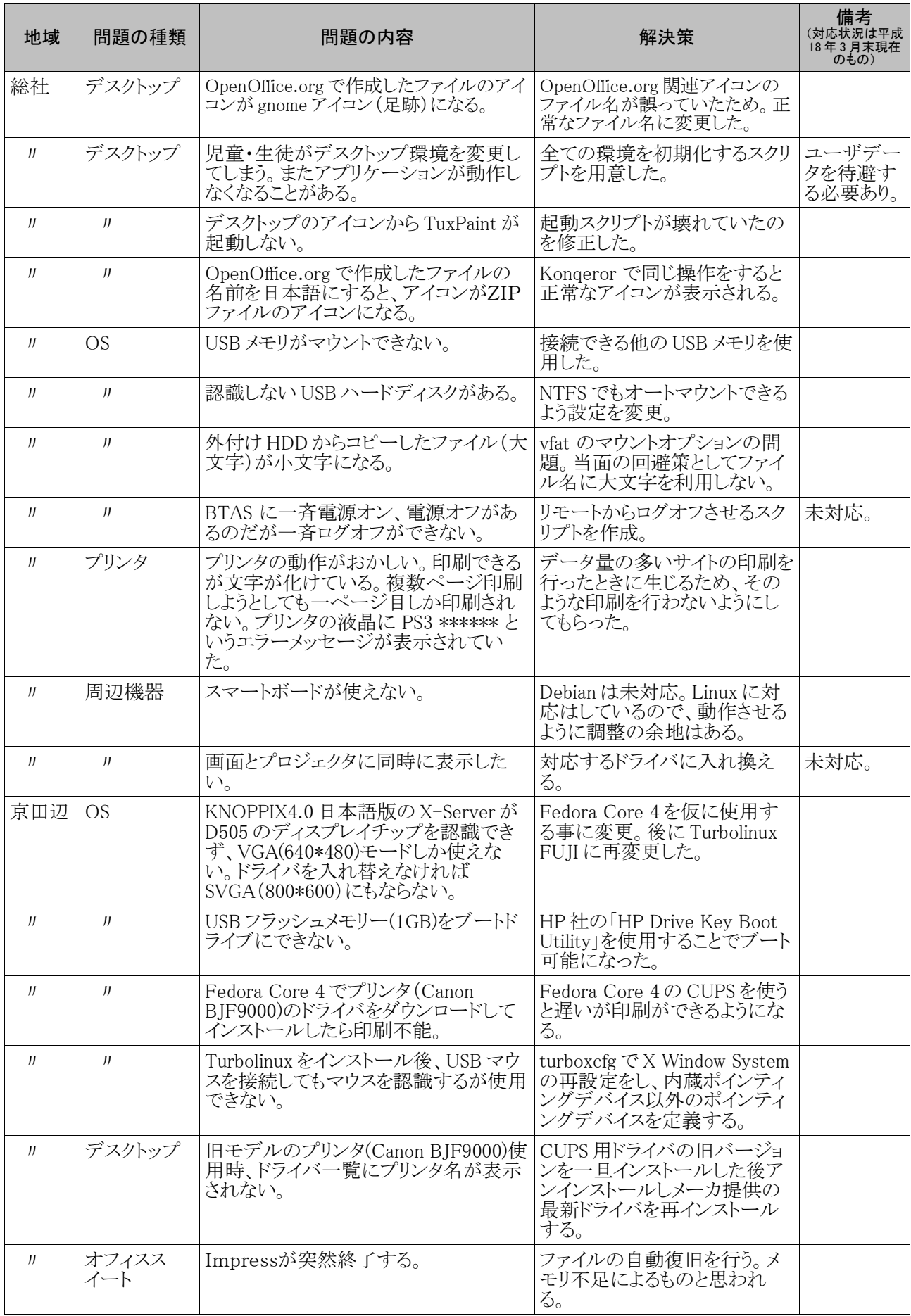

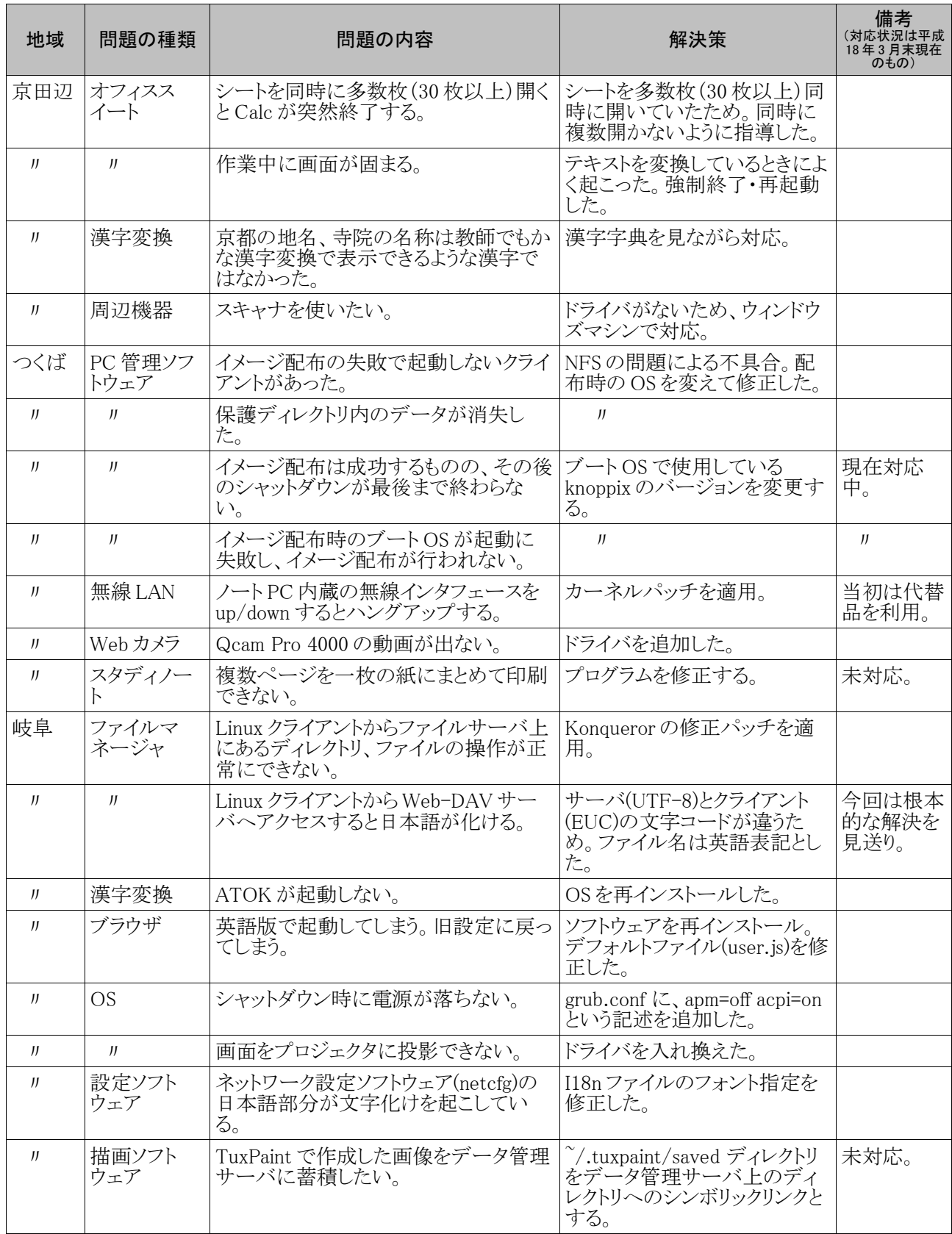

## (2) ソフトウェアの操作性による問題点

OSS の操作性が低いこと、もしくは非 OSS アプリケーションの操作方法と異ることから発生した問題点や質問 を、以下に列挙する。なお京田辺市の場合は、オフィススィートそのものにはじめて触れる児童が多かったた

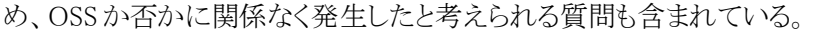

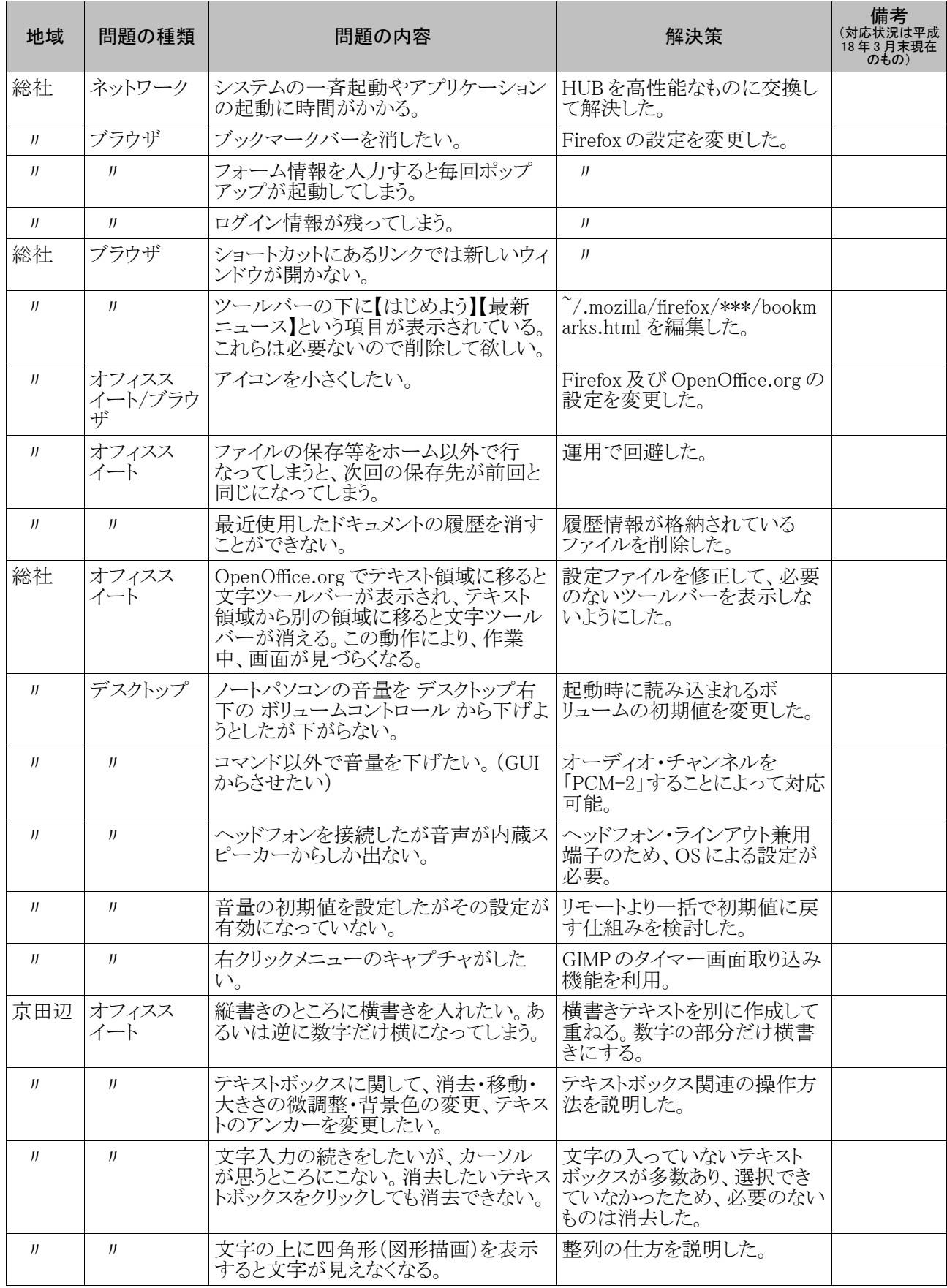

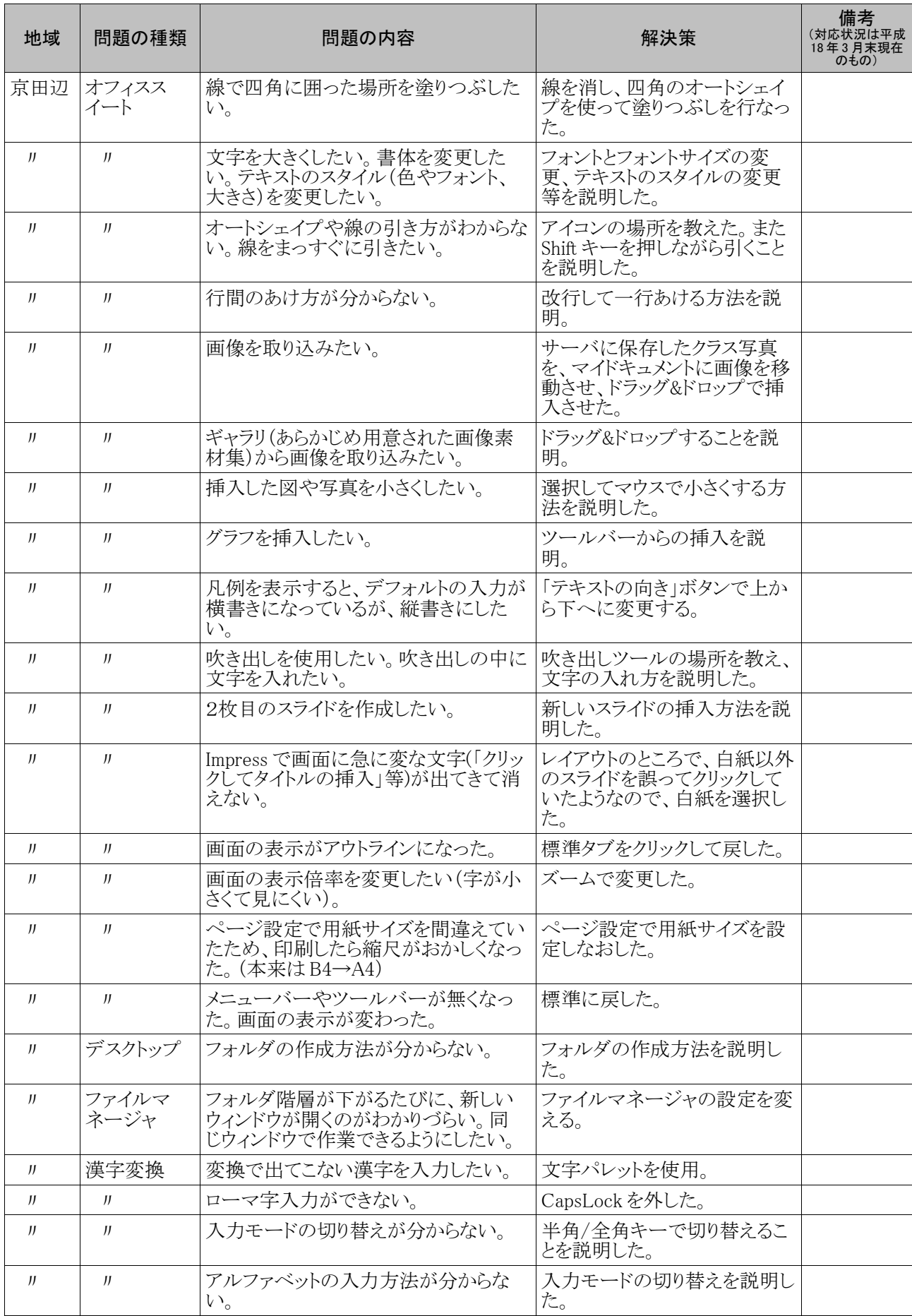

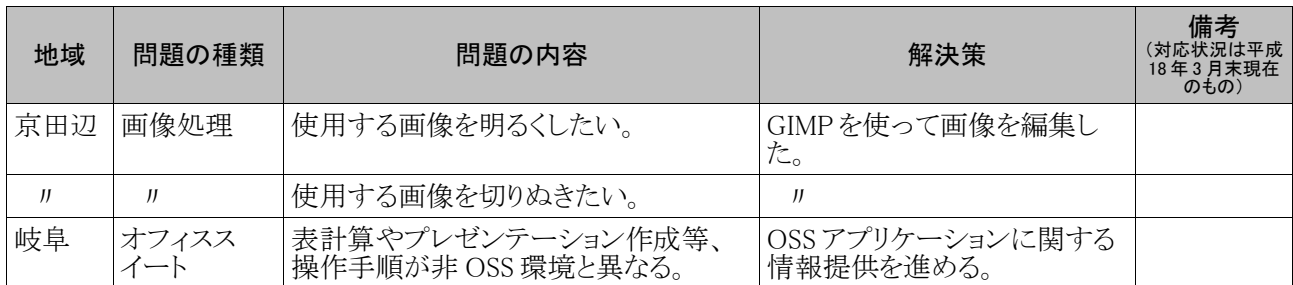

# 5.2 移行性

## (1) インストール時の問題点

OSS 環境へ移行する際には、OSS を新たにインストールする必要がある。ここでは、OS のインストールやアプ リケーションのインストール時に生じた問題をまとめる。

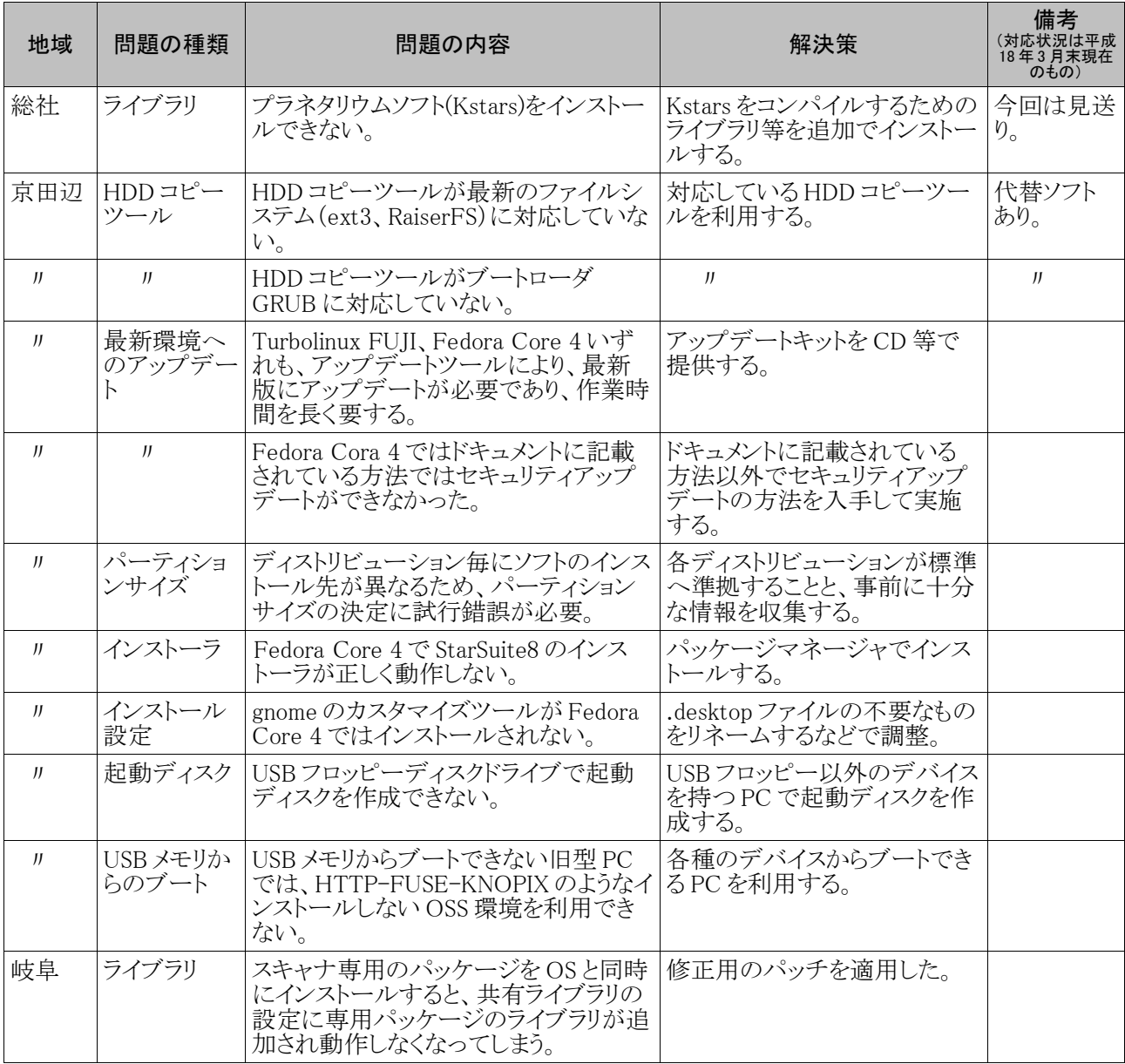

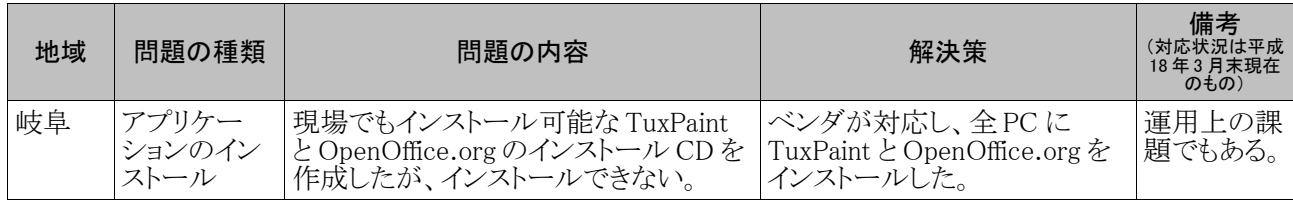

## (2) コンテンツの非互換性による問題点

OSS 環境への移行に関してはコンテンツの互換性確保も重要な問題である。本プロジェクトの範囲で明らか になったコンテンツの非互換性による問題点を挙げる。

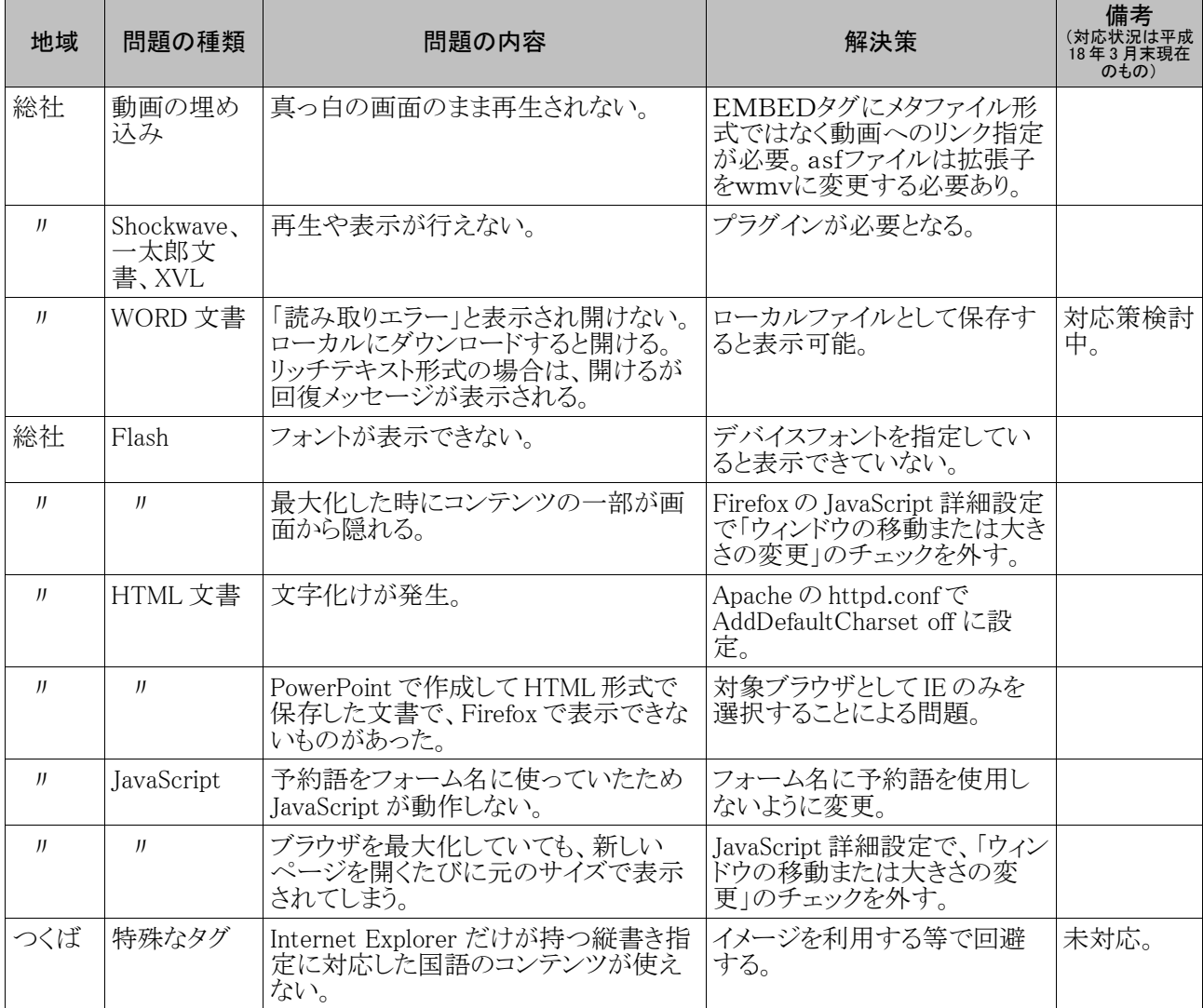

## 5.3 運用性

## (1) ハードウェア障害への対応

ハードウェアの障害は本来 OSS か否かに関係ない話題である。しかし問題の切り分けを行うにはハードウェ ア上で動作するソフトウェアの特性を十分に理解しておく必要があり、OSS への理解が欠かせない。今回のプロ ジェクトでは、特に2年目となるつくば・岐阜でハードウェア障害が多発し、ハードウェア障害への対応方法も OSS プラットフォーム適用の課題のひとつであることが確認された。

以下に、各地域で発生したハードウェア障害の一覧を示す。
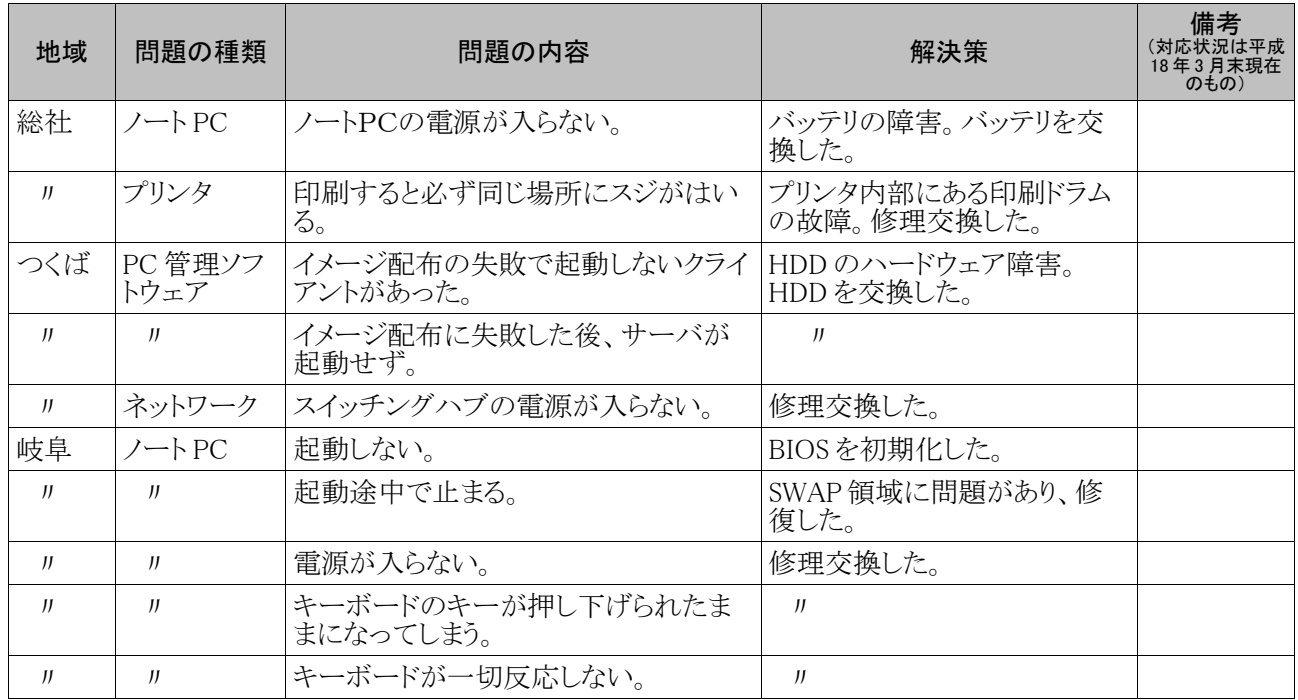

### (2) 運用に関する技術的な課題

システム運用上の技術的な課題を以下に挙げる。技術的な問題として、プリンタやネットワーク、ファイル共有 に関するトラブルが目立つ。とくにプリンタ関連のトラブルは、全ての地域で発生した。

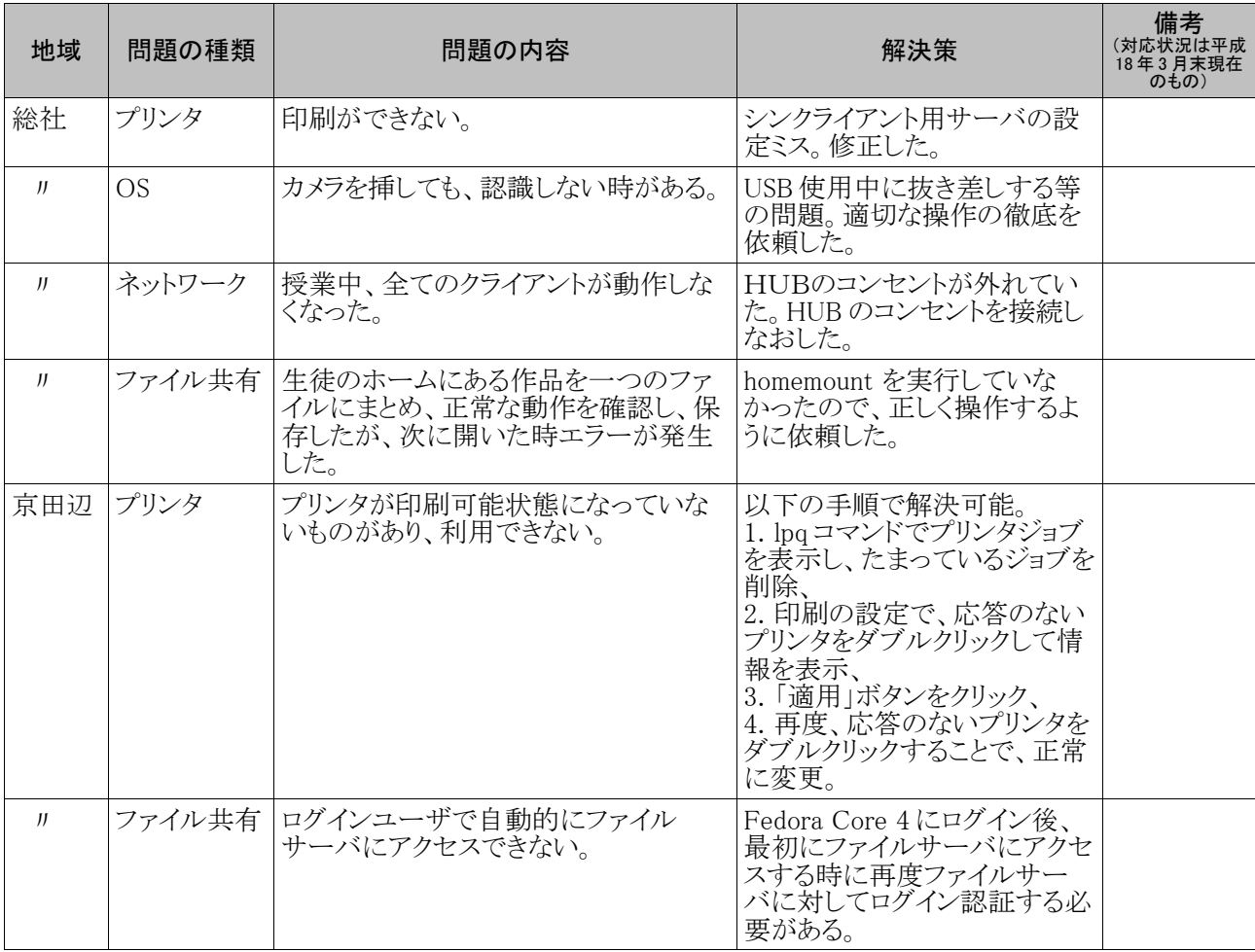

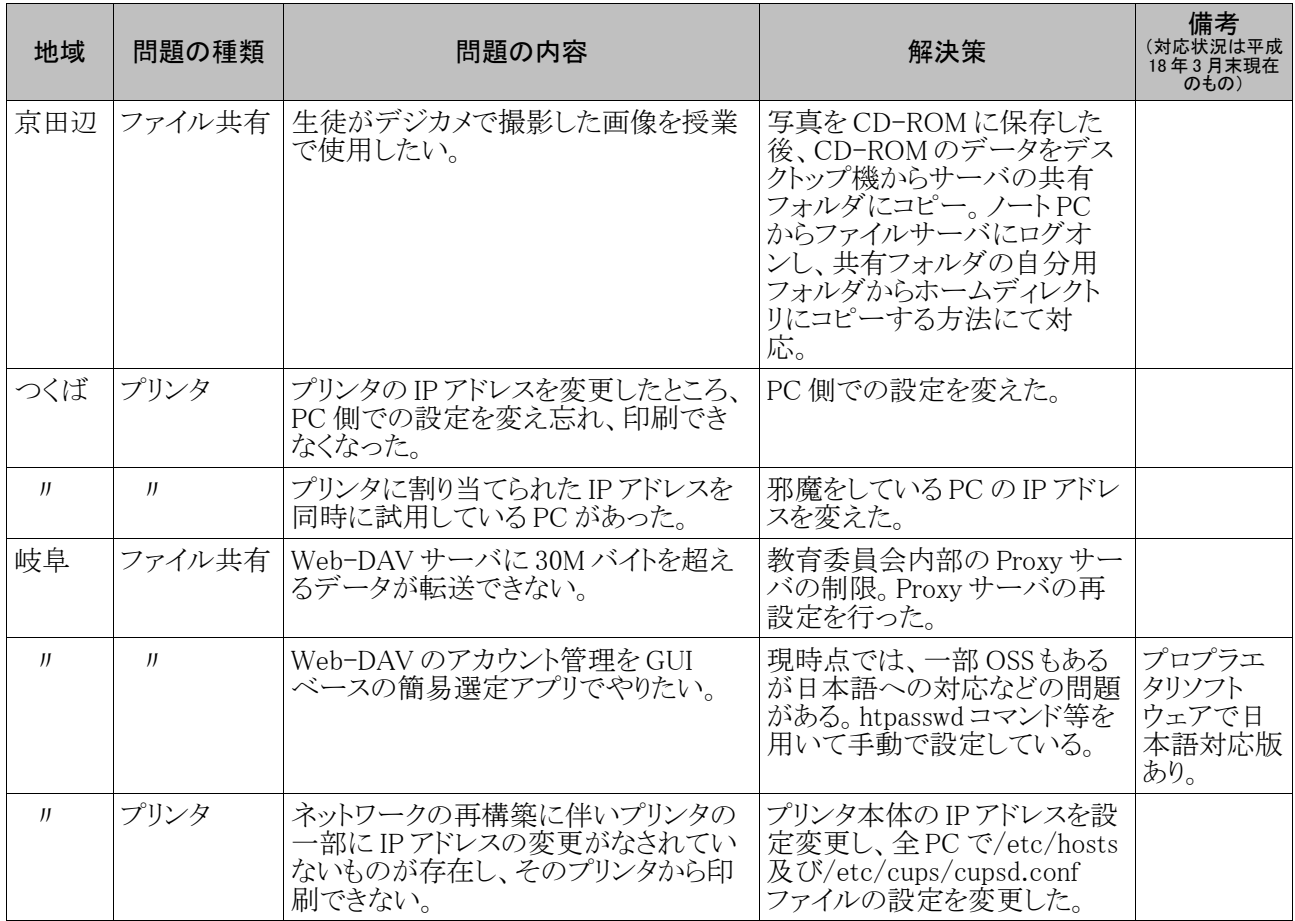

## (3) プロジェクト遂行により検討されたシステム運用上の課題

本プロジェクト遂行で浮き彫りになった OSS デスクトップ環境を維持するためのシステム運用上の課題のう ち、各プロジェクト遂行を通じて分析された課題を以下に挙げる。

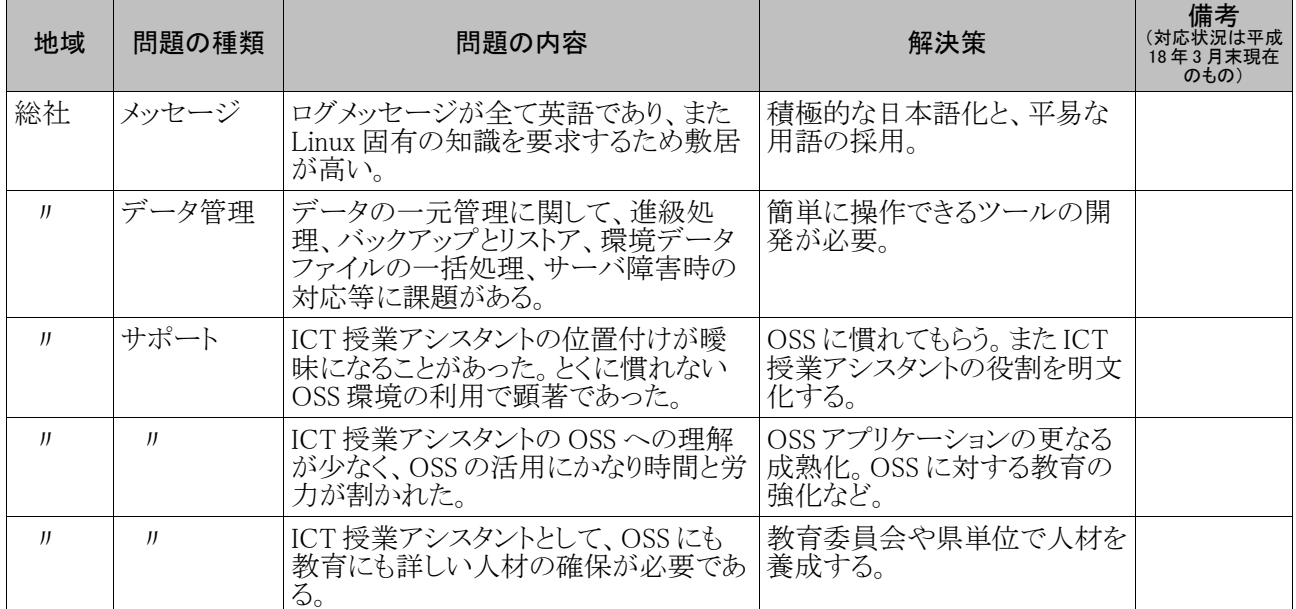

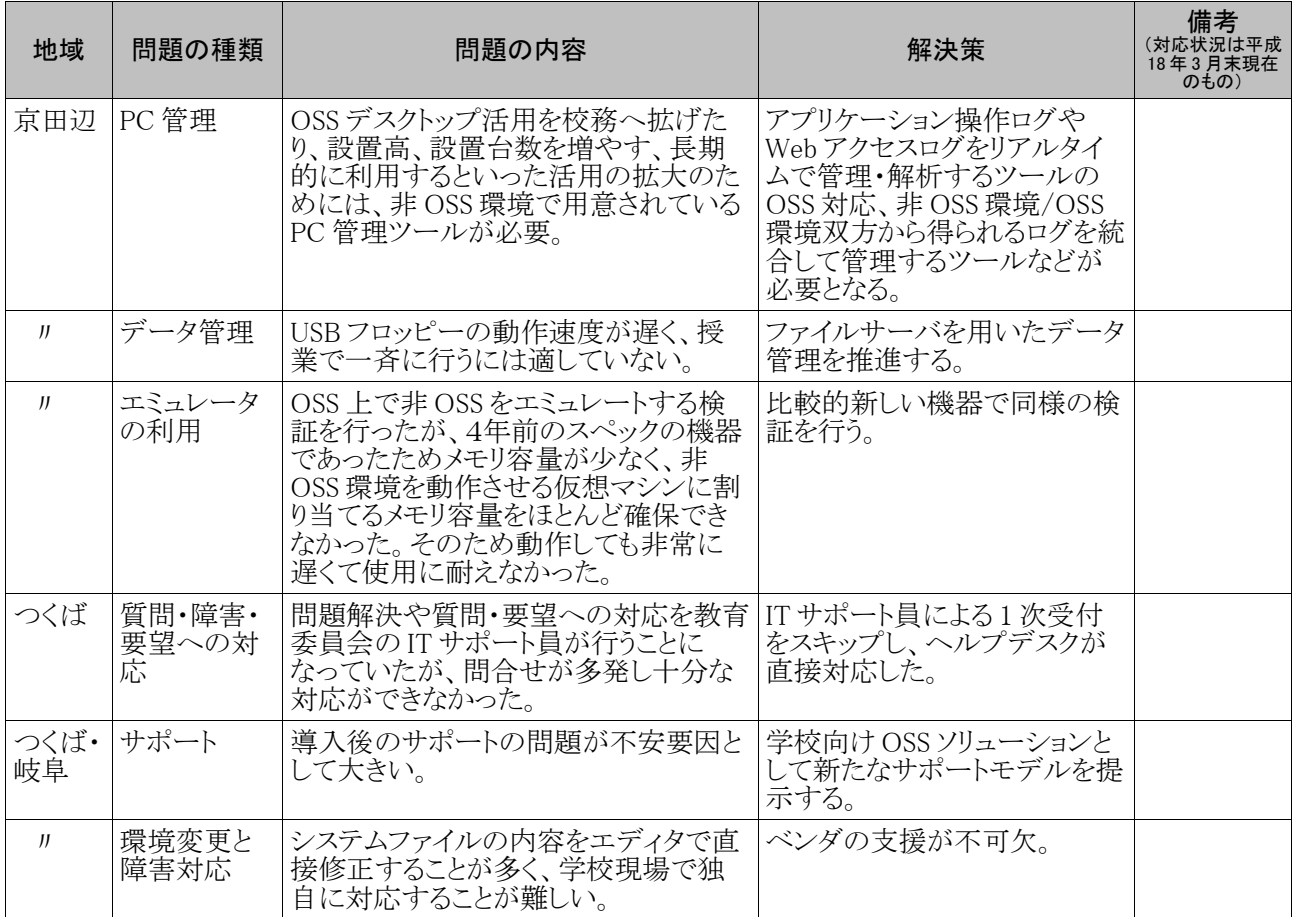

# 6 今後の課題

本実証実験を通じて得られた成果や知見から、今後の Open School Platform 推進に向けた、いくつかの課 題が浮かび上がってきた。以下に、来年度以降に実施すべき課題について提言を行う。

#### (1) デスクトップ OSS 環境の改善

デスクトップOSSの機能・操作性はかなり向上し、ほとんどの作業がGUIでできるようになっている。しかし、 既存の非OSS環境と比べて機能・操作性が十分とは言えない部分もまだまだ存在する。学校へのOSS環境普 及にむけてデスクトップOSS環境の改善は欠かせない。ただし、この課題は学校に限定されたものではなく、 OSS 全体に関わる問題である。

■ 提言 1:デスクトップ OSS 環境の操作性を改善せよ

デスクトップOSS環境の一般的な機能・操作性の改善ももちろん続けるべきであるが、カスタマイズが 可能なOSSの特性を活かした、学校向けのOSS環境の開発は、教育現場に対する有効なアピールと なる。例えば、必要なアプリケーションや自分のホームディレクトリを大きなアイコンで簡単にアクセスで きたり、教員が授業に応じて必要なファイルをデスクトップに簡単に配置するようなインタフェースであ る。既存の非OSS環境に追い付き、さらにそれを超えるような使いやすさを目指したデスクトップOSS 環境に向けて改良を続けるべきである。

■ 提言 2:OSS 環境の周辺機器の対応状況、操作性を改善せよ

デスクトップOSS環境からプリンタ、スキャナ、USBメモリ、プロジェクト等の周辺機器対応は、数年前 に比べれば飛躍的に改善された。しかし、学校で多く利用されている電子情報ボードや複合機など、 ほとんど対応されていない機器もある。ドライバが提供されていなかったり、一部の機能しか提供されて いないプリンタやスキャナも多い。また、これらの周辺機器の機能を十分に活用するには、現在のイン タフェースでは操作性が悪いものが多い。各種の設定を行うのも難しく、特に新しい周辺機器を接続し て利用するまでのハードルは高いと言わざるを得ない。周辺機器の対応状況及び操作性の改善が必 要である。

■ 提言 3:OSS 環境の導入を容易にせよ

デスクトップOSS環境のインストール及びセットアップは、ハードウェア構成の自動認識精度が向上し、 GUI が採用され、かなり容易になった。しかし、そもそもどのディストリビューションを選んだらよいか、周 辺機器の検証済みかなど、問題も残っている。これは特に旧機種への導入の際に問題となっている。 導入が容易な CD ブート方式でも、最初に CD を作成する技術的ハードルは高い。プレインストールの OSS 環境がほとんど販売されていない現在、導入の容易さは大きな問題である。

#### (2) 学校OSS環境に特有の課題の解決

学校におけるOSS環境は、企業のそれと多少異なる構成を持つ。特にPC管理とデータ管理には学校特有 のやり方が求められる。また、マルチメディアの多用された教材コンテンツをOSS環境で利用できることも必要 条件である。これら学校特有の課題を解決することが、OSS環境の普及を促進する。

■ 提言 4:OSS 環境向け PC 管理環境を普及させよ

つくば市の「クラスルームPC管理ソフトウェア」及び総社市のシンクライアントシステムは、教員のPC管 理負荷の低減に大きく役立つことを実証した。これらはデスクトップOSS環境を導入する大きな動機付 けになると考えられる。したがって、これらのPC管理環境を積極的に普及させることは有効なOSS環 境の普及策となる。特に「クラスルームPC管理ソフトウェア」はOSSであり、低コストでPC管理環境を実 現できるため、Open School Platform の魅力要素の一つとなりうる。

■ 提言 5:OSS の学校向けデータ管理環境を開発せよ

児童・生徒が授業で作成した作品や教員が作成するプリント等を管理するデータ管理環境は、未だ学 校では普及していない。現状ファイル共有サーバを設置し、個別にディレクトリを作成している程度であ る。現場のニーズは確実にあるので、OSSのデータ管理環境を開発し提供することは、OSS環境全体 の普及には有効である。本実証実験において、学校で必要とされるデータ管理環境のデータ構造がX ML/Schema として提示されており、これをベースに新たにデータ管理ソフトウェアをOSS開発すべき である。

■ 提言 6:教材コンテンツの互換性を確保せよ

IT活用授業において、Webベースの教材コンテンツの利用は大きなウェイトを占める。総社市の1万 7 千点の教材コンテンツでは、OSS環境から閲覧できないものが 2.7%あった。また、つくば市で広く利用 されているeラーニング教材は多くのページが閲覧できなかった。既存コンテンツをOSSブラウザで閲 覧できるようにするために、既存コンテンツの改修及びOSSブラウザの改良を促進すべきである。ま た、新しい教材コンテンツを作成する際に、互換性が重要であることを、特に教材コンテンツの制作企 業に対して広く啓発する活動も重要である。

#### (3) 学校教育現場の環境整備

デスクトップ OSS 環境の実用性という面では、授業での利用に限って言えば、機能・操作性共に十分に実用 レベルにあることが実証された。特に、児童・生徒は適応力も高く、さほど違和感なく利用していたようである。し かし、教える側の教員にとっては、既存の非 OSS 環境に慣れており、そこから OSS 環境に移行することに対し 大きな抵抗があり、実際OSS環境の習得に苦労していた。このため特に教員を対象とした多面的なサポートが 必要とされている。

■ 提言 7:OSS 環境の教員向け研修コースウェアを確立せよ

OSS環境に移行するためには、2時間程度の教員向け導入研修が有効であることが分かった。本実 証実験の各地域で教員向け導入研修が行われ、研修教材が納入された。これらの研修教材をもとに、 標準的な研修コースウェアを作成すべきである。また、各地の教育委員会を対象とした、講師養成のた めの講習会を開催すべきである。

- 提言 8:教育とIT の両面から教員をサポートするアシスタントを教育委員会に配置せよ 教員に対する短時間の導入研修は非常に有効であるが、そのフォローアップはそれにもまして重要で ある。総社市ではICT授業アシスタント、京田辺市では情報教育コーディネータが各学校を巡回し、IT 活用授業の設計やOSS環境の操作法などについて相談を受け、OSS環境の利用が大きく促進され た。このようなITサポートの派遣は、既に全国の一部の教育委員会では始まっているが広まっていると は言い難い。政府の IT 新改革戦略では、学校 CIO(情報システム担当外部専門家)の設置を推進し、 IT 環境整備計画を作成することが求められている。教育とITの両面から気軽に相談できるITサポート の配置は、学校におけるIT普及という大きな課題への対策でもあり、学校 CIO がそれを主導すること が結果的にOSS環境の普及に役立つので是非推進すべきである。
- 提言 9:IT 環境を運用管理するエンジニアを教育委員会に配置せよ 今後、各学校には 100 台近いPCを導入することが政府の戦略として位置づけられている。そうなれば 学校のIT担当教員だけではPC管理の適切に行うことはますます困難になり、PC管理環境を導入が 必然的に必要になる。その場合、学校のIT担当教員だけでは、サーバの管理等は難しい。本実証実 験で使用したクラスルームPC管理環境やシンクライアントシステムも学校単独では運用管理が難しい ことが分かった。OSS環境のPC管理は大半がリモート作業が可能であるため、教育委員会に1名でも 配置することが、OSS環境の普及に大きく役立つ。
- 提言 10:バリュープライシングに基づく学校向け OSS 環境サポートビジネスを促進せよ 学校向けのIT環境のサポートは、現在企業のビジネス市場としては成立していない。人件費積み上げ 方式の一般的なコストプライシング方式では、学校が採用できる価格を提示できないからである。この 状況を変えるためには、顧客に与える価値から価格を導き出す「バリュープライシング」の考え方によっ て、学校向けサポートサービスが提供される必要がある。そのためにはPC管理の徹底的な自動化と遠

隔サポートによる圧倒的な効率化がまず必要である。その上で、バリュープライシングによるOSSの サービスビジネスモデルの提供を、IT業界全体に対して促してゆく必要がある。これは OSS の採用で 浮いたコストをサポートサービスに振り向け、教員と企業が Win-Win の関係を築くことに他ならない。

- 提言 11:OSS 環境導入の意義を学校・教育委員会に広く啓発せよ
	- OSS 環境導入の意義には、いくつかの側面がある。①コスト削減や②セキュリティ向上は大きな意義で あるが、こればかりを強調すると、単純なPC導入コストの削減が目的と受け取られがちである。 OSS 環 境導入の意義は他にもある。③PC管理やデータ管理等のサーバサイドのシステムを含む形で提供さ れたときに、OSS活用による低コスト化が有効に働くこと。④教育現場が単一の企業製品に独占されて いるのは教育的にも問題があり、マルチプラットフォーム化によって児童・生徒がいろいろなIT環境に 触れることが大切であること。⑤教育用アプリケーションや教材コンテンツが、ユーザとしての教員を含 む形で、OSS として共同開発される社会を目指していること。⑥今後、IT業界がサービス主体のビジネ スへと構造改革してゆく中で、特定のハードやソフトと独立した OSS は、特定ベンダに依存しにくいサ ポートサービスを実現するための重要な要素となるはずであること。これら①~⑥を学校や教育委員会 に継続して広く啓発することが、Open School Platform が掲げるOSS環境の普及に欠かせない。

#### (4) Open School Platform の実現にむけて

今年度の実証実験のスコープには含まれていないが、学校教育現場のマルチプラットフォーム化、すなわち Open School Platform を推進するためには、教育用アプリケーションの OSS 化と校務における OSS の利用も重 要なテーマである。

- 提言 12:OSS の教育用アプリケーション・教材コンテンツを充実させよ
	- 大学等の教育研究者や教育委員会が、学校教育現場のニーズを的確に捉えた教育用アプリケーショ ンや教材コンテンツを開発する際に、その成果を広く共有し絶えず改良を続けてゆくために、OSSとし て公開することは、Open School Platform の重要な狙いの一つである。現在、フリーウェアとして提供さ れている教育用ソフトウェアや、公共機関が開発した教材コンテンツなど、OSS化することによって普 及及び改善が期待されるものも多い。OSSとして公開・普及させることが、学校のIT活用教育の発展 につながることを啓発し、それを支援することが必要である。また、既存のアプリケーションを児童・生徒 が使いやすくカスタマイズすることも、教育用アプリケーション充実の一つの方策として重要である。
- 提言 13:校務における OSS 利用を促進せよ
	- IT 新改革戦略では教員一人 1 台の PC が重点施策として掲げられているように、教育における IT の 利用はますます広範に、日常的になりつつある。その中で、児童・生徒のデスクトップOSS環境を普及 させるには、教員が自らOSS環境を使い慣れることが一番効果がある。そのためにはプリント教材やテ ストの作成といった教務だけでなく、成績処理や校内事務作業などの校務にもデスクトップOSS環境 が使えるようになることが必要である。そのためには、校務アプリケーションを Web システムとして教育 委員会から提供したり、成績処理用の OpenOffice.org マクロを提供するなど、OSS環境でも校務を行 えるような各種の方策が必要となる。
- 提言 14:教育用 OSS 情報を維持管理する情報ポータルを設置せよ 実証実験等を通して得られた学校における OSS 導入モデルを定常的にとりまとめ、維持・管理・公開 する情報ポータルが必要である。OSS 環境を導入しようとする教育機関が、ここを見れば一通りの情報 が得られるポータルサイトを開設することは、OSS 普及に有効である。

## 7 まとめ

本実証実験では、オープンスタンダード及びOSSをベースとするITプラットフォーム環境を整備し、教育現場 のIT環境のマルチプラットフォーム化を促進させることを目的として、デスクトップOSS環境を学校に導入し、実 際の授業で活用して頂いた。

導入したデスクトップOSS PC は700台に及び、約 6,300 名の児童・生徒が、約2,000時限の授業で利用し た。これは昨年度の実証実験(300 台、3,000 名、800 時限)に比べて規模が倍増している。このような大規模な デスクトップOSS環境の導入を通じ、(1)実用性、(2)移行性、(3)運用性、(4)導入・運用研修、(5)導入・運 用コスト、(6)サポートモデル、(7)PC 管理環境、(8)データ管理環境、の8つの側面から課題の分析検討を 行った。

その結果、授業を実施するに十分な実用性や運用性があることが実証された。導入コストも既存の非OSS環 境より抑えられる可能性も示した。しかし、非OSS環境からの移行にはいくつかの阻害要因があり、その代表が 教員に対する心理的あるいはスキルのバリアである。この問題を解決するには、導入研修の他に教育ITアシス タントの配置などのサポート方策が有効であることが分かった。また、今後の長期運用にも有効なサポート体制 が必要となる。他の阻害要因として、教材コンテンツの非互換性や周辺機器の操作性などの問題がある。逆に OSS環境へ移行を促進するためには、PC管理環境の普及やデータ管理環境の開発がキラーアプリ(普及の 決め手となるソフトウェア)となる可能性がある。

これらの分析検討結果から得られた課題は 14 の提言の形で整理した。来年度以降の Open School Platform プロジェクトにおいて実現されることを期待したい。

本実証実験の成果が、学校教育現場におけるOSS環境の普及の一助になれば幸いである。

<謝辞>

本実証実験の実施にあたっては、OSP選定・評価委員会(委員長:東京農工大 中川正樹教授)の委員の 方々から多大なご支援・ご助言を頂きました。大変感謝いたしますとともに、厚く御礼を申し上げます。

# 用語解説

calc $(\nabla \mathcal{L} \mathcal{L})$ 

オープンオフィスに含まれる表計算ソフトウェア。

● CD-ROMブート

通常、基本ソフトウェア(OS)は、PC に内蔵されたハードディスクに格納され、それが起動する。CD-ROM ブートでは、CD-ROM に格納された基本ソフトウェアを読み込んで起動する。ハードディスクにイ ンストールする必要がないため、普段使っている OS 環境を入れ替えることなく、手軽に Linux を試すこ とができる。

● Impress(インプレス)

オープンオフィスに含まれるプレゼンテーションソフトウェア。

● Konqueror(コンカラ)

オープンソースのファイル管理ソフトウェア。ローカルディスク・ネットワーク上のファイルを簡単に閲 覧・操作可能なファイル管理機能がある。

 $\bullet$  Linux (リナックス)

代表的なオープンソースソフトウェアの一つ。IBM PC 互換機上で動作するユニックス(Unix)を目指 して作成された。現在では様々なコンピュータ上で動作する本格的な基本ソフトウェアとなっている。

 $\bullet$  NFS(エヌエフエス)

ファイル共有の仕組みの一つ。ユニックスサーバで最も主流のファイル共有の方法である。

- $OSP(\overline{X} \mathbb{I}ZE^c )$ 本プロジェクト「Open School Platform」の略称。
- OSS(オープンソースソフトウェア) ソースコードが公開されており、自由に改変・再配布ができるソフトウェア。
- PC 管理

児童生徒が利用する多数のデスクトップ PC の稼働状況や利用者、正しく設定されているか等を管 理すること。

- Samba $($ サンバ) ファイル共有の仕組みの一つ。非 OSS 環境からも利用できる。
- StarSuite (スタースイート) サン・マイクロシステムズ社のオフィススイート(ワープロ、表計算、プレゼンテーションソフトウェアな ど、オフィスで使用する一連のソフトウェア)。オープンオフィスの成果をもとに、エンタープライズ向け ツールなどを付加して販売している。

## ● Sun Java Desktop System (サン・ジャバ・デスクトップ・システム) 基本ソフトウェアである Linux 及び様々なオープンソースソフトウェアを集め、使いやすくしたソフト ウェアパッケージ(これを「Linux ディストリビューション」と呼ぶ)の一つ。サン・マイクロシステムズ社が販 売元である。

● Turbolinux (ターボリナックス) Linux ディストリビューション(→Sun Java Desktop System を参照)の一つ。ターボリナックス社が販売 元である。

- $\bullet$  Writer(ライター) オープンオフィスに含まれるワープロソフトウェア。
- WebDAV(ウェブダブ) ファイル共有の仕組みの一つ。Web ブラウザから利用できる特長がある。
- XML/Schema(エックスエムエル/スキーマ) 標準的なデータ交換の規格の一つが XML である。XML/Schema は、個別の目的に沿ったデータの 種類や形式を定めたものである。
- アップデート

ソフトウェアの修正版をインストールすること。ソフトウェアの不具合やセキュリティ上の問題を解決す るための修正が多い。

● アプリケーション 基本ソフトウェアに対し、個別の目的を持つソフトウェアをアプリケーションと呼ぶ。オフィススィートや ブラウザ、教育用ソフトウェアはすべてアプリケーションである。「応用ソフトウェア」とも呼ぶ。

- オープンオフィス(OpenOffice.org) オープンソースによりオフィススイート(→StarSuite を参照)を開発するプロジェクト名称、及びそのソフ トウェア名称。
- オープンスタンダード 標準規格のうち、その仕様が公開されており、誰でも自由に調べたり使うことのできる規格。
- オープンソースソフトウェア(OSS) →OSS を参照。
- **基本ソフトウェア(OS)**

コンピュータの動作の基本となる機能を提供するソフトウェア。様々なアプリケーションソフトウェアは、 基本ソフトウェアを介してハードウェアにアクセスする。

● クライアント

サーバの提供するサービスを利用する側のコンピュータ。一般には、ユーザが通常利用しているコン ピュータがクライアントである。

● サーバ

ネットワーク上で接続されたコンピュータからのアクセスに対して、各種のサービスを提供するコン ピュータ。

- システムエンジニア(SE) コンピュータの設定、ネットワーク管理、トラブル解決等を担当する技術者。
- シンクライアント

ハードディスクを持たず、基本ソフトウェア(OS)をネットワークからダウンロードして起動する PC のこ と。ユーザが作成したデータは、通常ファイル共有サーバに格納する。

● デジタルコンテンツ

PC で閲覧できる電子メディアで制作された画像や映像などの作品。本プロジェクトでは教育用に利 用できる画像や映像を指す。

● デスクトップ Linux

Linux はサーバ分野で主に利用されているが、これに対して日常的に利用する PC ユーザのための Linux 環境をデスクトップ Linux と呼ぶ。

● デスクトップ環境

PC のユーザインタフェース全体を指す。オフィスやブラウザ、ファイル操作等の応用ソフトウェアや、 それを利用するためのメニューやアイコン等も含むことが多い。

● データ管理

児童・生徒が作成したファイルを、個人別に格納する、一覧する、バックアップする等、一元的に管 理すること。データ管理するためには、少なくともファイル共有環境が必要である。

● ネットワークブート

通常、基本ソフトウェア(OS)は、PC に内蔵されたハードディスクに格納され、それが起動する。ネット ワークブートとは、別のサーバ上に基本ソフトウェアが格納され、ネットワーク経由でダウンロードしなが ら起動することである。

● 非 OSS 環境

オープンソースソフトウェア(OSS)ではなく、市販のソフトウェアで構成された PC。現在、市販されて いる PC のほとんどは非 OSS 環境である。

● プラグイン

ブラウザの中で動画ファイルやオフィスファイルを閲覧するために、ブラウザに追加するソフトウェア。 マクロメディア社のフラッシュ(Flash)やアドビ社の PDF が最もポピュラーなプラグインである。

● プレインストール

あらかじめソフトウェアをインストールしておくこと。ほとんどの市販 PC は基本ソフトウェアがプレインス トールであるが、現在 Linux をプレインストールした PC はごく少数であり入手が難しい。

● マルチプラットフォーム化

基本ソフトウェアを限定せず、様々なコンピュータ環境で同様のアプリケーションやディジタルコンテ ンツを利用できるようにすること。

● マウント

フロッピーディスクや USB メモリ、コンパクトフラッシュ等の外部記憶装置を接続した後に、基本ソフト ウェアから使えるように設定すること。

● モジラ(Mozilla)/ファイアフォックス(Firefox)

オープンソースソフトウェアによる代表的なウェブブラウザ。モジラが改良され、現在はファイアフォッ クスが主流となっている。